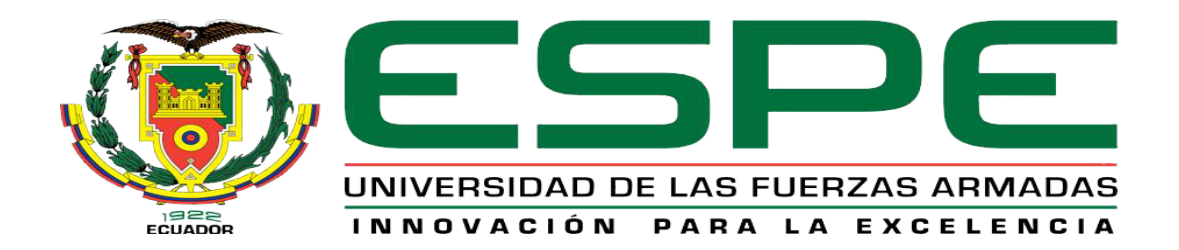

# UNIDAD DE GESTIÓN DE **TECNOLOGÍAS**

# **DEPARTAMENTO DE ELECTRÓNICA Y COMPUTACIÓN**

# **CARRERA DE ELECTRÓNICA MENCIÓN INSTRUMENTACIÓN & AVIÓNICA**

# **TRABAJO DE GRADUACIÓN PREVIO A LA OBTENCIÓN DEL TÍTULO DE TECNÓLOGO EN ELECTRÓNICA MENCIÓN INSTRUMENTACIÓN & AVIÓNICA**

# **AUTOR: SUNTAXI LLUMIQUINGA, ANGEL EDUARDO**

# **TEMA: IMPLEMENTACIÓN DE UN MÓDULO CM 1242-5 QUE PERMITA LA COMUNICACIÓN EN UNA RED PROFIBUS DP PARA EL SIMATIC S7 1200 EN CONFIGURACIÓN ESCLAVO.**

**DIRECTOR: ING. PILATÁSIG, PABLO**

**LATACUNGA, OCTUBRE 2014**

# **CERTIFICADO**

<span id="page-1-0"></span>Certifico que el presente Trabajo de Graduación fue realizado en su totalidad por el Sr. **SUNTAXI LLUMIQUINGA ANGEL EDUARDO**, como requerimiento parcial para la obtención del título de **TECNÓLOGO EN ELECTRÓNICA MENCIÓN INSTRUMENTACIÓN & AVIÓNICA.**

> **SR. ING. PABLO PILATÁSIG DIRECTOR DEL TRABAJO DE GRADUACIÓN**

Latacunga, Octubre del 2014

# <span id="page-2-0"></span>**AUTORÍA DE RESPONSABILIDAD**

Yo, Suntaxi Llumiquinga Angel Eduardo

# DECLARO QUE:

El trabajo de grado denominado "IMPLEMENTACIÓN DE UN MÓDULO CM 1242-5 QUE PERMITA LA COMUNICACIÓN EN UNA RED PROFIBUS DP PARA EL SIMATIC S7 1200 EN CONFIGURACIÓN ESCLAVO", ha sido desarrollado en base a una investigación científica exhaustiva, respetando derechos intelectuales de terceros conforme las citas constan al pie de las páginas correspondientes, cuyas fuentes se incorporan en la bibliografía.

Consecuentemente, este trabajo es de mi autoría.

En virtud de esta declaración, me responsabilizo del contenido, veracidad y alcance científico de trabajo de grado en mención.

Latacunga, Octubre del 2014

Suntaxi Llumiquinga Angel Eduardo

# **AUTORIZACIÓN**

Yo, Suntaxi Llumiquinga Angel Eduardo

Autorizo a la Universidad de las Fuerzas Armadas la publicación, en la biblioteca virtual de la Institución el trabajo "IMPLEMENTACIÓN DE UN MÓDULO CM 1242-5 QUE PERMITA LA COMUNICACIÓN EN UNA RED PROFIBUS DP PARA EL SIMATIC S7 1200 EN CONFIGURACIÓN ESCLAVO", cuyo contenido, ideas y criterios son de mi exclusiva responsabilidad y autoría.

Latacunga, Octubre del 2014

Suntaxi Llumiquinga Angel Eduardo

# **DEDICATORIA**

Primordialmente dedico este trabajo, mi esfuerzo y mi vida a Dios por darme la Sabiduría, el conocimiento y las actitudes necesarias para el desarrollo del mismo y estar presente siempre en todos los momentos de mi vida.

A mis padres, por ser el pilar más importante y por demostrarme siempre su cariño y apoyo incondicional sin importar nuestras diferencias de opiniones.

Angel Suntaxi

# **AGRADECIMIENTO**

<span id="page-5-0"></span>Un agradecimiento infinito y profundo a la Universidad de las fuerzas Armadas (ESPE), y en especial a la Unidad de Gestión de Tecnologías, Autoridades, Personal Docente y Administrativo por su contribución en mi formación académica y personal.

De igual manera mi agradecimiento a mi director de tesis el Ing. Pablo Pilatásig por guiarme y darme pautas para la culminación de este trabajo.

Gracias a todos

# ÍNDICE DE CONTENIDOS

<span id="page-6-0"></span>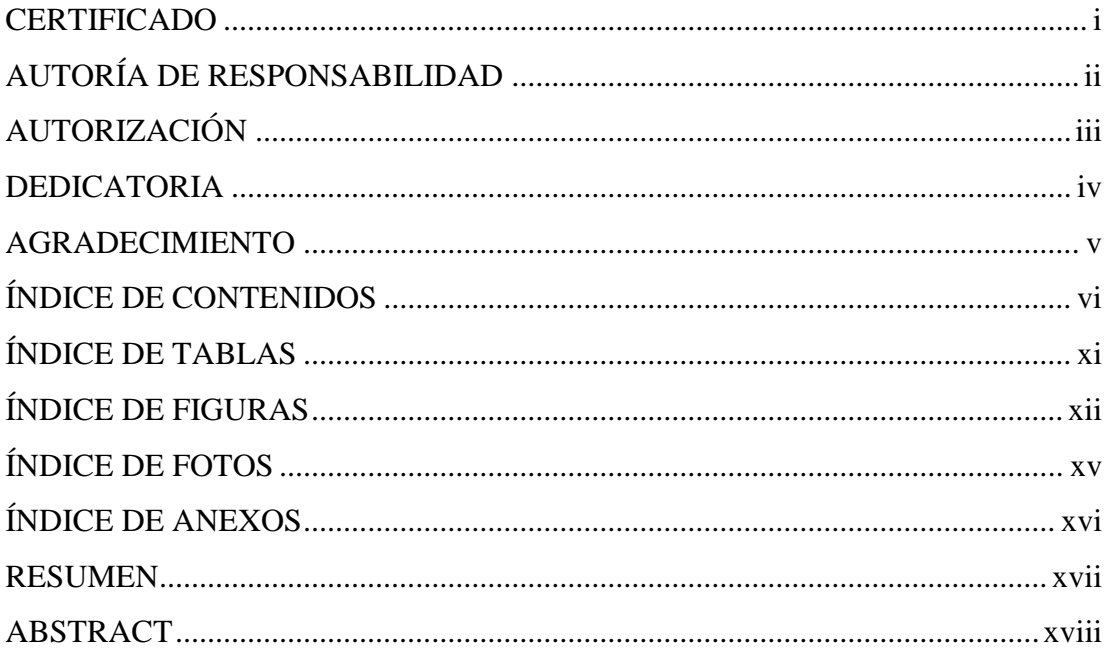

# **CAPÍTULO I**

# **TEMA**

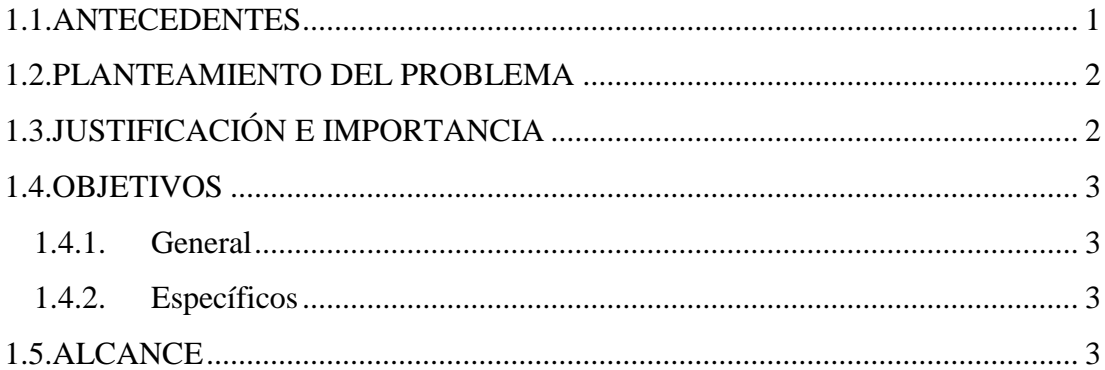

# **CAPÍTULO II**

# **MARCO TEÓRICO**

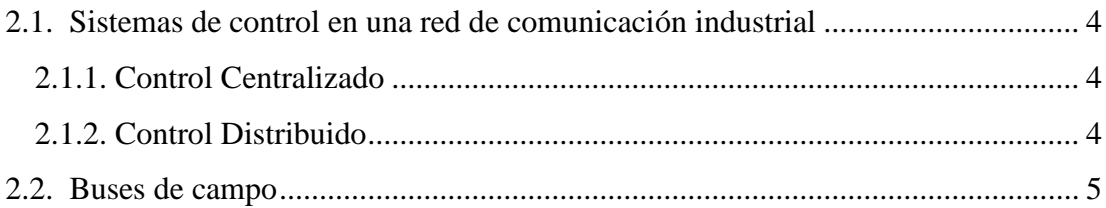

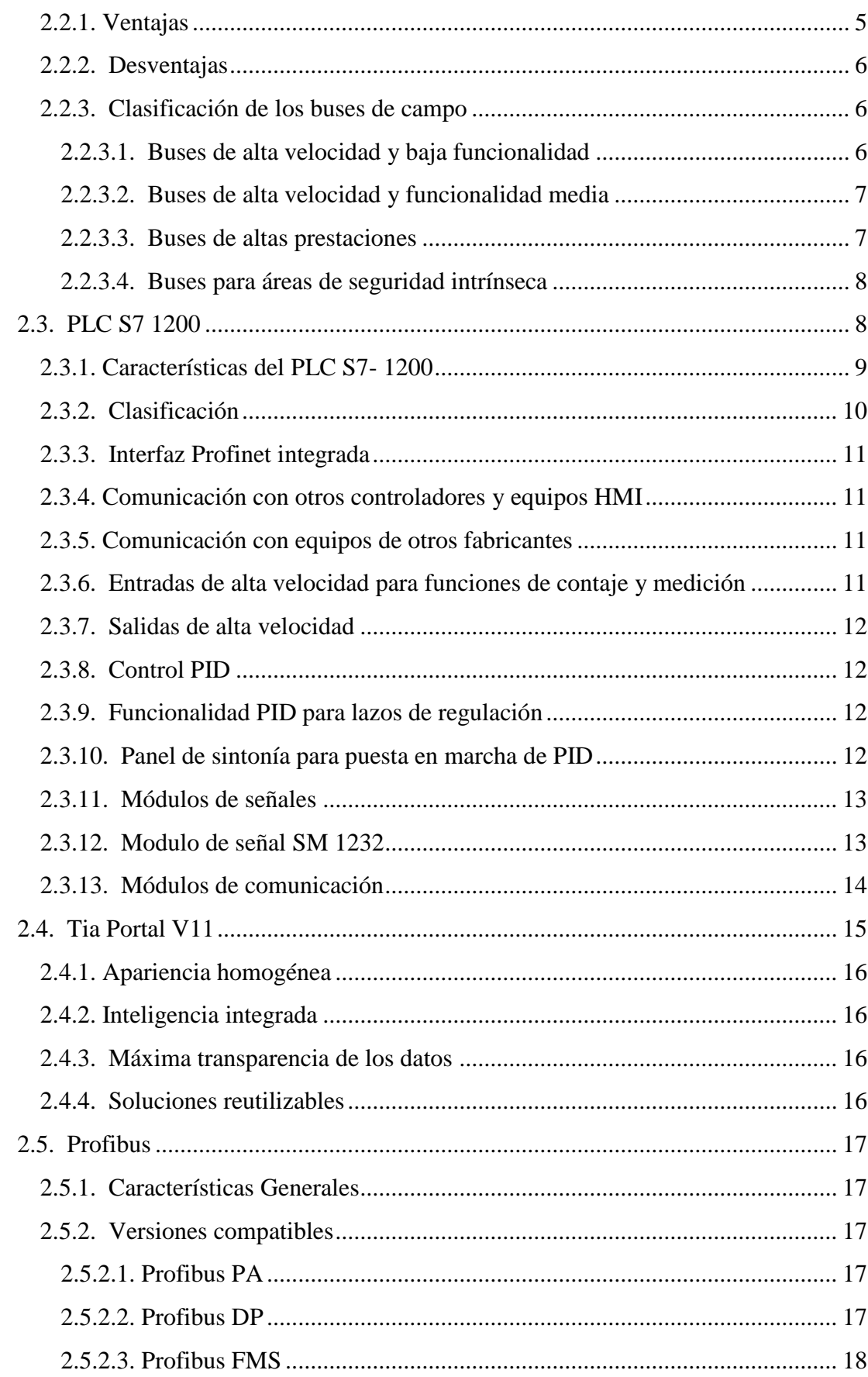

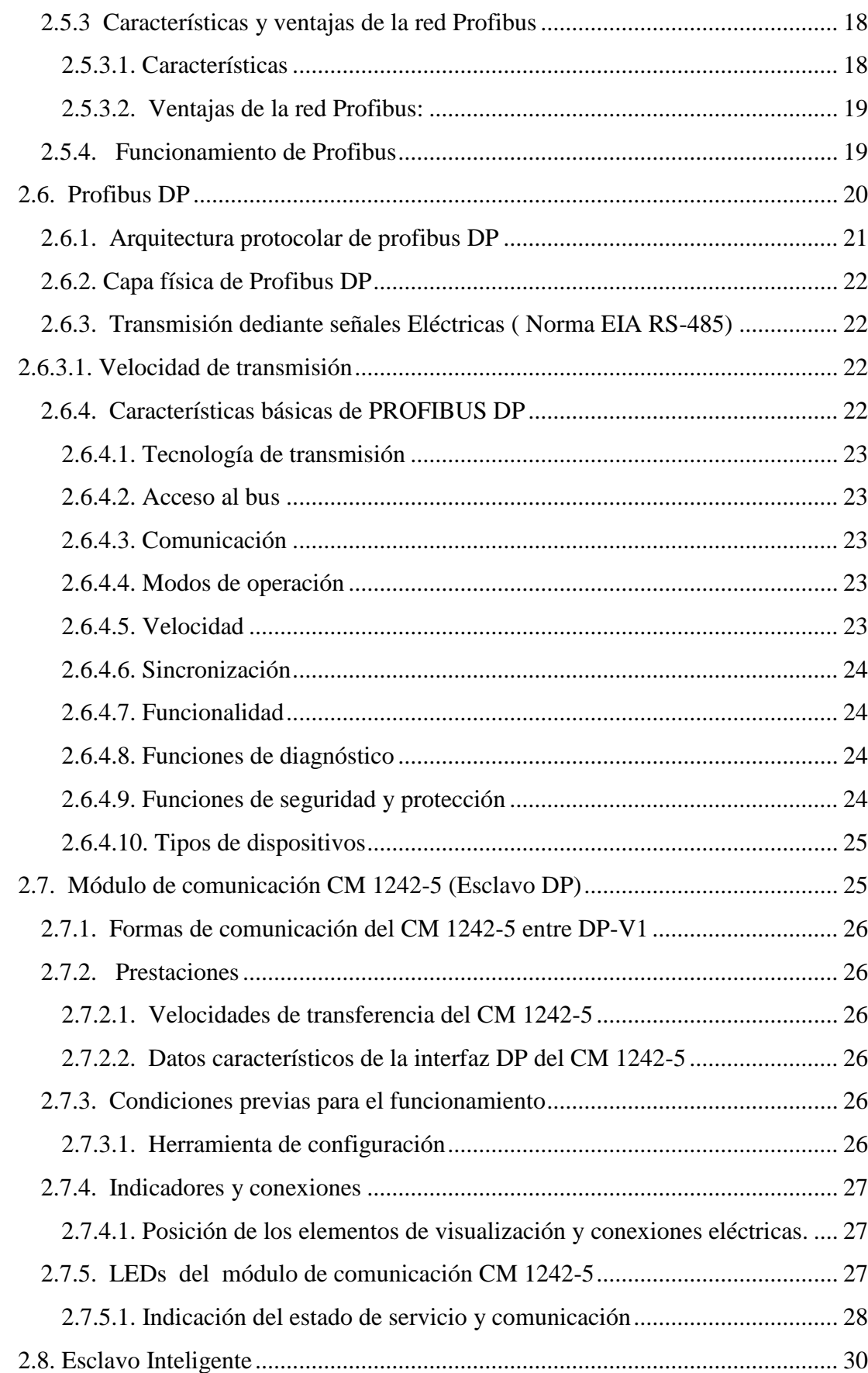

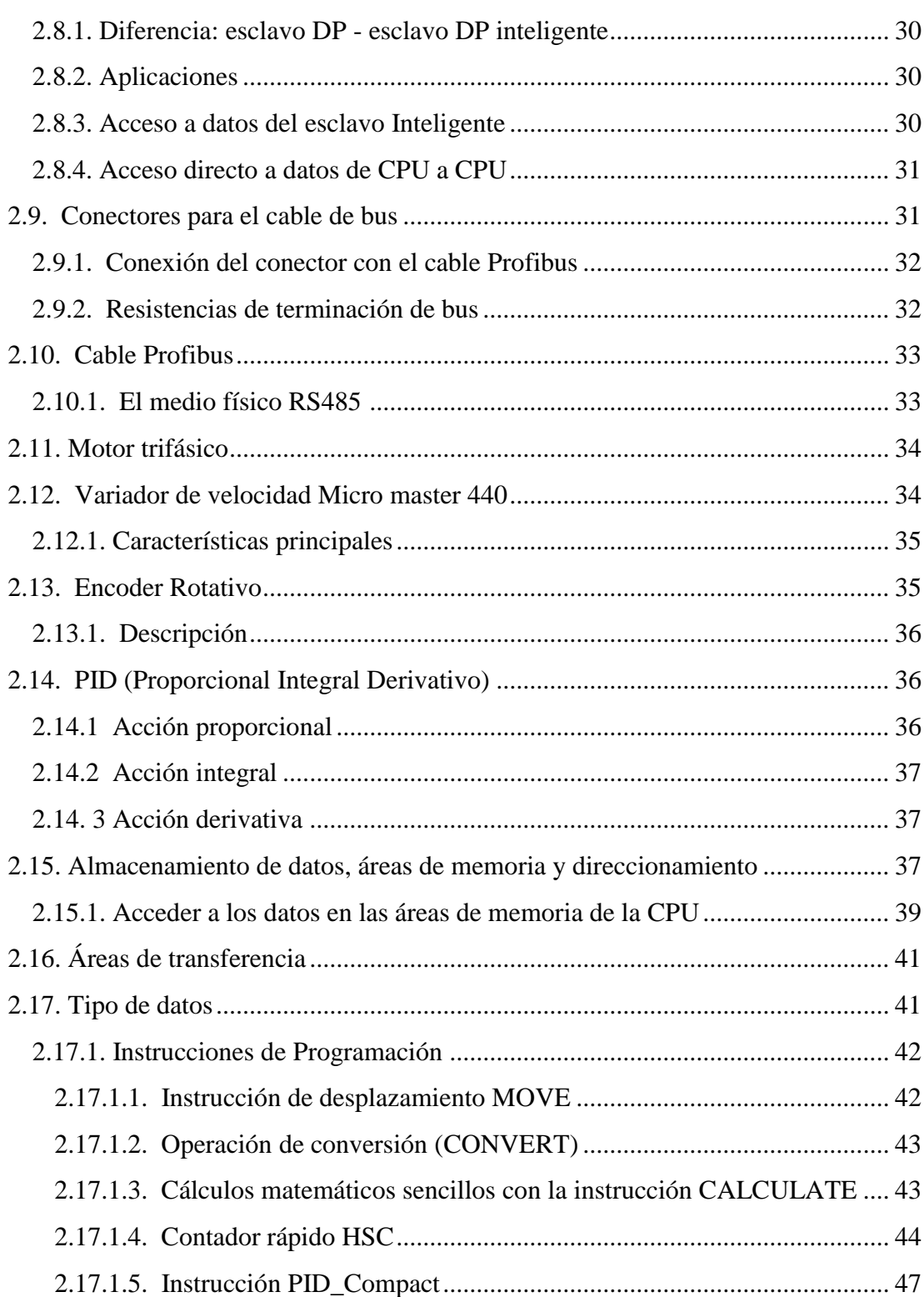

# **CAPÍTULO III**

# **DESARROLLO DEL TEMA**

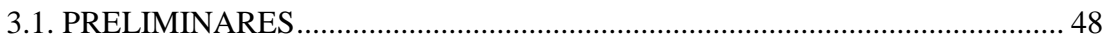

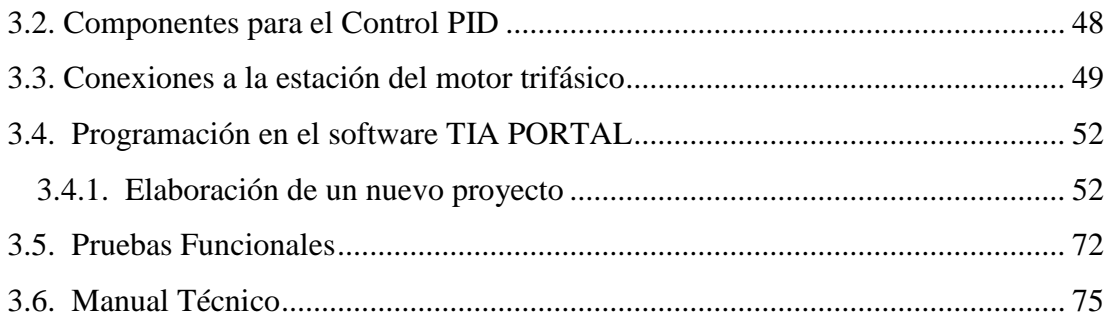

# **CAPÍTULO IV**

# **CONCLUSIONES Y RECOMEDACIONES**

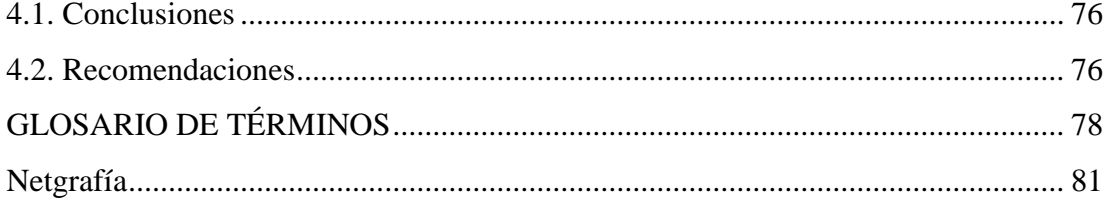

# **ÍNDICE DE TABLAS**

<span id="page-11-0"></span>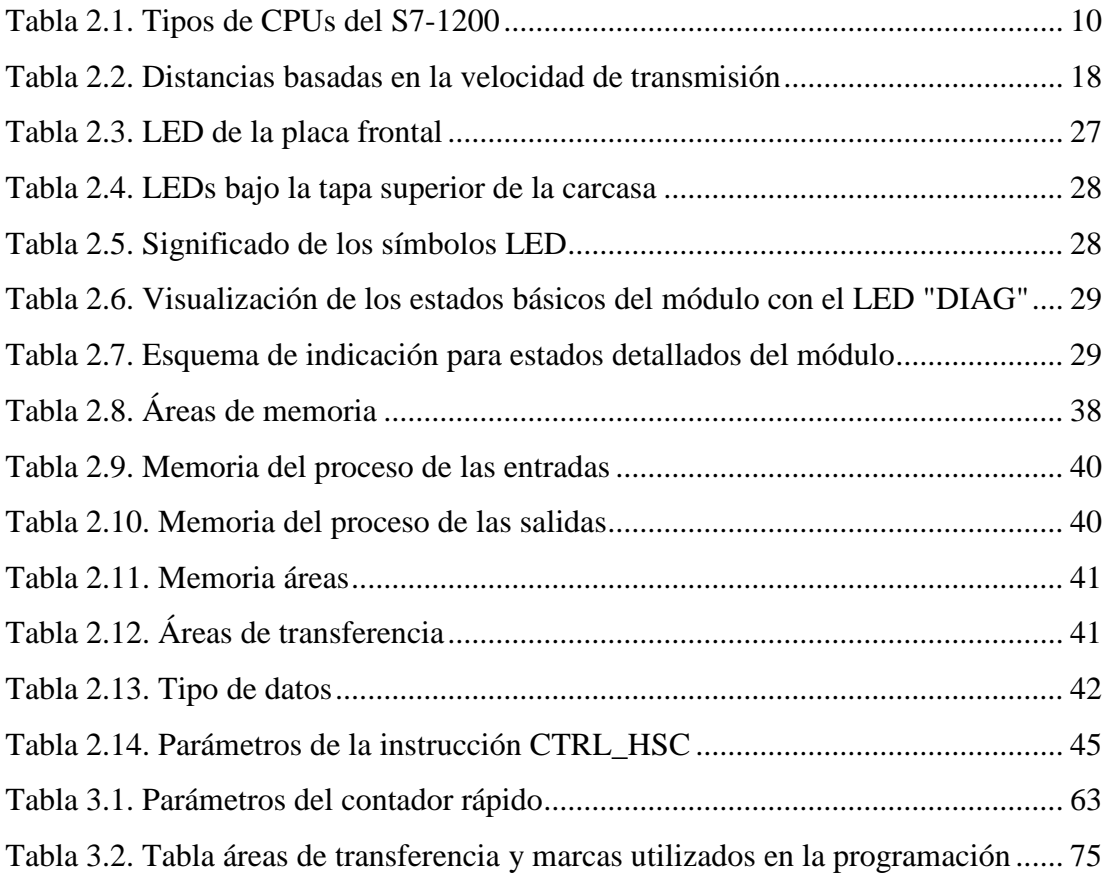

# **ÍNDICE DE FIGURAS**

<span id="page-12-0"></span>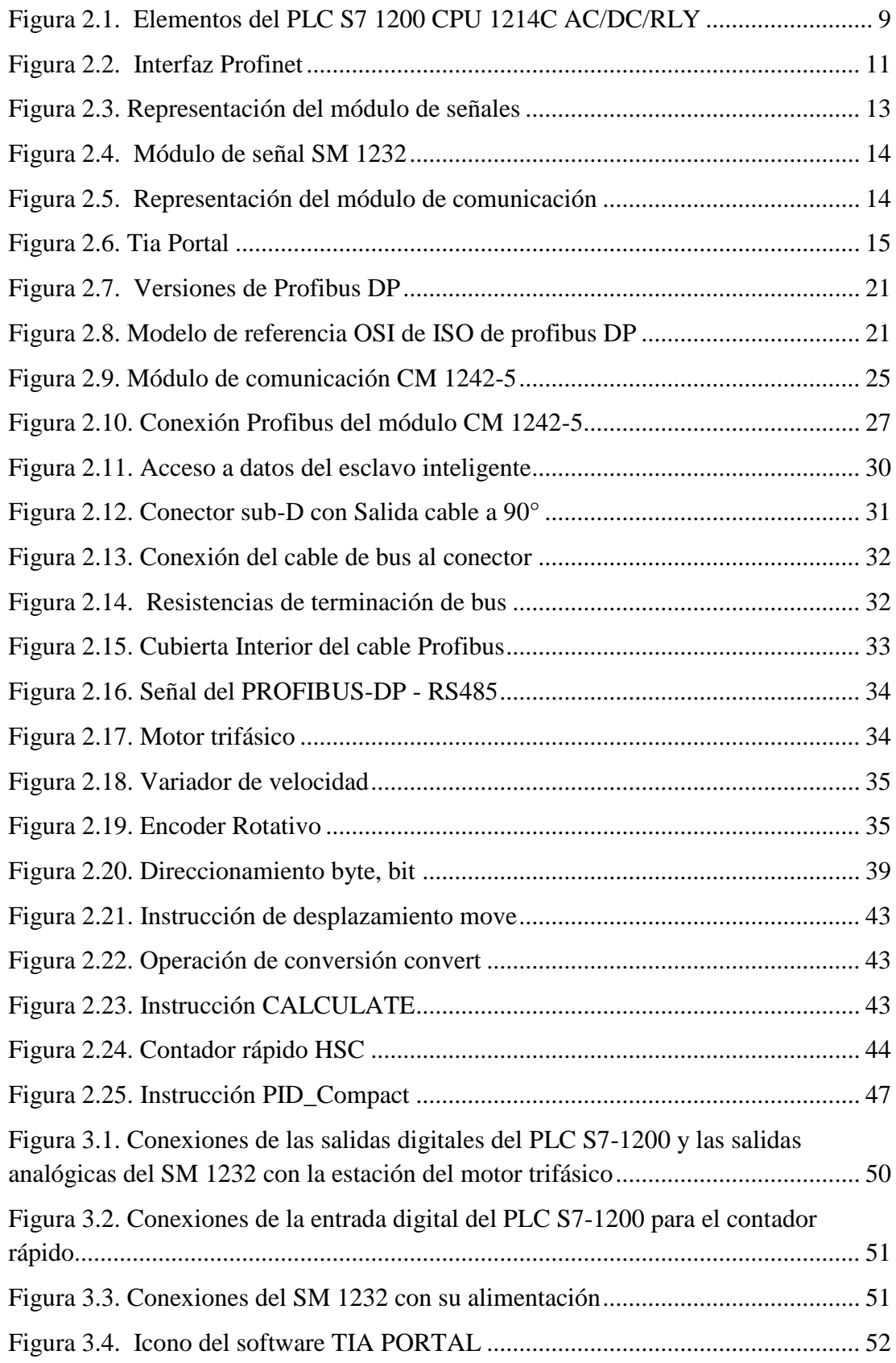

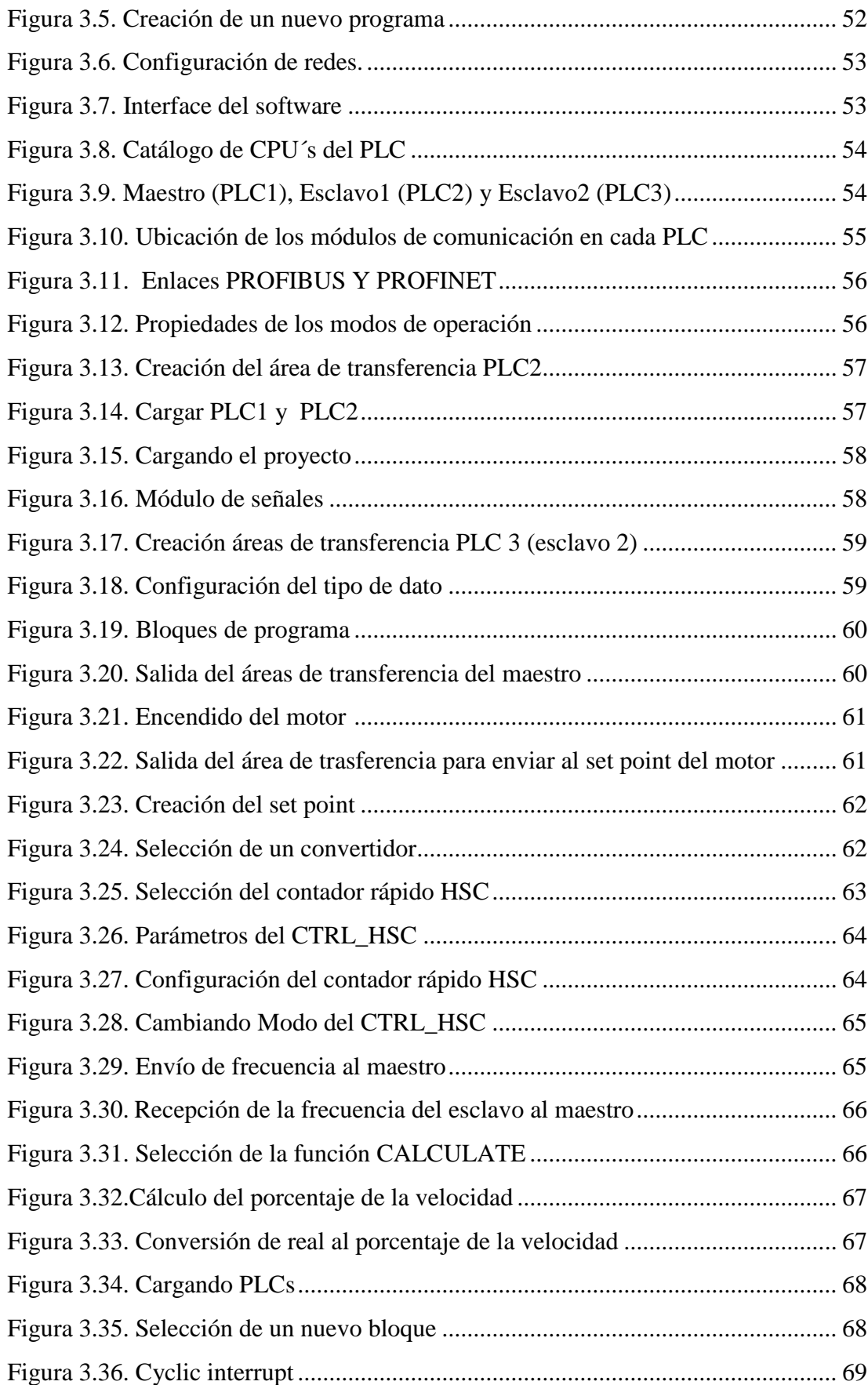

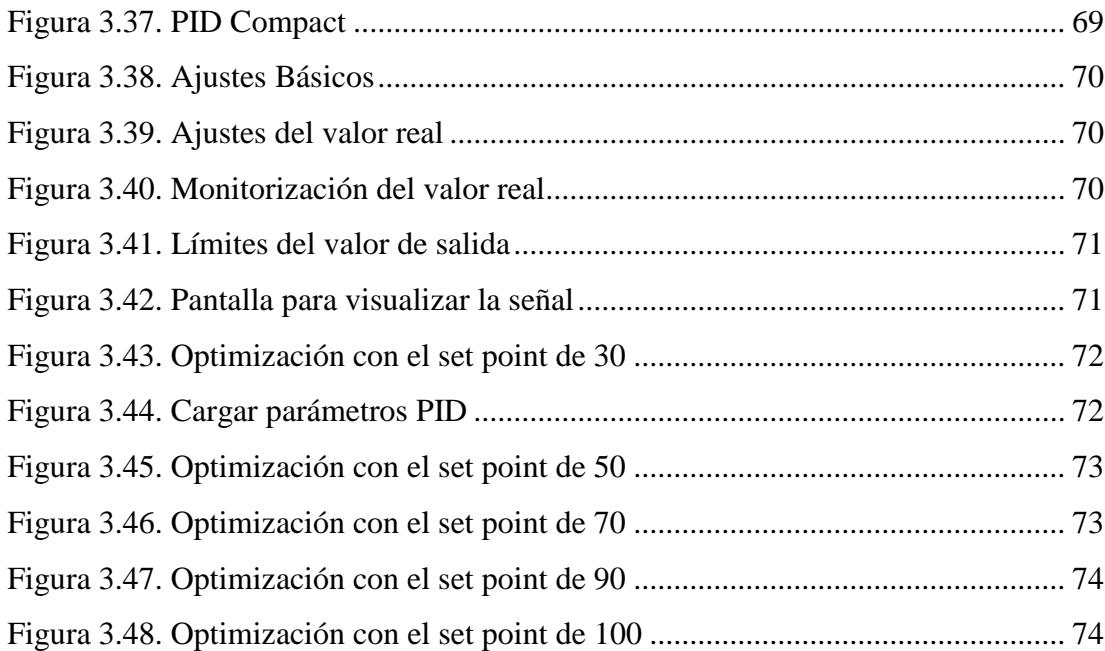

# **ÍNDICE DE FOTOS**

<span id="page-15-0"></span>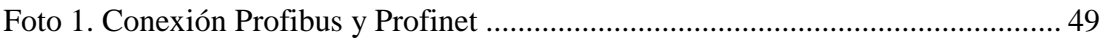

# **ÍNDICE DE ANEXOS**

<span id="page-16-0"></span>ANEXO A. Conexiones del PLC s7-1200 y el SM 1232 con la estación para el control y monitoreo de un motor trifásico

ANEXO B. Datos técnicos de la CPU 1214C AC/DC/RLY

ANEXO C. Datos técnicos del módulo CM 1242-5

ANEXO D. Datos técnicos del módulo SM 1232 AQ 2 \* 14 bit

ANEXO E. Posibles fallas durante el control PID de la estación de un motor trifásico

ANEXO F. Programación Implementada en el PLC 1 (maestro) y PLC3 (esclavo)

- **a.** Programación PLC 1 (maestro)
- **b.** Programación PLC 3 (esclavo)
- **c.** Nuevo Bloque (Cyclic Interrupt)

# **RESUMEN**

<span id="page-17-0"></span>La finalidad de este trabajo de graduación es la de realizar la configuración de un módulo CM 1242-5 que permita la comunicación Profibus DP para el Simatic S7- 1200 en configuración esclavo. Para esto se realizó como aplicación un control PID de la estación de un motor trifásico, el cual consta de un variador de velocidad Micromaster 440, un encóder rotatorio que sirve para medir las revoluciones por minuto (rpms) del motor, un circuito acoplador de señal y las borneras de funcionamiento.

El motor trifásico fue configurado en consigna analógica utilizando el panel BOP del variador de velocidad Micromaster 440.

Luego se procedió a realizar todas las conexiones respectivas para el control PID del motor y con la ayuda del Software TIA PORTAL V11 se procedió a realizar la programación en los PLC's.

En la programación se crearon 3 áreas de transferencia para las diferentes funciones que se realizaron en el control PID como son: controlar el variador para el encendido del motor, cargar el set point y por último leer la frecuencia y rpms del motor trifásico.

Debido a que el PLC en configuración esclavo con su módulo CM 1242-5 no puede enviar datos si un maestro no lo solicita, se creó la red Profibus DP de la forma Maestro-Esclavo.

Una vez finalizada la programación de los PLC's se tiene todas las marcas necesarias, las cuales serán utilizadas en el HMI para cargar el set point y luego sintonizar el control PID desde el software TIA PORTAL V11.

# **PALABRAS CLAVE: IMPLEMENTACIÓN, SIMATIC, MÓDULO, COMUNICACIÓN, PROFIBUS, APLICACIÓN, CONTROL PID.**

# **ABSTRACT**

<span id="page-18-0"></span>The purpose of this diploma work is to perform the configuration of a CM 1242-5 module that allows the Profibus DP communication for Simatic S7-1200 slave configuration. For this application was performed as a PID control station of a threephase motor, which consists of a variable speed drive Micromaster 440, a rotary encoder that measures the revolutions per minute (rpms) the engine coupler signal circuit operating and terminal blocks.

The three-phase motor was set to analog set using the BOP panel Micromaster 440 variable speed drive.

Then he proceeded to make all connections to the respective motor PID control and with the help of TIA PORTAL V11 Software proceeded to make programming PLCs.

When programming 3 transfer areas for different functions performed in the PID control as they are created: control the drive for engine start, load the set point and finally read the frequency and phase motor rpms.

Because the PLC slave configuration with the CM 1242-5 module can not send data if a teacher does not ask, the Profibus DP network master-slave form was created.

Once the programming of PLC's has all the necessary markings, which will be used in the HMI to load the set point and then tune the PID control from the TIA PORTAL V11 software.

# **KEY WORDS: IMPLEMENTATION, SIMATIC, MODULE, COMMUNICATION, PROFIBUS, APPLICATION, PID CONTROL.**

# **CAPÍTULO I**

**TEMA:** Implementación de un módulo CM 1242-5 que permita la comunicación Profibus DP para el Simatic S7-1200 en configuración esclavo.

# <span id="page-19-0"></span>**1.1. ANTECEDENTES**

Debido al avance científico y tecnológico de las exigencias de la sociedad actual la (LOES) de organismo reguladores de educación como, "EL CES"(CONSEJO DE EDUCACION SUPERIOR), CEAASES (CONSEJO DE EVALUACION ACREDITACION Y ASEGURAMIENTO DE LA CALIDAD DE LA EDUCACION SUPERIOR) y la SENECYT (SECRETARIA NACIONAL DE EDUCACION SUPERIOR, CIENCIA, TECNOLOGIA E INNOVACION) es de suma importancia que los centros de educación posean laboratorios y talleres que estén a la par de la tecnología de la Unidad de Gestión de Tecnologías (UGT), es fundamental que los estudiantes desarrollen habilidades, destrezas y el consiguiente aprendizaje significativo.

Por la relevancia del tema se ha desarrollado en base al trabajo realizado por el Sr. Ganchala Quishpe Francisco Santiago en el año 2010, cuyo tema es la "IMPLEMENTACION DE UN PROTOCOLO DE COMUNICACIÓN PROFIBUS DP CON SUS RESPECTIVAS GUIAS DE LABORATORIO", cuyo objetivo fue Aportar en el desarrollo del conocimiento sobre automatización industrial de los alumnos de la Carrera de Electrónica de la Unidad de Gestión de Tecnologías, mediante la aplicación del protocolo de comunicación Profibus DP; donde la conclusión de dicho trabajo fue la implantación del Protocolo de comunicación Profibus DP aportando conocimientos sobre automatización industrial a los alumnos de la carrera de Electrónica de la UJT.

Por lo expuesto, es necesario que la Unidad de Gestión de Tecnologías cuente con los equipos actualizados, elementos, herramientas y técnicas que vayan a la par con la tecnología actual y que faciliten el desarrollo del proceso de aprendizaje, de manera particular el manejo y utilización de la red Profibus DP con los PLC's S7 1200.

# <span id="page-20-0"></span>**1.2. PLANTEAMIENTO DEL PROBLEMA**

En la actualidad la industria en general ha avanzado a pasos agigantados junto con el desarrollo de la tecnología, es por esto que los dueños de empresas van actualizando constantemente sus máquinas de producción para competir en un mercado cada vez más estricto en cuanto a calidad y economía.

Los tipos de comunicaciones industriales dan importantes ventajas para una mayor seguridad en la industria evitando errores y una mayor velocidad de operación en pequeñas y grandes empresas.

El módulo de comunicación **CM 1242-5** que se utiliza para conectar un SIMATIC S7-1200 como esclavo a la red Profibus DP es parte fundamental en el aprendizaje de los estudiantes y guía importante para los docentes de nuestra institución académica, siendo un perfil muy significativo en la industria.

Al no poseer este tipo red actualizada en la Unidad de Gestión de Tecnologías ha dado origen a que:

- Los docentes no cuenten con el material didáctico para impartir conocimientos de redes industriales.
- La dificultad para la manipulación de los equipos ya que sus conocimientos son de tecnología antigua que está en desuso.
- Los estudiantes no puedan familiarizarse con estas redes.

El desarrollo del presente proyecto pretende incentivar a directivos y estudiantes de la Unidad de Gestión de Tecnologías donde la Carrera de Electrónica tiene un porcentaje mayor involucrado en el desarrollo y progreso del país a través de la industria a formar profesionales con conocimientos actualizados y personas capaces de adaptarse a la tecnología avanzada, desempeñando cualquier función a la que esté a cargo.

# <span id="page-20-1"></span>**1.3. JUSTIFICACIÓN E IMPORTANCIA**

La Unidad de Gestión de Tecnologías por su carácter de Centro de Educación Superior está obligado a contar con laboratorios debidamente equipados para que sus alumnos puedan desarrollar prácticas y adquirir habilidades, destrezas que les faciliten su inserción al ámbito laboral una vez culminada su carrera.

El proyecto estará enfocado en implementar dos módulos CM 1242-5 en configuración como esclavos ya que es vital que la red PROFIBUS DP cuente con dos esclavos, los cuales controlen las diferentes variables. También cave recalcar que la red Profibus DP está compuesta por un HMI, Maestro y Esclavos todos van de la mano y la red depende del correcto funcionamiento de las tres fases.

De esta manera los docentes de la Unidad De Gestión de Tecnologías se verán beneficiados ya que con la ayuda de las respectivas guías técnicas podrán capacitar a los alumnos en este tema de una forma didáctica y fácil de entender.

#### <span id="page-21-0"></span>**1.4. OBJETIVOS:**

# <span id="page-21-1"></span>**1.4.1. General:**

Implementar un módulo CM 1242-5 que permita la comunicación Profibus DP para el Simatic S7-1200 en configuración esclavo.

#### <span id="page-21-2"></span>**1.4.2. Específicos:**

- 1) Investigar el funcionamiento y aplicaciones del software TIA PORTAL V11, para realizar la programación de los esclavos.
- 2) Realizar el control PID para obtener el funcionamiento eficaz de la estación de un motor trifásico.
- 3) Desarrollar un manual Técnico detallando todos los pasos realizados para la configuración de los esclavos, para que sirva como guía para los estudiantes.

# <span id="page-21-3"></span>**1.5. ALCANCE**

Este proyecto está dirigido a la Carrera de Electrónica Mención Instrumentación y Aviónica de la Unidad de Gestión de Tecnologías para un conocimiento más amplio teórico-práctico de los alumnos y docentes de esta carrera. La finalidad de este proyecto es la configuración del módulo CM 1242-5 como esclavo y realizar una aplicación como ejemplo práctico en este caso un control PID de la estación de un motor trifásico.

# **CAPÍTULO II**

# **MARCO TEÓRICO**

# <span id="page-22-0"></span>**2.1. Sistemas de control en una red de comunicación industrial**

Dependiendo de la complejidad del sistema de automatización y de los componentes que intervienen en una red de comunicación, el control puede ser centralizado o distribuido.

#### <span id="page-22-1"></span>**2.1.1. Control Centralizado**

Se denomina así a la conexión directa en módulos I/O, de las señales de entradas y salidas cerca del proceso o máquinas a controlar. Las estaciones I/O son conectadas vía el bus de campo al sistema de control central. El control centralizado se utiliza en sistemas poco complejos, en los cuales los procesos son gestionados directamente mediante un único elemento de control encargado de realizar todas las tareas del proceso de producción, pudiendo incluir o no un sistema de monitoreo y supervisión.

La tendencia ha sido emplear elementos de control más complejos y potentes de modo que todo el control del proceso se realice con un solo dispositivo.

Esta metodología tiene al menos dos ventajas, primero, no necesita planificación para implementar un sistema de intercomunicación entre procesos porque todas las señales están gestionadas por un único elemento de control y segundo, por ser un sistema poco complejo representa un menor costo económico.

Por otro lado, posee numerosas desventajas, debido a que si el sistema falla toda la instalación queda paralizada; por lo que es necesario proveer de un sistema de redundancia para evitar riesgos, emplear unidades de control con mayor capacidad de proceso debido a la complejidad de los problemas que debe abordar y las restricciones de tiempo límite, habituales en los procesos de automatización industriales.

# <span id="page-22-2"></span>**2.1.2. Control Distribuido**

Se denomina control distribuido a la asignación de tareas a varios controladores (ej. PLC) más pequeños instalados en ubicaciones estratégicas en la planta. En vez de instalar un controlador central de gran capacidad, los pequeños controladores son interconectados vía un sistema de bus de campo.

Esta solución presenta las siguientes ventajas:

- Programación más sencilla con programas más pequeños.
- Un arreglo más confiable de la estructura del sistema.
- Facilidad para ampliar o modificar el sistema.
- Mayor disponibilidad de información en el sistema debido a la presencia de controladores autónomos.
- Tiempos de reacción muy cortos, independientes de los tiempos de operación de bus. (Villajulca, 2011)

# <span id="page-23-0"></span>**2.2. Buses de campo**

Según la definición elaborada por la Institución Fieldbus Foundation, un bus de campo es un enlace de comunicaciones digital, bidireccional y multipunto entre dispositivos inteligentes de control y medida, un bus de campo actúa como una red de área local para el control de procesos avanzados, adquisición de datos de entradas y salidas remotas y aplicaciones de automatización de alta velocidad.

Los dispositivos de campo incorporan cierta capacidad de proceso, distinguiéndolos de los dispositivos que conformaban las antiguas redes de automatización, porque son dispositivos inteligentes capaces de realizar funciones simples de diagnóstico, control y mantenimiento, así como, de mantener una comunicación bidireccional a través del bus.

# <span id="page-23-1"></span>**2.2.1. Ventajas**

Las principales ventajas de los buses de campo son la reducción:

- 1) De costos en la instalación, mantenimiento y mejoras del funcionamiento del sistema.
- 2) Significativa del cableado: cada nivel de procesos sólo requiere un cable para la conexión de los diversos nodos.
- 3) De costos del cableado, se estima que se puede ofrecer una reducción de 5 a 1 en los costos de cableado.
- 4) En el número de horas para su instalación y mayor flexibilidad en el diseño del sistema.
- 5) Del mantenimiento; dado que los buses de campo son más sencillos que otras redes de uso industrial, las necesidades de mantenimiento en la red son menores y la fiabilidad del sistema a largo plazo aumenta.
- 6) Del tiempo de parada de la planta debido a la obtención más simple de fallas y datos por medio del operador .

## <span id="page-24-0"></span>**2.2.2. Desventajas**

Entre las deventajas de los buses de campo se anotan:

- 1) Sistemas más complejos, y demandan una cualificación mayor de los usuarios.
- 2) Los componentes de un bus de campo al ser más sofisticados, son más costosos.
- 3) Los dispositivos destinados al diagnóstico y al mantenimiento son también más complejos y caros.

# <span id="page-24-1"></span>**2.2.3. Clasificación de los buses de campo**

Se clasifican de acuerdo con su capacidad funcional en cuatro sub grupos que se estudian a continuación:

#### <span id="page-24-2"></span>**2.2.3.1. Buses de alta velocidad y baja funcionalidad**

Los buses de alta velocidad y baja funcionalidad están diseñados para integrar dispositivos sencillos como: finales de carrera, fotocélulas, relés y actuadores simples que funcionan en aplicaciones de tiempo real agrupados en una pequeña zona de la planta.

Estos buses especifican las capas físicas y de enlace del modelo OSI; es decir, señales físicas y patrones de bits agrupados como tramas. Ejemplos de estos buses son: CAN, SDS Y ASI.

# <span id="page-25-0"></span>**2.2.3.2. Buses de alta velocidad y funcionalidad media**

Estos buses se diseñaron para el envío eficiente de paquetes de datos de tamaño medio; estos paquetes permiten que el dispositivo tenga mayor funcionalidad, de modo que puedan incluir aspectos como la configuración, calibración o programación del dispositivo.

Son buses capaces de controlar dispositivos de campo complejos de forma eficiente y a bajo coste; normalmente, incluye la funcionalidad completa a nivel de la capa de aplicación, por lo tanto, se dispone de funciones utilizables desde programas instalados en computadoras para acceder y controlar los diversos dispositivos que costituyen el sistema.

Algunos de estos buses incluyen funciones estándar para distintos tipos de dispositivos (perfiles) que facilitan la interoperabilidad entre dispositivos de distintos fabricantes. Ejemplos de estos buses son: DeviceNet, LonWorks, BITBUS e INTERBUS.

### <span id="page-25-1"></span>**2.2.3.3. Buses de altas prestaciones**

Estos buses son capaces de soportar comunicaciones a nivel de toda la factoría en muy diversos tipos de aplicaciones, aunque se basan en buses de alta velocidad, algunos presentan problemas debido a la sobrecarga necesaria para alcanzar las características funcionales y de seguridad que se les exigen.

Ejemplos de buses de altas prestaciones son: Profibus, Fieldbus Foundation y FIP. Entre sus características incluyen:

- 1) Redes con múltiples maestros y redundancia.
- 2) Comunicación maestro- esclavo según el esquema pregunta respuesta.
- 3) Recuperación de datos desde el esclavo con un límite máximo de tiempo.
- 4) Capacidad de direccionamiento unicast, multicast y broadcast.
- 5) Petición de servicios a los esclavos basada en eventos.
- 6) Comunicación de variables y bloques de datos orientada a objetos.
- 7) Altos niveles de seguridad en la red con procedimientos de autentificación.
- 8) Conjunto completo de funciones para administrar la red.

## <span id="page-26-0"></span>**2.2.3.4. Buses para áreas de seguridad intrínseca**

Incluyen modificaciones en la capa física para cumplir con los requisitos específicos de seguridad intrínseca en ambientes con atmósfera explosivas. La seguridad intrínseca es un tipo de protección en donde el dispositivo no tiene la posibilidad de provocar una explosión en la atmósfera. Un circuito eléctrico o una parte del circuito tienen seguridad intrínseca cuando una chispa, o efecto térmico es este circuito producido en las condiciones de prueba establecidas por un estándar, no puede ocasionar una ignición. Algunos ejemplos son: HART, Profibus PA. (Flores, 2013)

#### <span id="page-26-1"></span>**2.3. PLC S7-1200**

El controlador compacto SIMATIC S7-1200 es el modelo modular y compacto para pequeños sistemas de automatización que requieran funciones simples o avanzadas para lógica, HMI o redes.

Esto garantiza actividades de programación, conectividad en red y puesta en marcha particularmente rápidas y simples. Juntos, el nuevo controlador, los paneles de la línea Basic Panels y el nuevo software constituyen una oferta coordinada para tareas de automatización compactas y exigentes en la gama de Micro Automation.

La CPU vigila las entradas y cambia el estado de las salidas según la lógica del programa de usuario, que puede incluir lógica booleana, instrucciones de contaje y temporización, funciones matemáticas complejas, así como comunicación con otros dispositivos inteligentes también incorpora un microprocesador, una fuente de alimentación integrada, circuitos de entrada y salida, PROFINET integrado, E/S de control de movimiento de alta velocidad y entradas analógicas incorporadas, todo ello en una carcasa compacta, conformando así un potente controlador. Una vez descargado el programa, la CPU contiene la lógica necesaria para vigilar y controlar los dispositivos de la aplicación. El nuevo micro-PLC puede ampliarse con dos módulos de comunicaciones, con un puerto RS232 o con un puerto RS485, para conexiones serie.

El hardware SIMATIC S7-1200 ha sido diseñado especialmente para ahorrar espacio en el armario eléctrico. Por ejemplo, la CPU 1214C sólo tiene 110 mm de ancho, y las CPU1212C y 1211C sólo 90 mm. Junto con los pequeños módulos de comunicación y señales, este sistema modular ahorra un valioso espacio y ofrece la máxima eficiencia y flexibilidad en el proceso de instalación.

Para resolver tareas tecnológicas exigentes están integradas de serie funciones para contaje, medición, regulación y control de movimiento. Por otro lado, y comparado con el modelo anterior, el Simatic S7-1200 dispone de un procesador más rápido y una memoria de mayor tamaño que además puede repartirse flexiblemente entre datos de programa y de aplicación.

# <span id="page-27-0"></span>**2.3.1. Características del PLC S7- 1200**

El controlador lógico programable (PLC) S7-1200 ofrece la flexibilidad y capacidad de controlar una gran variedad de dispositivos para las distintas tareas de automatización.

Gracias a su diseño compacto, configuración flexible y amplio juego de instrucciones, el S7-1200 es idóneo para controlar una gran variedad de aplicaciones. Numerosas funciones de seguridad protegen el acceso tanto a la CPU como al programa de control:

- Toda CPU ofrece protección por contraseña que permite configurar el acceso a sus funciones.
- Es posible utilizar la "protección de know-how" para ocultar el código de un bloque Específico

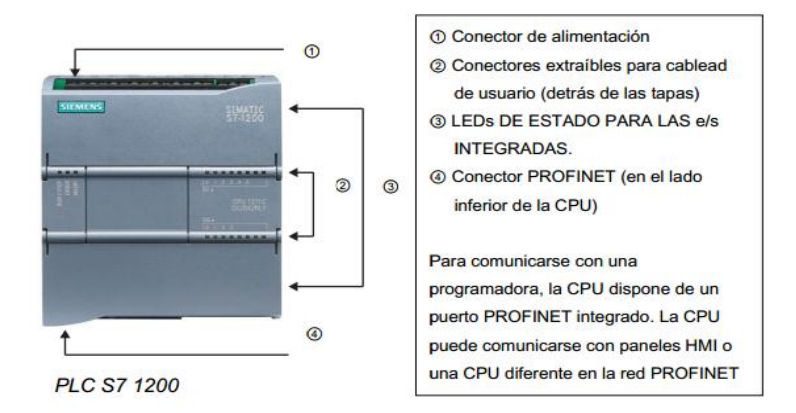

**Figura 2.1.** Elementos del PLC S7 1200 CPU 1214C AC/DC/RLY

<span id="page-27-1"></span>La CPU incorpora un puerto PROFINET para la comunicación en una red PROFINET. Los módulos de comunicación están disponibles para la comunicación en redes RS485 o RS232.

# <span id="page-28-0"></span>**2.3.2. Clasificación**

Los diferentes modelos de CPUs como se muestra detalladamente en la tabla 2.1 ofrecen una gran variedad de funciones y prestaciones que permiten crear soluciones efectivas destinadas a numerosas aplicaciones.

### <span id="page-28-1"></span>**Tabla 2.1.**

Tipos de CPUs del S7-1200

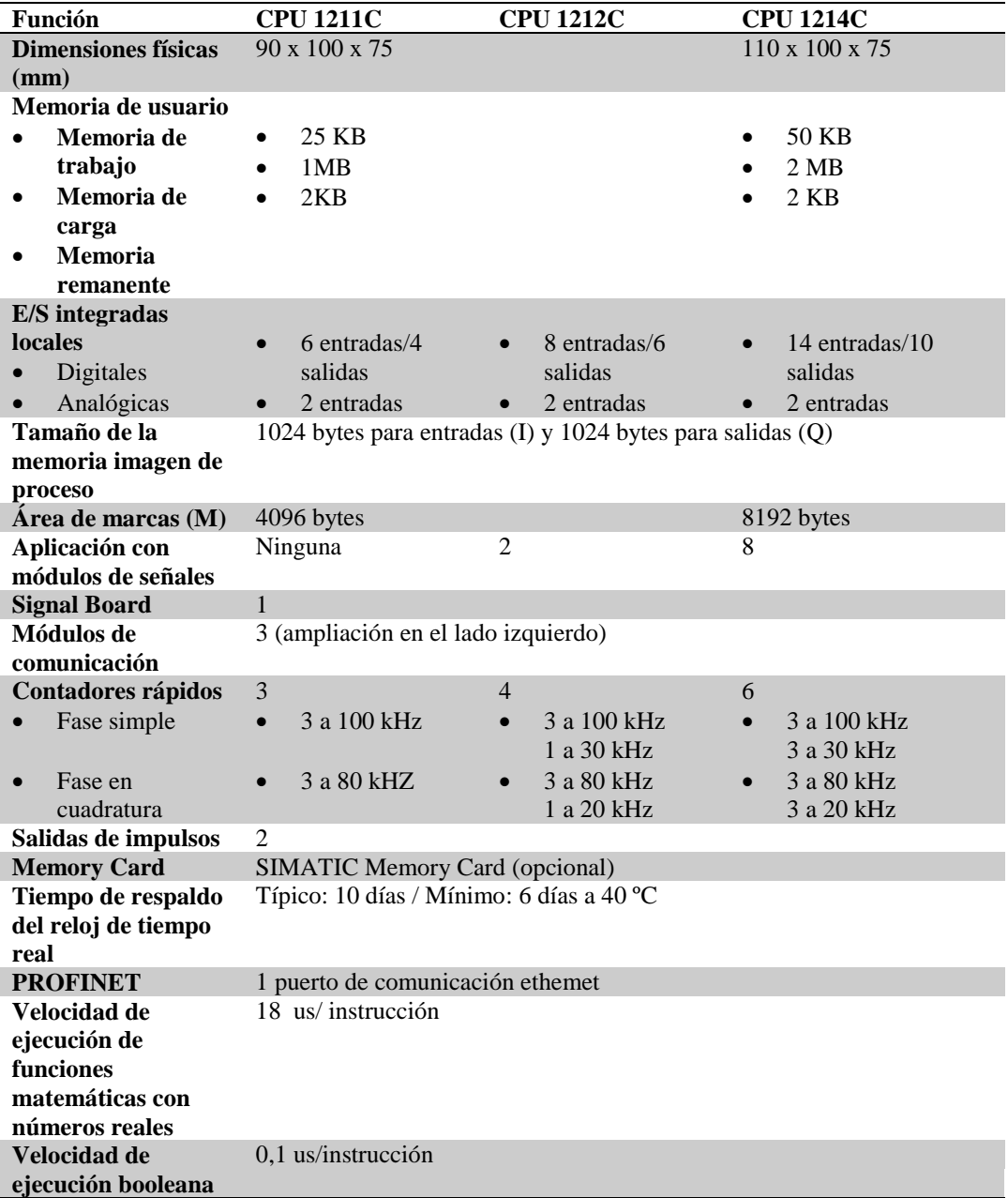

**Fuente:**http://www.catedu.es/elechomon/s71200/CARACTERISTICAS%20Y%20MONTAJE%20D EL%20SIMULADOR%20S7-1200.pdf

# <span id="page-29-0"></span>**2.3.3. Interfaz Profinet Integrada**

El nuevo Simatic S7-1200 dispone de una interfaz PROFINET integrada que garantiza una comunicación perfecta con el sistema de ingeniería SIMATIC STEP 7 BASIC integrado. La interfaz PROFINET permite la programación y la comunicación con los paneles de la gama SIMATIC HMI BASICS PANELS para la visualización, con controladores adicionales para la comunicación de CPU a CPU y con equipos de otros fabricantes para ampliar las posibilidades de integración mediante protocolos abiertos de Ethernet.

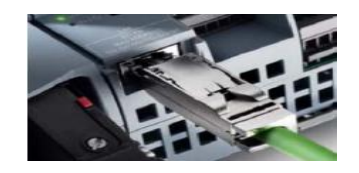

**Figura 2.2.** Interfaz Profinet

#### <span id="page-29-4"></span><span id="page-29-1"></span>**2.3.4. Comunicación con otros controladores y equipos HMI**

Para hacer posible la comunicación con otros controladores y equipos HMI de SIMATIC, el controlador SIMATIC S7-1200 permite la conexión con varios equipos a través del protocolo de comunicación S7, cuya eficacia es ampliamente reconocida.

# <span id="page-29-2"></span>**2.3.5. Comunicación con equipos de otros fabricantes**

La interfaz integrada de SIMATIC S7-1200 hace posible una integración sin fisuras de los equipos de otros fabricantes. Los protocolos abiertos de Ethernet TCP/IP nativo e ISO-on-TCP hacen posible la conexión y la comunicación con varios equipos de otros fabricantes. Esta capacidad de comunicación, que se configura con bloques estándar T-Send/T-Receive del sistema de ingeniería SIMATIC STEP 7 BASIC, le ofrece una flexibilidad aún mayor a la hora de diseñar su sistema de automatización particular.

# <span id="page-29-3"></span>**2.3.6. Entradas de alta velocidad para funciones de contaje y medición**

El nuevo controlador SIMATIC S7-1200 posee hasta 6 contadores de alta velocidad. Tres entradas de 100 kHz y otras tres de 30 kHz perfectamente integradas para funciones de contaje y medición. Esto permite la lectura precisa de encoders incrementales, contajes de frecuencia y la captura rápida de eventos de proceso.

# <span id="page-30-0"></span>**2.3.7. Salidas de alta velocidad**

En el controlador SIMATIC S7-1200 se han integrados 2 salidas de alta velocidad que pueden funcionar como salidas de tren de pulsos (PTO) o como salidas con modulación de ancho de impulsos (PWM). Si se configuran como PTO, ofrecen una secuencia de impulsos con un factor de trabajo del 50 % y hasta 100 kHz, para la regulación controlada de la velocidad y posición de motores paso a paso y servo accionamientos. La realimentación para las salidas de tren de pulsos proviene internamente de los dos contadores de alta velocidad. Si se configuran como salidas PWM, ofrecen un tiempo de ciclo fijo con punto de operación variable. Esto permite regular la velocidad de un motor, la posición de una válvula o el ciclo de trabajo de un calefactor.

# <span id="page-30-1"></span>**2.3.8. Control PID**

El Simatic S7-1200 admite hasta 16 lazos PID el software incorpora un asistente de configuración dispone también de panel autotuning permiten aplicaciones de proceso sencillas con lazo de regulación cerrado.

#### <span id="page-30-2"></span>**2.3.9. Funcionalidad PID para lazos de regulación**

Para aplicaciones sencillas de control de procesos admite hasta 16 lazos de regulación PID. Estos lazos de regulación pueden configurarse fácilmente con un objeto tecnológico de regulación PID en el sistema de ingeniería SIMATIC STEP 7 Basic. Además, SIMATIC S7-1200 admite PID Autotuning, para calcular automáticamente valores de ajuste óptimos para las componentes proporcional, integral y derivativa.

#### <span id="page-30-3"></span>**2.3.10. Panel de sintonía para puesta en marcha de PID**

El panel de sintonía para la puesta en marcha de PID, integrado también en SIMATIC STEP 7 BASIC, simplifica la optimización del lazo de regulación. Ofrece funcionalidad Autotuning y ajuste manual para lazos de regulación sencillos, y al

mismo tiempo una presentación gráfica de la evolución de las variables del lazo de regulación.

Con el panel de sintonía para la puesta en marcha, incluido en SIMATIC STEP 7 Basic a la optimización de lazos de regulación PID es rápida y precisa. (Catedu, 2009)

# <span id="page-31-0"></span>**2.3.11. Módulos de señales**

Los módulos de señales se pueden utilizar para agregar funciones al PLC y se conectan a la derecha del mismo.

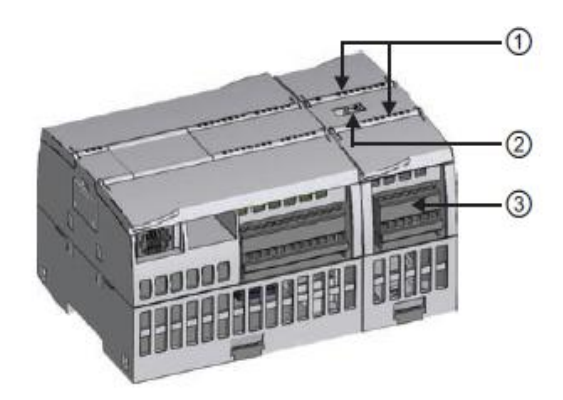

**Figura 2.3.** Representación del módulo de señales

- <span id="page-31-2"></span>1) LEDs de estado para las E/S del módulo de señales
- 2) Conector de bus
- 3) Conector extraíble para el cableado de usuario

# <span id="page-31-1"></span>**2.3.12. Modulo de señal SM 1232**

El SM 1232 es un módulo de señal de salidas analógicas, convierte las señales digitales del SIMATIC S7-1200 en señales de mando para el control de respectivos procesos de automatización.

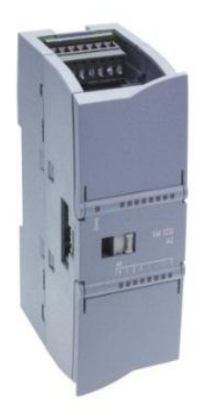

**Figura 2.4.** Módulo de señal SM 1232

# <span id="page-32-1"></span><span id="page-32-0"></span>**2.3.13. Módulos de comunicación**

La gama S7-1200 provee módulos de comunicación (CMs) que ofrecen funciones adicionales para el sistema. Hay dos módulos de comunicación, a saber: RS232 y RS485. (Siemens, 2009)

- La CPU soporta como máximo 3 módulos de comunicación
- Todo CM se conecta en lado izquierdo de la CPU (o en lado izquierdo de otro CM)

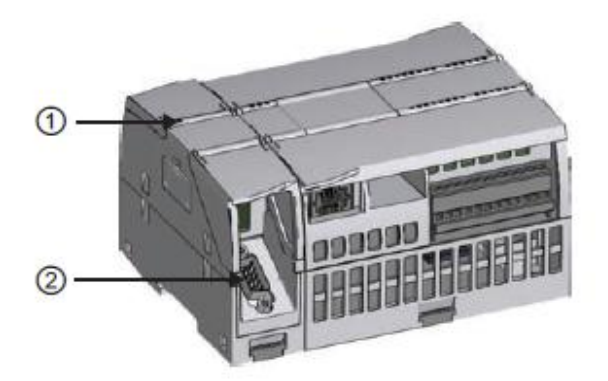

**Figura 2.5.** Representación del módulo de comunicación

- <span id="page-32-2"></span>1) LEDs de estado del módulo de comunicación
- 2) Conector de comunicación

#### <span id="page-33-0"></span>**2.4. Tía Portal V11**

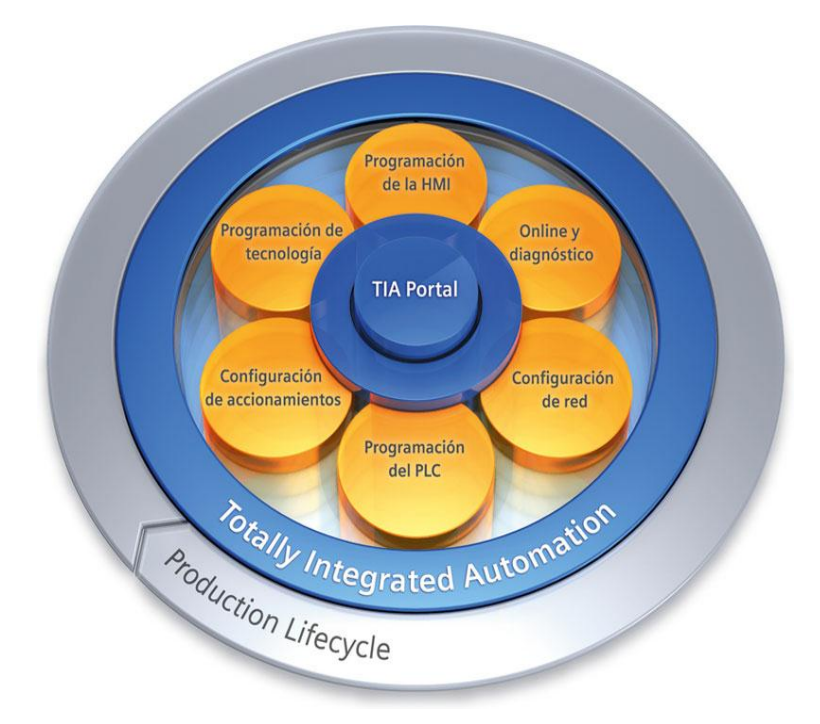

**Figura 2.6.** Tia Portal

<span id="page-33-1"></span>Tía portal V11 realiza conversiones implícitas de tipos de datos en las instrucciones en las que tipos de datos más pequeños (como SInt o Byte) se convierten automáticamente a tipos de datos más grandes (como DInt, DWord, Real o LReal). Por ejemplo, un valor entero (Int) se convertirá automáticamente a entero doble (DInt) o a Real por una instrucción que esté configurada para utilizar DInt o Real. No hace falta utilizar una instrucción adicional de conversión para convertir el valor.

Para la ingeniería de un sistema de automatización se ha popularizado varias herramientas de configuración. Gracias al framework de ingeniería que ofrece el Portal de Totally Integrated Automation (TIA Portal) prácticamente desaparecen las fronteras entre estos productos de software. En el futuro, este framework será la base de todos los sistemas de ingeniería para la configuración, programación y puesta en marcha de autómatas/controladores (PLC), sistemas de supervisión / pantallas y accionamientos incluidos en Totally Integrated Automation. Un auténtico hito Totally Integrated Automation Portal reúne todas las herramientas de software de automatización dentro de un único entorno de desarrollo. Con el primer software de la industria con un solo entorno de ingeniería, TIA Portal supone un hito en el

desarrollo de software. Un proyecto de software único para todas las tareas de automatización.

#### <span id="page-34-0"></span>**2.4.1. Apariencia homogénea**

El framework de ingeniería común en el que están integrados los productos de Software unifica todas las funciones comunes, incluso en lo relativo a su representación en la pantalla. La unificación del manejo de distintos editores facilita la tarea de aprendizaje y permite al usuario concentrarse en lo esencial de su trabajo.

# <span id="page-34-1"></span>**2.4.2. Inteligencia integrada**

Editores inteligentes muestran de modo contextualizado justo lo que el usuario necesita en el momento para la tarea que esté realizando: funciones, propiedades, librerías, etc. El método de la pantalla partida permite tener abiertos varios editores a la vez e intercambiar datos entre ellos. Este intercambio de datos se ejecuta con facilidad mediante la función "Arrastrar y colocar".

#### <span id="page-34-2"></span>**2.4.3. Máxima transparencia de los datos**

Sólo es necesario introducir una vez los datos cuando se utilizan en distintos editores y para sistemas de destino diferentes. Gracias a la gestión de datos centralizada y orientada al objeto que ofrece el TIA Portal, los datos de aplicación modificados se actualizan automáticamente para todos los equipos (PLC y HMI) implicados en el proyecto. La base de datos compartida garantiza una consistencia absoluta en todo el proyecto de automatización.

#### <span id="page-34-3"></span>**2.4.4. Soluciones reutilizables**

En librerías claramente estructuradas se administran bloques de programa y faceplates, incluidos en el suministro o creados por el propio usuario, así como equipos y módulos ya configurados.

En el TIA Portal también se pueden reutilizar bloques o proyectos enteros, creados con versiones anteriores de los productos de software integrados en el TIA Portal. La reutilización reduce el trabajo de ingeniería y, al mismo tiempo, incrementa la calidad del sistema de automatización. (Siemens, 2009)

# <span id="page-35-0"></span>**2.5. Profibus**

# <span id="page-35-1"></span>**2.5.1. Características Generales**

Profibus (Process Field Bus) o Bus de Campo de Procesos es un estándar de comunicaciones que acoge un amplio rango de aplicaciones en fabricación, procesado y automatización, se caracteriza por proporcionar una solución adecuada para las comunicaciones en los niveles de campo y célula mediante una norma única. Por tanto se puede considerar que Profibus es un sistema de comunicaciones industriales formado por una familia de protocolos compatibles entre sí que comparten los principales parámetros de las capas físicas y de enlace del sistema OSI, y se diferencia en el nivel de aplicación.

La familia de protocolos Profibus cubre todo el espectro de las redes de control, e incluso en ciertos casos puede utilizarse como red de datos con capacidad determinista.

PROFIBUS puede ser usado para transmisión crítica en el tiempo de datos a alta velocidad y para tareas de comunicación extensas y complejas. Esta versatilidad viene dada por las tres versiones compatibles que componen la familia PROFIBUS.

### <span id="page-35-2"></span>**2.5.2. Versiones compatibles**

### <span id="page-35-3"></span>**2.5.2.1. Profibus PA**

- Diseñado para automatización de procesos
- Permite la conexión de sensores y actuadores a una línea de bus común incluso en áreas especialmente protegidas.
- Permite la comunicación de datos y energía en el bus mediante el uso de 2 tecnologías (norma IEC 1158-2)

### <span id="page-35-4"></span>**2.5.2.2. Profibus DP**

- Optimizado para alta velocidad.
- Conexiones sencillas y baratas.
- Diseñada especialmente para la comunicación entre los sistemas de control de automatismos y las entradas/ salidas distribuidas
### **2.5.2.3. Profibus FMS**

- Solución general para tareas de comunicación a nivel de célula.
- Gran rango de aplicaciones y flexibilidad.
- Posibilidad de uso en tareas de comunicaciones complejas y extensas.

### **2.5.3. Características y ventajas de la red Profibus**

### **2.5.3.1. Características:**

- Velocidad de transmisión de 9.6 Kbit/seg. a 12 Mbit/seg. Se seleccionará una para todos los dispositivos.
- La estructura de la red es lineal, con par trenzado.
- Conexión máxima de 32 estaciones sin repetidor (127 con repetidor).
- Longitud máxima del cable dependiente de la velocidad de transmisión.

#### **Tabla 2.2.**

Distancias basadas en la velocidad de transmisión.

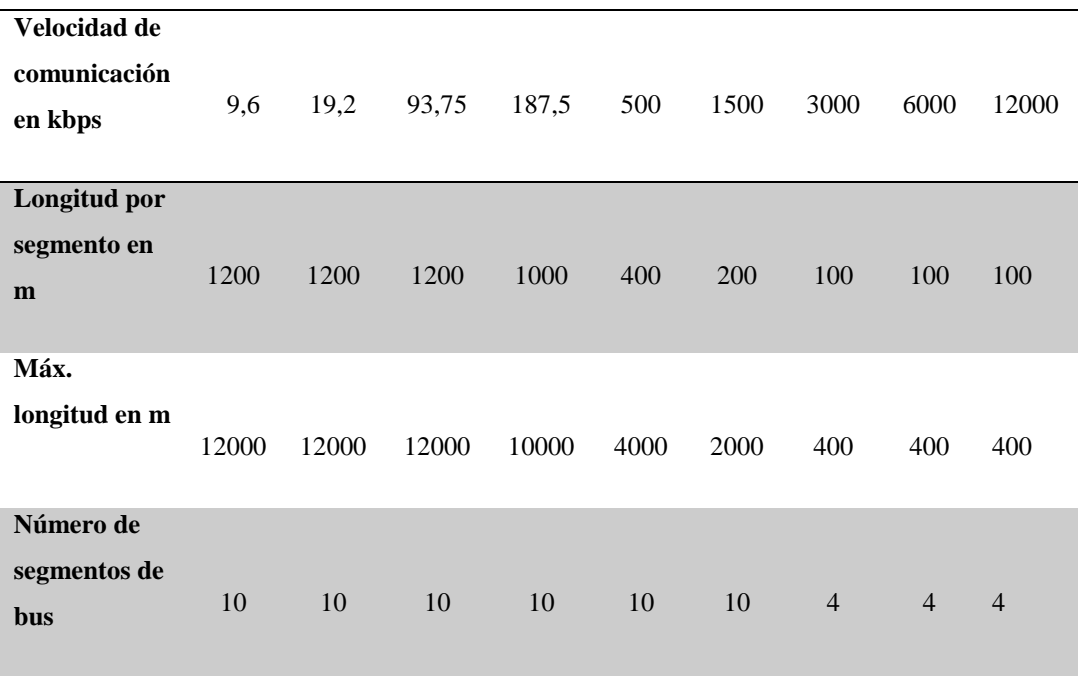

**Fuente:** http://www.etitudela.com/entrenadorcomunicaciones/downloads/profibusteoria.pdf

### **2.5.3.2. Ventajas de la red Profibus:**

- 1) Red abierta y estándar
	- Amplia gama de componentes y sistemas en el mercado
	- Red Multi-fabricante
- 2) PROFIBUS es el líder de mercado en buses de campo
	- Soportado por los fabricantes de PLCs más importantes
- 3) Ahorro
	- Red de célula y campo económica
	- Mas costes calculables de instalación y cableado
- 4) Componentes de la Automatización Totalmente Integrada
- 5) Alto nivel de seguridad de datos
	- Uso de cables de fibra óptica o par trenzado
- 6) Flexibilidad
	- Sistema con interfaces para una amplia gama de necesidades

### **2.5.4. Funcionamiento de Profibus**

En el protocolo Profibus se establecen las características de comunicación de un sistema de bus de campo serie. Puede ser un sistema multi-maestro que permite la operación conjunta de varios sistemas de automatización. Hay dos tipos de dispositivos que caracterizan a Profibus: Dispositivo Maestro y Dispositivo Esclavo, también llamados dispositivos activos y pasivos. Los dispositivos maestros, pueden enviar y solicitar datos a otras estaciones, siempre que mantengan el derecho de acceso (token) al bus. Los dispositivos esclavos sólo pueden enviar datos cuando un participante maestro se los ha solicitado.

Los dispositivos esclavos son periféricos, tales como dispositivos entrada/salida, islas de válvula, transductores de medida y en general equipos simples de campo. Por el contrario los dispositivos maestros suelen ser equipos inteligentes, como por ejemplo autómatas programables. Podemos tener así mismo integrados en estos sistemas elementos que se pueden programar para funcionar como maestros o como esclavos.

Profibus utiliza un método mixto para ordenar la comunicación entre estaciones. El método que utiliza para comunicarse entre una estación maestra y otra es del tipo token bus, mientras que la comunicación entre una estación maestra y una esclava es del tipo mestro-esclavo.

El método token bus asegura por medio de un token (testigo) la asignación de los derechos de acceso del bus dentro de un intervalo de tiempo definido. El token es un telegrama especial que transfiere los derechos de transmisión de una estación maestra a la siguiente. El tiempo que transcurre desde que una estación da el testigo a la siguiente hasta que lo vuelve a recuperar se denomina "tiempo de rotación". Se puede configurar el tiempo máximo de rotación para pasar el token entre todas las estaciones maestras.

El método maestro-esclavo permite que la estación maestra que posee los derechos para transmitir pueda comunicarse con sus estaciones esclavas. Cada estación maestra tiene el control para transmitir y solicitar datos a sus estaciones esclavas. Por un tiempo definido, después de que una estación maestra recibe el token, ésta tiene permitido ejercer su función sobre el bus, esto es, puede comunicarse con todas las estaciones esclavas en una relación maestro-esclavo. (Cartagena, 2010)

### **2.6. Profibus DP**

Profibus DP *(DP, Decentralized Periphery)* es un bus de campo estándar, está dimensionado para altas velocidades de transferencia (hasta 12 Mbits/s) y reducidos tiempos de reacción (hasta 1 ms).

Profibus DP está optimizado en velocidad, eficiencia y bajo costo de conexión, orientado especialmente para el intercambio rápido de datos entre el sector de periferia descentralizada y el nivel de campo. En el nivel de campo los controladores lógicos programables, computadores, sistemas de control de procesos se comunican con los dispositivos de campo distribuidos, tales como: entradas y salidas, variadores de velocidad, sensores o dispositivos de análisis, sobre una conexión serie rápida.

La codificación para la transmisión de los bits de información es la denominada NRZ (*Non return to Zero*) y utilizada en el modo de sincronización asincrónico. Los dispositivos Profibus pueden comunicarse utilizando el protocolo de comunicación Profibus DP que es el mismo para todas las aplicaciones y permite la comunicación cíclica y acíclica.

La mayor parte de la transferencia de información entre los procesadores maestros y esclavos se realiza de forma cíclica, pero también se utiliza funciones de comunicación acíclicas que permiten por ejemplo: el intercambio de mensajes de alarma, configuración y diagnóstico de los dispositivos de campo.

Profibus DP con sus versiones DP-V0, DP-V1 y DP-V2 ofrece una amplia gama de opciones que permiten una comunicación óptima entre aplicaciones diferentes.

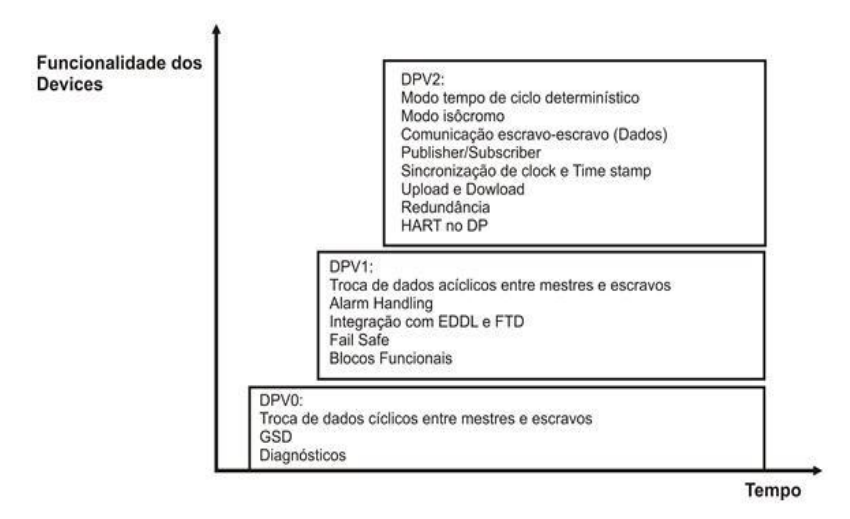

**Figura 2.7.** Versiones de Profibus DP

#### **2.6.1. Arquitectura protocolar de profibus DP**

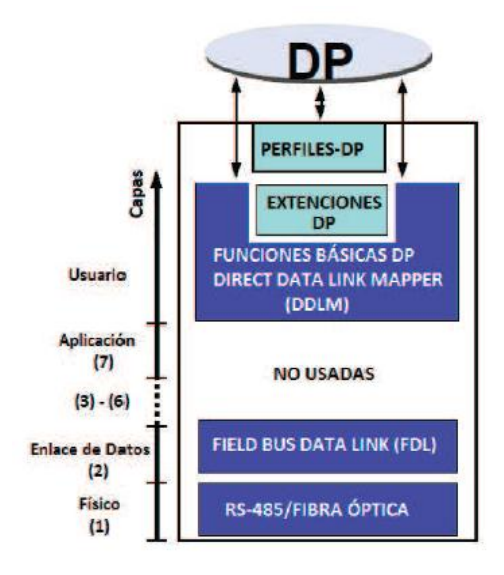

**Figura 2.8.** Modelo de referencia OSI de ISO de Profibus DP

La arquitectura protocolar de Profibus DP está orientada al modelo de referencia OSI de acuerdo con el estándar internacional ISO 7498.

Profibus DP usa las capas 1 y 2, ademas de la interface de usuarios. Los niveles del 3 al 7, inclusive ambos, no están definidos. La optimización de esta arquitectura asegura una transmisión de datos rápida y eficiente. El DDLM (*direct data link mapper*) proporciona a la interface de usuario un acceso fácil a la capa 2.

#### **2.6.2. Capa física de Profibus DP**

La tecnología de transmisión que se utiliza es la RS-485, por su costo rentable y Fácil uso se aplica sobre todo en tareas que requieren altas velocidades de tansmisión pero, que no necesitan protección contra explosiones (seguridad intrínseca). Esta tecnología usa un par diferencial con cable trenzado, previsto para comunicación semiduplex, aunque también, puede implementarse con fibra óptica y enlaces con estaciones remotas vía módem o vía radio.

#### **2.6.3. Transmisión dediante señales Eléctricas ( Norma EIA RS-485)**

A continuación se detallan las principales características de la norma EIA RS-485 para la transmisión de datos mediante señales eléctricas.

#### **2.6.3.1. Velocidad de transmisión**

La velocidad de transmisión está comprendida entre 9.6 kbps a 12 Mbps, la velocidad de comunicación depende de la distancia máxima existente entre estaciones de comunicaciones. (Flores, 2013)

### **2.6.4. Características básicas de PROFIBUS DP**

El controlador central (maestro) lee de forma cíclica la información procedente de los esclavos y escribe la información de salida en los esclavos. El tiempo de ciclo del bus debe ser más pequeño que el tiempo de ciclo del programa del PLC central (para la mayoría de aplicaciones es de 10 mseg). Además PROFIBUS DP proporciona funciones poderosas para diagnósticos y configuración en las transmisiones de datos de usuario cíclicas.

La comunicación de datos es monitorizada mediante la monitorización de las funciones tanto en el maestro como en el esclavo. A continuación se nombran las características básicas principales de PROFIBUS DP:

# **2.6.4.1. Tecnología de transmisión**

- RS-485, par trenzado, dos líneas de cable o fibra óptica.
- Velocidad en baudios: de 9.6 Kbit/seg. a 12 Mbit/seg.

# **2.6.4.2. Acceso al bus**

- El procedimiento entre maestros se realiza mediante el paso del testigo y entre esclavos mediante la jerarquía maestro-esclavo.
- Posibilidad de sistemas monoamo y multiamo.
- Máximo de 126 estaciones en un bus (entre maestros y esclavos).

# **2.6.4.3. Comunicación**

- Par a par (transmisión de datos de usuario) o Multicast (comandos de control).
- Transmisión cíclica de datos entre maestro-esclavo y transmisión acíclica entre maestros.

# **2.6.4.4. Modos de operación**

- Operate: Transmisión cíclica de datos de entrada y salida.
- Clear: Se leen las entradas manteniendo las salidas en estado de seguridad.
- Stop: Sólo se permite la transmisión de datos entre maestros.

### **2.6.4.5. Velocidad**

 Se necesita sólo 1 mseg para transmitir 512 bits de datos de entrada y 512 bits de datos de salida distribuidos en 32 estaciones a una velocidad de 12 Mbit/seg.

### **2.6.4.6. Sincronización**

- Los comandos de control permiten la sincronización de entradas y salidas.
- Modo Sync: Sincroniza salidas.
- Modo Freeze: Sincroniza entradas.

# **2.6.4.7. Funcionalidad**

- Transmisión de datos de usuario cíclica entre el maestro y el(los) esclavo(s).
- Activación o desactivación dinámica de DP esclavos de forma individual.
- Chequeo de la configuración del DP esclavo.
- Poderosas funciones de diagnóstico, con 3 niveles jerárquicos de mensajes.
- Sincronización de las entradas y/o salidas.
- Asignación de direcciones sobre el bus de los DP esclavos.
- Configuración del DP maestro (clase 1) sobre el bus).
- Máximo de 244 bytes de entradas y salidas de datos por DP esclavo.

# **2.6.4.8. Funciones de diagnóstico**

- Permiten una rápida localización de los errores.
- Los mensajes de diagnóstico se transmiten por el bus y se recogen en el maestro, dividiéndose en tres niveles jerarquizados de menor a mayor especialización: relativos a estaciones (se refieren al estado general del dispositivo), relativos a módulos (se refieren a errores en rangos específicos de entrada/salida) y relativos a canales (se refieren a errores en bits individuales de entrada/salida).

# **2.6.4.9. Funciones de seguridad y protección**

- Todos los mensajes se transmiten con una distancia Haming HD=4
- Temporizador guardián en DP esclavo.
- Protección de acceso para las entradas/salidas de los DP esclavos.
- Monitorización de los datos de usuario con un temporizador configurable en el maestro.

### **2.6.4.10. Tipos de dispositivos**

- DP maestro clase 2 (DPM2): dispositivos de diagnóstico/programación y también de configuración.
- DP maestro clase1 DPM1): controladores programables centrales como PLCs y PCs.
- DP esclavo: dispositivos con entradas/salidas binarias o analógicas, esclavos, etc. (cartagena, 2010)

# **2.7. Módulo de comunicación CM 1242-5 (Esclavo DP)**

El módulo de comunicación CM 1242-5 sirve para conectar el S7-1200 a un sistema de bus de campo PROFIBUS en función de esclavo DP, basada en el protocolo DP-V1.

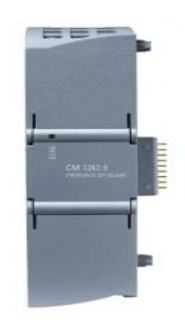

**Figura 2.9.** Módulo de comunicación CM 1242-5

El CM 1242-5 recibe alimentación de tensión a través del bus de fondo. No necesita una alimentación de tensión independiente.

Detrás de la tapa de la carcasa del módulo, en la parte superior derecha, está impresa la versión de hardware en forma de comodín "X" (p. ej. X 2 3 4). En este caso, "X" sería el comodín de la versión de hardware 1.

Para el montaje, la puesta en servicio y el funcionamiento del CM se utilizan los conocimientos de las áreas siguientes:

- Técnica de automatización
- Estructura del sistema SIMATIC S7-1200
- SIMATIC STEP 7
- Transferencia de datos a través de PROFIBUS

### **2.7.1. Formas de comunicación del CM 1242-5 entre DP-V1**

Se dispone de las siguientes formas de comunicación entre DP-V1

Comunicación cíclica

El CM soporta la comunicación cíclica para la transferencia de datos de proceso entre el esclavo DP y el maestro DP. La comunicación cíclica corre a cargo del sistema operativo de la CPU. No se necesitan instrucciones ni bloques de software. Los datos de E/S se leen o se escriben directamente en la imagen del proceso de la CPU.

# **2.7.2. Prestaciones**

# **2.7.2.1. Velocidades de transferencia del CM 1242-5**

Para la velocidad de transferencia en PROFIBUS se admiten valores CM de 9,6 kbits/s a 12 Mbits/s.

# **2.7.2.2. Datos característicos de la interfaz DP del CM 1242-5**

Tamaño máximo de las áreas de datos DP de los esclavos DP

- Área de entrada por esclavo DP: máx. 240 bytes
- Área de salida por esclavo DP: máx. 240 bytes

# **2.7.3. Condiciones previas para el funcionamiento**

# **2.7.3.1. Herramienta de configuración**

Para la configuración del módulo es preciso utilizar la siguiente herramienta de configuración:

- STEP 7 a partir de la versión V11.0
- $\bullet$  CPUs de S7-1200

Para usar las funcionalidades PROFIBUS en S7-1200, se necesitan CPUs a partir de la versión de firmware 2.0.

### **2.7.4. Indicadores y conexiones**

### **2.7.4.1. Posición de los elementos de visualización y conexiones eléctricas**

Los LEDs para la indicación detallada de los estados del módulo se encuentran detrás de la tapa superior de la carcasa del módulo.

La conexión PROFIBUS se encuentra detrás de la tapa inferior de la carcasa del módulo.

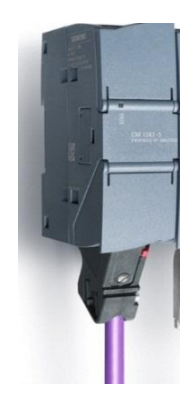

**Figura 2.10.** Conexión Profibus del módulo CM 1242-5

### **2.7.5. LEDs del módulo de comunicación CM 1242-5**

El módulo posee diversos LEDs para la indicación de estados:

LED de la placa frontal

El LED "DIAG" siempre visible muestra los estados básicos del módulo.

#### **Tabla 2.3.**

LED de la placa frontal

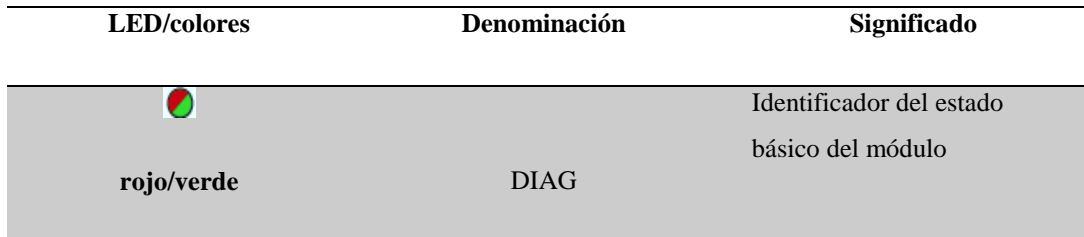

**Fuente:** [http://www.infoplc.net/files/descargas/siemens/infoPLC\\_net\\_BA\\_CM\\_1242\\_5\\_78.pdf](http://www.infoplc.net/files/descargas/siemens/infoPLC_net_BA_CM_1242_5_78.pdf)

- 1) LEDs bajo la tapa superior de la carcasa
- 2) Abra la tapa superior de la carcasa. Los LEDs que se encuentran allí muestran varios detalles sobre el estado de servicio y comunicación del módulo.

#### **Tabla 2.4.**

LEDs bajo la tapa superior de la carcasa

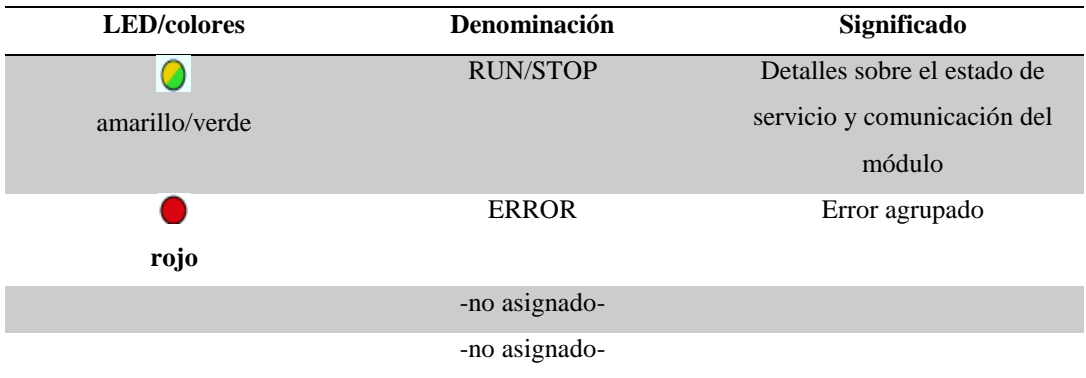

**Fuente:** [http://www.infoplc.net/files/descargas/siemens/infoPLC\\_net\\_BA\\_CM\\_1242\\_5\\_78.pdf](http://www.infoplc.net/files/descargas/siemens/infoPLC_net_BA_CM_1242_5_78.pdf)

### **2.7.5.1. Indicación del estado de servicio y comunicación**

Los símbolos LED de las tablas siguientes tienen el significado que se indica a continuación: (Siemens, 2012)

#### **Tabla 2.5.**

Significado de los símbolos LED

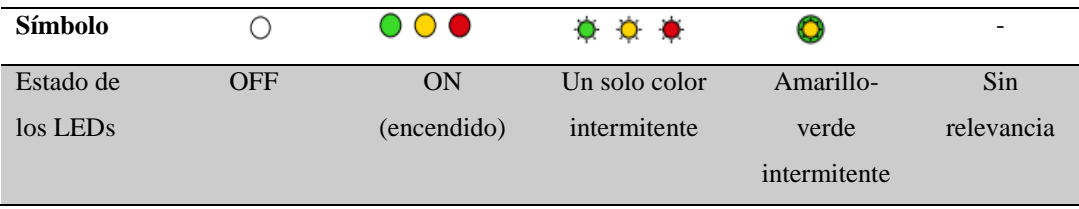

**Fuente:** [http://www.infoplc.net/files/descargas/siemens/infoPLC\\_net\\_BA\\_CM\\_1242\\_5\\_78.pdf](http://www.infoplc.net/files/descargas/siemens/infoPLC_net_BA_CM_1242_5_78.pdf)

Estos LEDs indican el estado del servicio y la comunicación del módulo conforme a la siguiente tabla:

### **Tabla 2.6.**

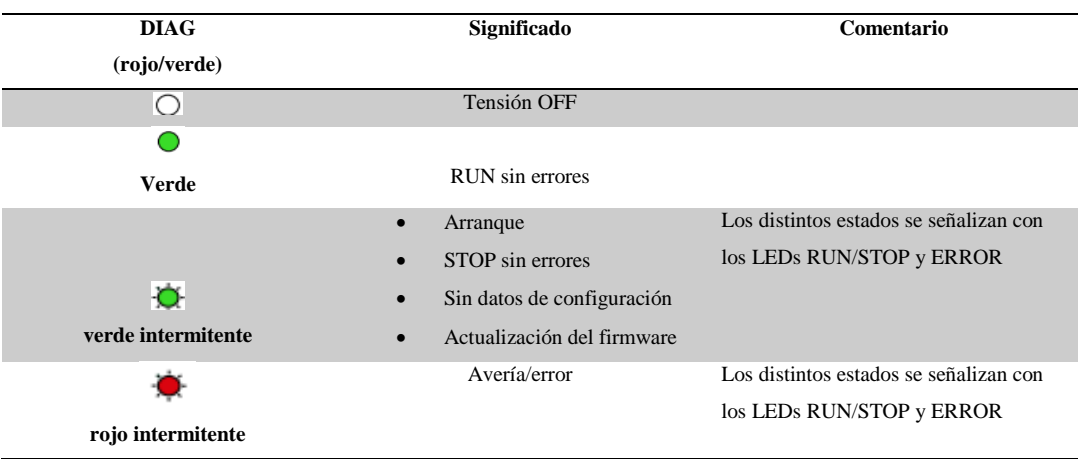

Visualización de los estados básicos del módulo con el LED "DIAG"

**Fuente:** [http://www.infoplc.net/files/descargas/siemens/infoPLC\\_net\\_BA\\_CM\\_1242\\_5\\_78.pdf](http://www.infoplc.net/files/descargas/siemens/infoPLC_net_BA_CM_1242_5_78.pdf)

#### **Tabla 2.7.**

Esquema de indicación para estados detallados del módulo

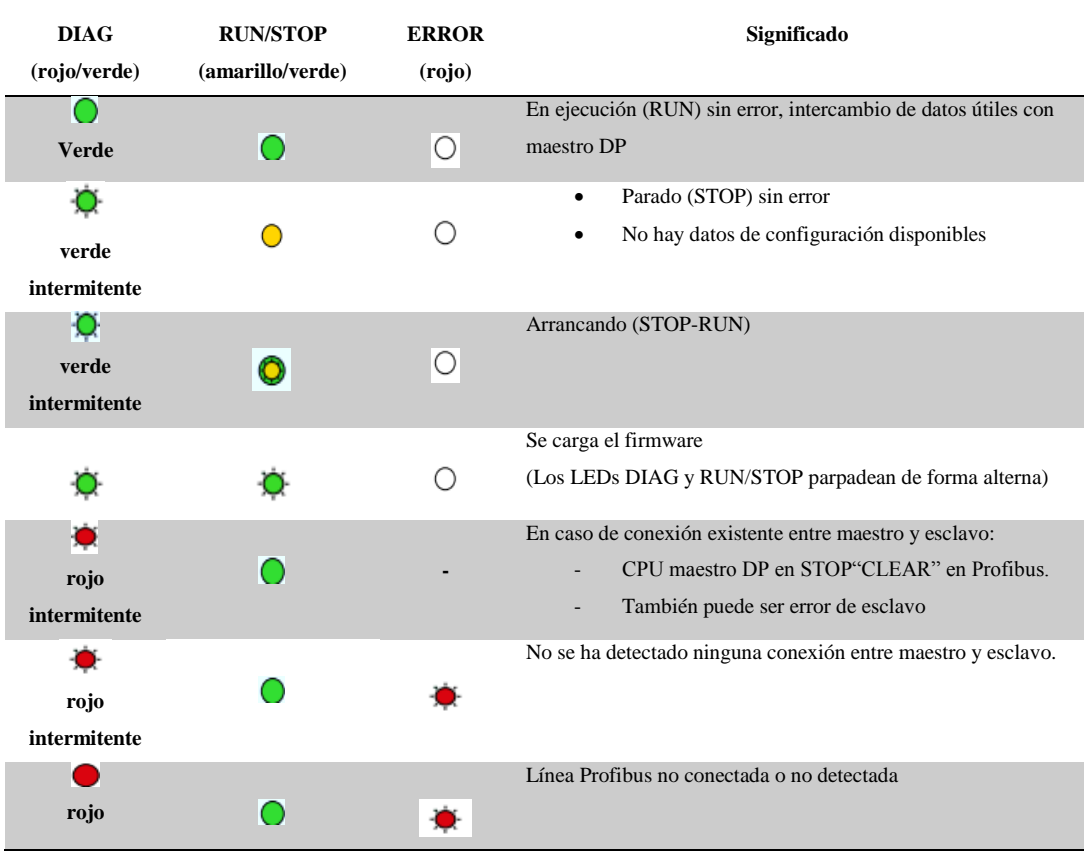

**Fuente:** [http://www.infoplc.net/files/descargas/siemens/infoPLC\\_net\\_BA\\_CM\\_1242\\_5\\_78.pdf](http://www.infoplc.net/files/descargas/siemens/infoPLC_net_BA_CM_1242_5_78.pdf)

### **2.8. Esclavo Inteligente**

#### **2.8.1. Diferencia: esclavo DP - esclavo DP inteligente**

En un esclavo DP, el maestro DP accede a las entradas/salidas descentralizadas. En un esclavo DP inteligente, el maestro DP no accede a las entradas/salida conectadas del esclavo DP inteligente, sino a un área de transferencia del área de direcciones E/S de la CPU de pre procesamiento. El programa de usuario de la CPU de pre procesamiento debe procurar el intercambio de datos entre el área de operandos y las entradas/salidas.

#### **2.8.2. Aplicaciones**

Configuraciones con esclavos DP inteligentes:

- $\bullet$  Intercambio de datos esclavo I  $\lt\gt$  maestro DP
- Comunicación directa esclavo DP > esclavo I

#### **2.8.3. Acceso a datos del esclavo Inteligente**

Para un esclavo I, rige normalmente: las direcciones del área de transferencia de los datos y la dirección del módulo en el esclavo I son diferentes. Por ello, la dirección inicial que ocupa un módulo ya no se puede utilizar para la memoria de transferencia. Por consiguiente, si el maestro DP de orden superior debe acceder a los datos de un módulo en el esclavo I, es necesario configurar este intercambio de datos entre el módulo y el área de transferencia en el programa de usuario del esclavo I.

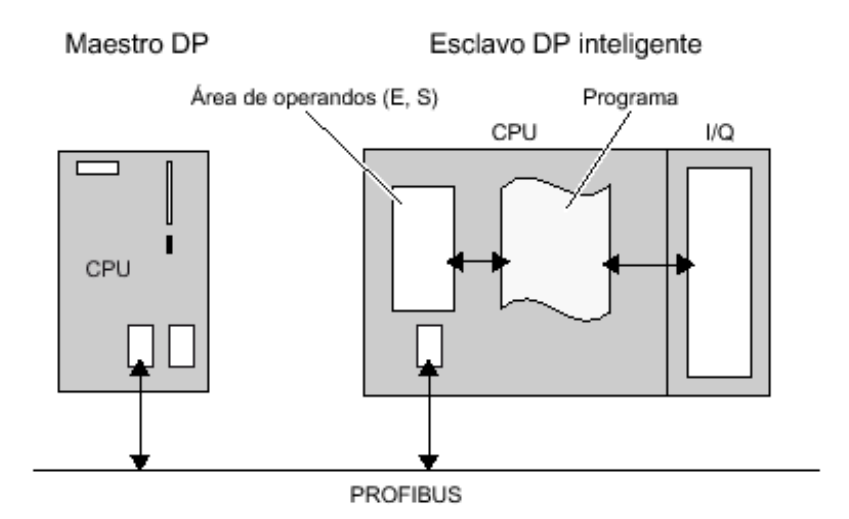

**Figura 2.11.** Acceso a datos del esclavo Inteligente

En el CM 1242-5, el área de transferencia para el intercambio cíclico de datos PROFIBUS se configura en el grupo de parámetros "Interfaz PROFIBUS > Modo de operación > Comunicación de esclavo I".

#### **2.8.4. Acceso directo a datos de CPU a CPU**

Los CMs PROFIBUS S7-1200 sólo soportan el acceso directo a datos de CPU a CPU vía PROFIBUS utilizando los servicios PUT/GET. (Librerias Simatic, 2004)

#### **2.9. Conectores para el cable de bus**

Los nodos de una red Profibus DP pueden conectarse a través de cables con interfaces eléctricas de nueve pines sub-D. La mayoría de los conductores sub-D ya incluyen una resistencia terminal conmutable.

Los conectores sub-D están diseñados para protección IP Existen diferentes tipos de conectores sub-D macho, que son:

- Conector de bus con salida de cable axial (180°) para velocidades de transmisión de hasta 12 Mbit/s, con resistencia terminadora de bus.
- Conector de bus de salida de cable (90°) permite la salida perpendicular del cable con o sin conector para unidades programadoras (PG), para velocidades de transmisión de hasta 12 Mbit/s con resistencia terminadora de bus.
- Conector de bus con salida de cable a 30° sin interface PG para velocidades de transmisión de hasta 1,5 Mbit/s y sin resistencia terminal integrada.
- Conector de bus RS-485 Profibus Fast Connect con salida de cable a 90° o 180° y velocidad de transmisión de hasta 12 Mbit/s para montaje rápido y fácil, con conexión por desplazamiento del aislamiento para hilos rígidos y flexibles.

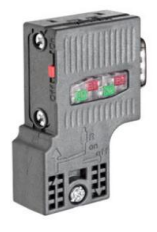

**Figura 2.12.** Conector sub-D con Salida cable a 90°

### **2.9.1. Conexión del conector con el cable Profibus**

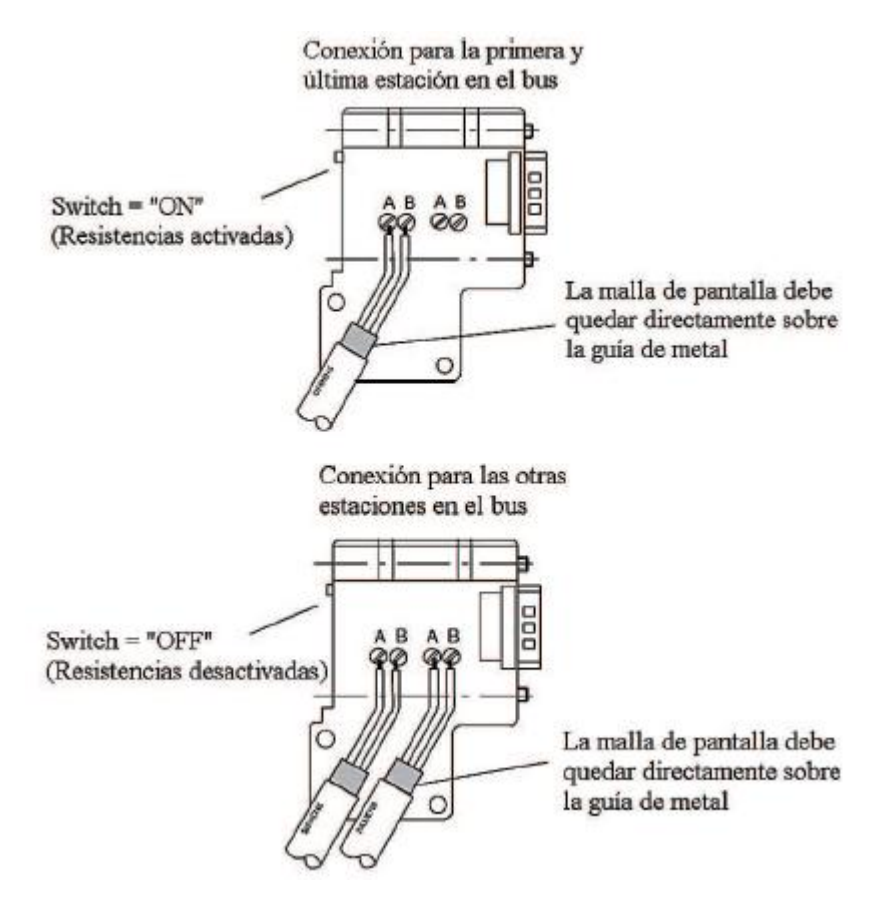

**Figura 2.13.** Conexión del cable de bus al conector

### **2.9.2. Resistencias de terminación de bus**

El primer y último dispositivo de la red debe tener conectadas las resistencias de terminación de bus. (Flores, 2013)

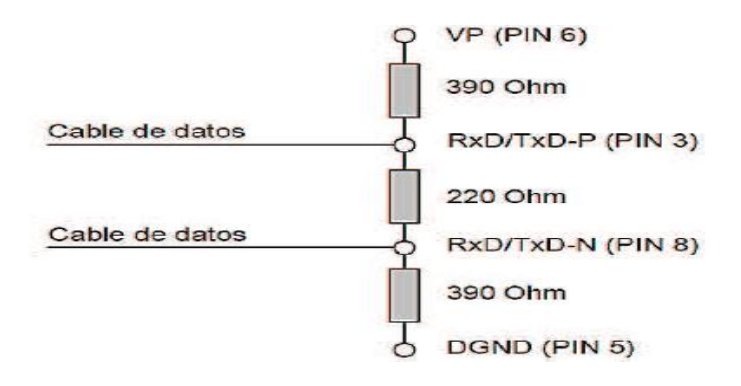

**Figura 2.14**. Resistencias de terminación de bus

### **2.10. Cable Profibus**

Cable redondo y robusto con cubierta exterior de PVC morada y protección de hilos de Kevlar además de dos fibras de plástico dentro de una robusta cubierta interior de poliamida; el cable tiene un diámetro de aproximadamente 8mm.

La combinación del trenzado de los conductores, el apantallamiento de lámina y de malla lo hace especialmente apropiado en entornos industriales con fuertes interferencias electromagnéticas.

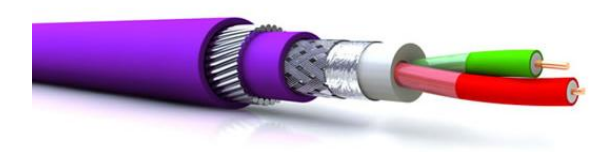

**Figura 2.15.** Cubierta Interior del cable Profibus

El cable de bus estándar ha sido concebido para el tendido fijo en el interior de edificios o en un entorno protegido de los agentes climáticos y es utilizado en la mayoría de proyectos de automatización. (Northwire, 2014)

#### **2.10.1. El medio físico RS485**

En este estándar hay dos canales independientes conocidos como A y B, que transmiten niveles de voltaje iguales, pero con polaridades opuestas (VOA y VOB o simplemente VA y VB).

Por esta razón, es importante que la red esté conectada con la polaridad correcta. Aunque las señales estén opuestas, no sirven de retorno entre ellas, o sea, no existe un circuito de corriente.

Cada señal tiene su retorno por tierra o por un tercer conductor de retorno, aunque la señal debe leerse por el receptor de manera diferencial sin referirse a tierra o al conductor de retorno.

El conductor a tierra de este sistema de comunicación es la gran ventaja de la señal diferencial: observe en la figura 2.16 a que la señal transita con las fases invertidas en los conductores del cabo, mientras el ruido transita con la misma fase.

En los terminales de entrada del amplificador diferencial, la señal de comunicación PROFIBUS llega en modo diferencial y el ruido en modo común, rechazándolo. Por lo tanto, la mayoría de todo el ruido inducido en el cable, en general de origen electromagnético, será rechazado. (Cassiolato, 2012)

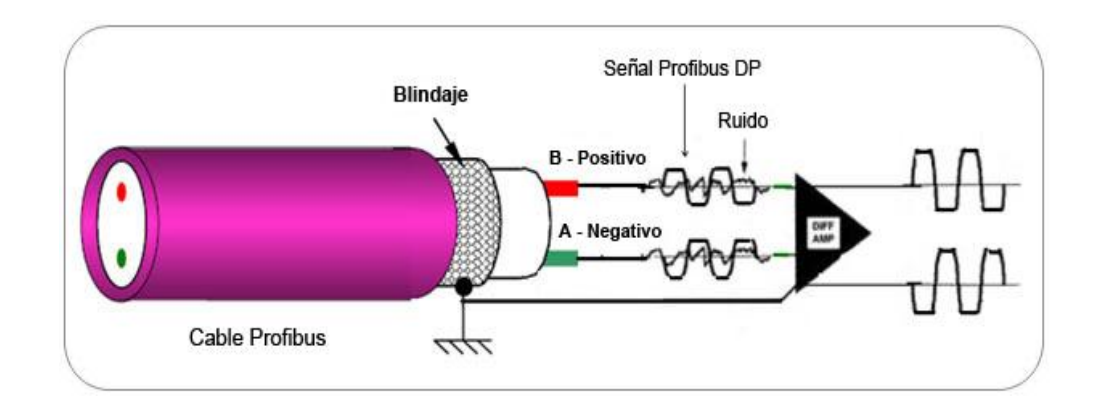

**Figura 2.16.** Señal del PROFIBUS-DP - RS485

### **2.11. Motor trifásico**

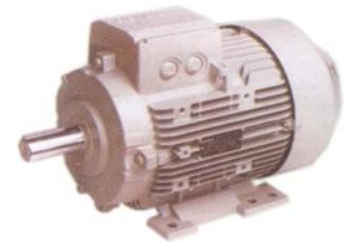

**Figura 2.17**. Motor trifásico

Este motor eléctrico trifásico siemens tiene una velocidad máxima de 1800 rpm (04 Polos), un arranque directo a 220V o 440V. Arranque estrella triángulo a partir de 1.0 HP, funciona a 220V o a 440V. Ejecución B3, IP55. Totalmente Cerrado Enfriado por Ventilador (TEFC). (Siemens, 2013)

### **2.12. Variador de velocidad Micro master 440**

La serie MICROMASTER 440 es una gama de convertidores de frecuencia (también denominados variadores) para modificar la velocidad de motores trifásicos. Los distintos modelos disponibles abarcan un rango de potencias desde 120 W para entrada monofásica hasta 75 kW con entrada trifásica.

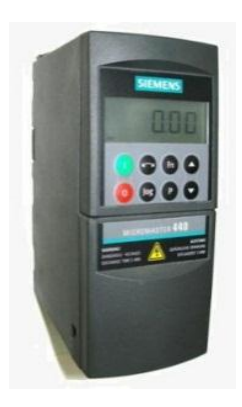

**Figura 2.18.** Variador de velocidad

### **2.12.1. Características principales**

- Puesta en servicio simple, guiada por diálogo.
- Configuración particularmente flexible gracias a la estructura modular.
- 6 entradas digitales libremente parametrizables y aisladas galvánicamente.
- 2 entradas analógicas (0 V a 10 V,  $0 4$  mA a 20 mA, escalable) a elección
- Aplicable como séptima/octava entrada digital.
- 2 salidas analógicas parametrizables  $(0 4 \text{ mA } a 20 \text{ mA})$ .
- 3 salidas por relé parametrizables (DC 30 V/5 A de carga óhmica; AC 250 V/ 2 A de carga inductiva).
- Funcionamiento del motor silencioso gracias a elevadas frecuencias de pulsación, ajustable (obsérvense en su caso los datos de reducción de potencia (derating)).
- Protección para motor y convertidor. (Siemens, 2007)

### **2.13. Encoder Rotativo**

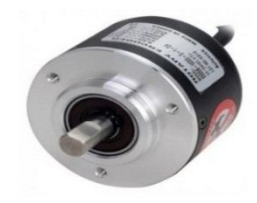

**Figura 2.19.** Encoder Rotativo

#### **2.13.1. Descripción**

Este encoder rotativo de la serie E50S incremental Tipo flecha, tiene un diámetro de 50mm, es ideal para mediciones de ángulo, posición, revolución, velocidad, aceleración y distancia su alimentación es de: 5VCC, 12-24VCC<sup>+</sup>-5%. (Maz cr.com, 2013)

#### **2.14. PID (Proporcional Integral Derivativo)**

Un controlador PID (Proporcional Integrativo Derivativo) es un mecanismo de control genérico sobre una realimentación de bucle cerrado, ampliamente usado en la industria para el control de sistemas. El PID es un sistema al que le entra un error calculado a partir de la salida deseada menos la salida obtenida y su salida es utilizada como entrada en el sistema que queremos controlar. El controlador intenta minimizar el error ajustando la entrada del sistema.

El controlador PID viene determinado por tres parámetros: el proporcional, el integral y el derivativo. Dependiendo de la modalidad del controlador alguno de estos valores puede ser 0, por ejemplo un controlador Proporcional tendrá el integral y el derivativo a 0 y un controlador PI solo el derivativo será 0, etc. Cada uno de estos parámetros influye en mayor medida sobre alguna característica de la salida (tiempo de establecimiento, sobre oscilación) pero también influye sobre las demás, por lo que por mucho que ajustemos no encontraríamos un PID que redujera el tiempo de establecimiento a 0, la sobre oscilación a 0, el error a 0 sino que se trata más de ajustarlo a un término medio cumpliendo las especificaciones requeridas.

#### **2.14.1 Acción proporcional**

La respuesta proporcional es la base de los tres modos de control, si los otros dos, control integral y control derivativo están presentes, éstos son sumados a la respuesta proporcional. "Proporcional" significa que el cambio presente en la salida del controlador es algún múltiplo del porcentaje del cambio en la medición. Este múltiplo es llamado "ganancia" del controlador.

### **2.14.2. Acción integral**

La acción integral da una respuesta proporcional a la integral del error. Esta acción elimina el error en régimen estacionario, provocado por el modo proporcional. Por contra, se obtiene un mayor tiempo de establecimiento, una respuesta más lenta y el periodo de oscilación es mayor que en el caso de la acción proporcional.

### **2.14.3. Acción derivativa**

La acción derivativa da una respuesta proporcional a la derivada del error (velocidad de cambio del error). Añadiendo esta acción de control a las anteriores se disminuye el exceso de sobre oscilaciones.

Existen diversos métodos de ajuste para controladores PID pero ninguno de ellos nos garantiza que siempre encuentre un PID que haga estable el sistema. Por lo que el más usado sigue siendo el método de prueba y error. (IS\_PID, 2011)

#### **2.15. Almacenamiento de datos, áreas de memoria y direccionamiento**

La CPU ofrece varias opciones para almacenar datos durante la ejecución del programa de usuario:

- Memoria global: La CPU ofrece distintas áreas de memoria, incluyendo entradas (I), salidas (Q) y marcas (M). Todos los bloques lógicos pueden acceder sin restricción alguna a esta memoria.
- Bloque de datos (DB): Es posible incluir DBs en el programa de usuario para almacenarlos datos de los bloques lógicos. Los datos almacenados se conservan cuando finaliza la ejecución del bloque lógico asociado. Un DB "global" almacena datos que pueden ser utilizados por todos los bloques lógicos, mientras que un DB instancia almacena datos para un bloque de función (FB) especifico y está estructurado según los parámetros del FB.
- Memoria temporal: Cada vez que se llama un bloque lógico, el sistema operativo de la CPU asigna la memoria temporal o local (L) que debe utilizarse durante la ejecución del bloque. Cuando finaliza la ejecución del bloque lógico, la CPU reasigna la memoria local para la ejecución de otros bloques lógicos.

Toda posición de memoria diferente tiene una dirección unívoca. El programa de usuario utiliza estas direcciones para acceder a la información de la posición de memoria.

#### **Tabla 2.8.**

Áreas de memoria

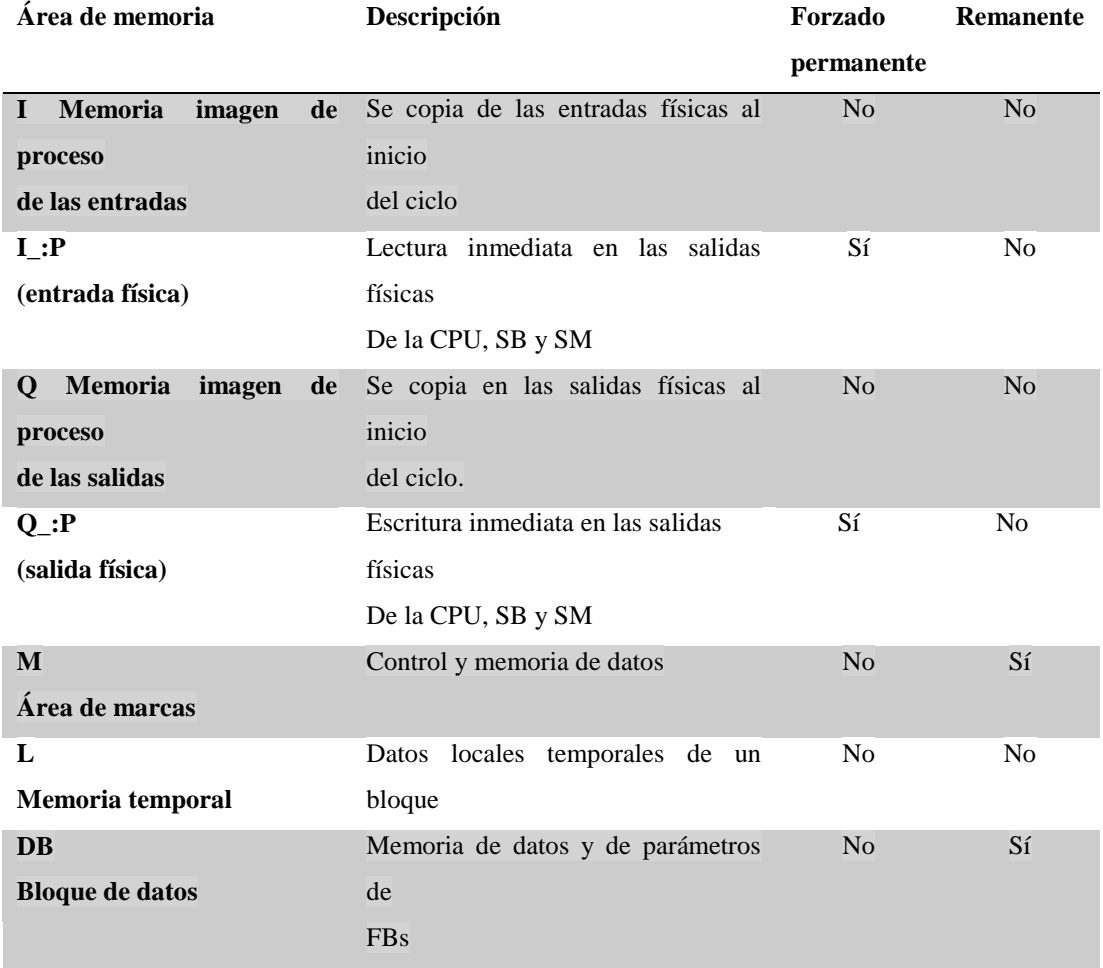

**Fuente:** <http://es.scribd.com/doc/223560389/s71200-system-manual-es-ES-es-ES-pdf>

Toda posición de memoria diferente tiene una dirección unívoca. El programa de usuario utiliza estas direcciones para acceder a la información de la posición de memoria. La figura muestra cómo acceder a un bit (lo que también se conoce como direccionamiento "byte.bit"). En este ejemplo, el área de memoria y la dirección del byte (I = entrada y 3 = byte 3) van seguidas de un punto (".") que separa la dirección del bit (bit 4).

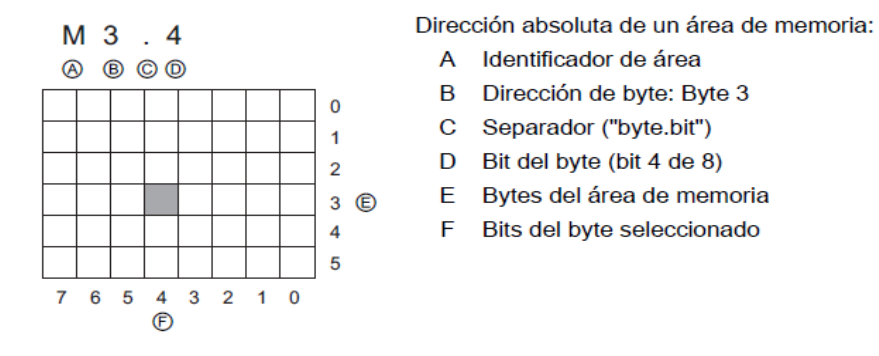

**Figura 2.20.** Direccionamiento byte, bit

A los datos de la mayoría de las áreas de memoria (I, Q, M, DB y L) se puede acceder como bytes, palabras o palabras dobles utilizando el formato "dirección de byte". Para acceder a un byte, una palabra o una palabra doble de datos en la memoria, la dirección debe especificarse de forma similar a la dirección de un bit. Esto incluye un identificador de área, el tamaño de los datos y la dirección de byte inicial del valor de byte, palabra o palabra doble. Los designadores de tamaño son B (byte), W (palabra) y D (palabra doble), p. ej. IB0, MW20 ó QD8. Las direcciones tales como I0.3 y Q1.7 acceden a la memoria imagen de proceso. Para acceder a la entrada o salida física es preciso añadir ":P" a la dirección (p. ej. I0.3:P, Q1.7:P o "Stop:P").

#### **2.15.1. Acceder a los datos en las áreas de memoria de la CPU**

STEP 7 Basic facilita la programación simbólica. Normalmente, las variables se crean en variables PLC, en un bloque de datos o en la interfaz arriba de un OB, FC o FB. Estas variables incluyen un nombre, tipo de datos, offset y comentario. Además, es posible definir un valor inicial en un bloque de datos. Estas variables pueden utilizarse durante la programación, introduciendo el nombre de la variable en el parámetro de la instrucción. Opcionalmente se puede introducir el operando absoluto (memoria, área, tamaño y offset) en el parámetro de la instrucción. Los ejemplos de los apartados siguientes muestran cómo introducir operandos absolutos. El editor de programación antepone automáticamente el carácter % al operando absoluto. Es posible cambiar entre las siguientes vistas del editor de programación: simbólica, simbólica y absoluta o absoluta.

**I** (memoria imagen de proceso de las entradas): La CPU consulta las entradas de periferia (físicas) inmediatamente antes de ejecutar el OB de ciclo en cada ciclo y escribe estos valores en la memoria imagen de proceso de las entradas. A la memoria imagen de proceso de las entradas se puede acceder en formato de bit, byte, palabra o palabra doble. Aunque se permiten accesos de lectura y escritura, generalmente sólo se leen las entradas de la memoria imagen de proceso.

#### **Tabla 2.9.**

Memoria del proceso de las entradas

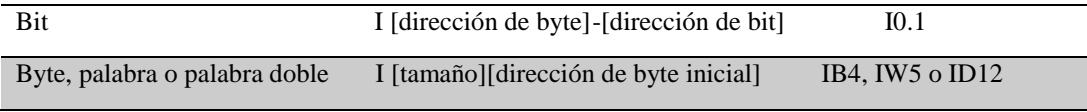

**Fuente:** <http://es.scribd.com/doc/223560389/s71200-system-manual-es-ES-es-ES-pdf>

**Q** (memoria imagen de proceso de las salidas): La CPU copia los valores almacenados en la imagen de proceso de las salidas en las salidas físicas. A la memoria imagen de proceso de las salidas se puede acceder en formato de bit, byte, palabra o palabra doble. Se permiten accesos de lectura y escritura a la memoria imagen de proceso de las salidas.

#### **Tabla 2.10.**

Memoria del proceso de las salidas

| Bit | Q [dirección de byte]-[dirección de bit]                            | O0.1            |
|-----|---------------------------------------------------------------------|-----------------|
|     | Byte, palabra o palabra doble Q [tamaño] dirección de byte inicial] | OB4, OW5 o OD12 |

**Fuente:** <http://es.scribd.com/doc/223560389/s71200-system-manual-es-ES-es-ES-pdf>

**M** (área de marcas): El área de marcas (memoria M) puede utilizarse para relés de control y datos para almacenar el estado intermedio de una operación u otra información de control. Al área de marcas se puede acceder en formato de bit, byte, palabra o palabra doble. Se permiten accesos de lectura y escritura al área de marcas.

### **Tabla 2.11.**

Memoria áreas

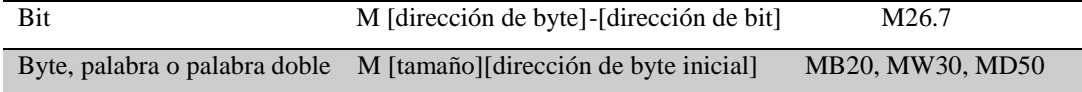

**Fuente:** <http://es.scribd.com/doc/223560389/s71200-system-manual-es-ES-es-ES-pdf>

### **2.16. Áreas de transferencia**

Son áreas que se crean para la transferencia datos y son utilizadas para designar las direcciones de entradas y de salidas al momento de programar el PLC maestro y el PLC esclavo. Se crean áreas de transferencia dependiendo de las funciones que se van a utilizar para la programación. Ejemplo:

#### **Tabla 2.12.**

Áreas de transferencia

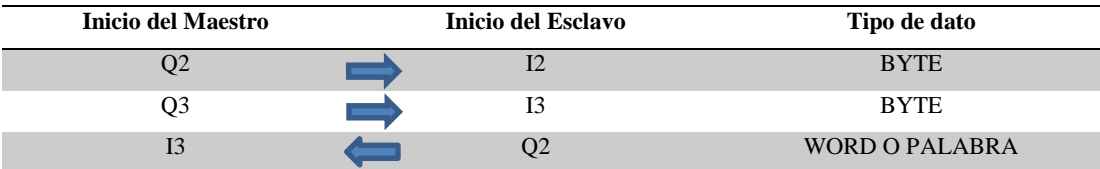

En este ejemplo se muestra el inicio del maestro y el inicio del esclavo, en las dos primeras áreas de transferencia se van a transferir datos del maestro hacia el esclavo y en la tercera área de transferencia se va a transferir datos del esclavo al maestro por esto la dirección de las flechas y los tipos de datos dependerá de las funciones que se realicen al momento de programar. Para la programación se escriben de la siguiente manera: (QB2-IB2 ; QB3-IB3 ; IW3-QW2).

#### **2.17. Tipo de datos**

Los tipos de datos se utilizan para determinar el tamaño de un elemento de datos y cómo deben interpretarse los datos. Todo parámetro de instrucción soporta como mínimo un tipo de datos. Algunos parámetros soportan varios tipos de datos. Sitúe el cursor sobre el campo de parámetro de una instrucción para ver qué tipos de datos soporta el parámetro en cuestión.

Un parámetro formal es el identificador en una instrucción que indica la ubicación de los datos que deben utilizarse (ejemplo: la entrada IN1 de una instrucción ADD). Un parámetro actual es la posición de memoria o constante que contiene los datos que debe utilizar la instrucción (ejemplo: %MD400 "Número\_de\_widgets"). El tipo de datos del parámetro actual definido por el usuario debe concordar con uno de los tipos de datos que soporta el parámetro formal especificado por la instrucción.

Al definir un parámetro actual es preciso indicar una variable (símbolo) o una dirección absoluta. Las variables asocian un nombre simbólico (nombre de variable) con un tipo de datos, área de memoria, offset y comentario. Se pueden crear bien sea en el editor de variables PLC, o bien en la interfaz del bloque (OB, FC, FB o DB). Si se introduce una dirección absoluta que no tenga una variable asociada, es preciso utilizar un tamaño apropiado que coincida con el tipo de datos soportado. Al realizar la entrada se creará una variable predeterminada.

#### **Tabla 2.13.**

Tipo de datos

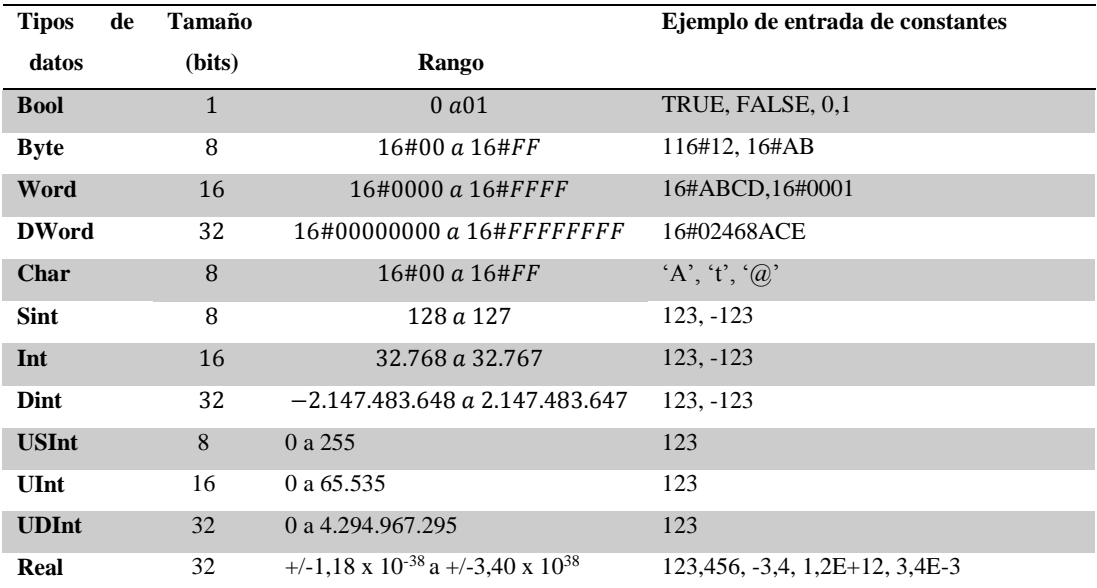

**Fuente:** <http://es.scribd.com/doc/223560389/s71200-system-manual-es-ES-es-ES-pdf>

#### **2.17.1. Instrucciones de Programación**

#### **2.17.1.1. Instrucción de desplazamiento MOVE**

Copia un elemento de datos almacenado en una dirección indicada a una o varias direcciones diferentes. Para agregar otra salida en KOP o FUP, haga clic en el ícono situado junto al parámetro de salida. Para SCL, utilice múltiples instrucciones de asignación. También se puede usar una de las construcciones de bucle.

| <b>KOP/FUP</b> |  | <b>SCL</b>  |  |               |  |  |
|----------------|--|-------------|--|---------------|--|--|
|                |  | <b>MOVE</b> |  | $out1 := in;$ |  |  |
|                |  |             |  |               |  |  |
|                |  | 0.00T1      |  |               |  |  |

**Figura 2.21.** Instrucción de desplazamiento move

# **2.17.1.2. Operación de conversión (CONVERT)**

Convierte un elemento de datos de un tipo de datos a otro tipo de datos.

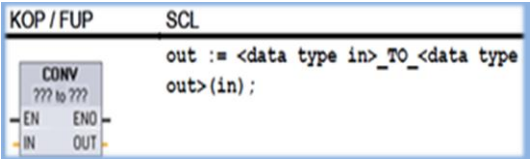

**Figura 2.22.** Operación de conversión convert

# **2.17.1.3. Cálculos matemáticos sencillos con la instrucción CALCULATE**

La instrucción CALCULATE permite crear una función matemática que funciona con entradas (IN1, IN2,… INn) y genera el resultado en OUT, según la ecuación definida.

- En primer lugar, seleccione un tipo de datos. Todas las entradas y la salida deben tener un mismo tipo de datos.
- Para agregar otra entrada, haga clic en el ícono de la última entrada.

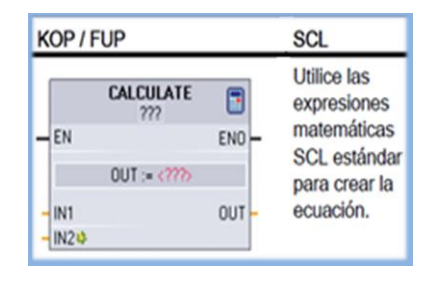

**Figura 2.23.** Instrucción CALCULATE

Es necesario crear una entrada para las constantes que pudiera haber en la función. En este caso, el valor constante se introduciría en la entrada asociada de la instrucción CALCULATE.

Si se introducen constantes como entradas, es posible copiar la instrucción CALCULATE a otras ubicaciones del programa de usuario sin tener que cambiar la función. Entonces, pueden modificarse los valores o las variables de las entradas de la instrucción sin modificar la función.

#### **2.17.1.4. Contador rápido HSC**

Toda la instrucción CTRL\_HSC utiliza una estructura almacenada en un DB para conservar los datos.

El HSC utiliza una estructura almacenada en un bloque de datos para conservar sus datos. En SCL hay que crear primero el DB de la instrucción de contador individual antes de poder emplearla. En KOP y FUP, STEP 7 crea automáticamente el DB al introducir la instrucción.

| KOP / FUP                                                                                                    |                                                       | SCL                                                                                                    |
|----------------------------------------------------------------------------------------------------|-------------------------------------------------------|----------------------------------------------------------------------------------------------------|
| "Counter name"<br><b>CTRL HSC</b><br>$-EN$<br>HSC<br>$-100R$<br>$-1$ CV<br>$-$ RV<br>$-$ PERIOD<br>$-$ NEW DIR<br>$-$ NEW CV<br>$-$ NEW RV<br>- NEW PERIOD | $ENO$ <sub>-</sub><br><b>BUSY H</b><br><b>STATUS-</b> | "counter name" (<br>hsc:= hw hsc_in ,<br>$HSC :=$<br>$DIR := bool in$ ,<br>$CV := bool in$ ,<br>$RV := bool in$ ,<br>Period: = bool_in_,<br>New DIR: = int in ,<br>New $CV := int in$ ,<br>New $RV :=$ dint in,<br>New Period: = int in ,<br>Busy:= bool out,<br>$status := word out)$ : |

**Figura 2.24.** Contador rápido HSC

La instrucción CTRL\_HSC permite controlar los contadores rápidos utilizados para contar eventos que ocurren más rápidamente que la frecuencia de ejecución del OB. La frecuencia de contaje de las instrucciones CTU, CTD y CTUD está limitada por la frecuencia de ejecución del OB en el que están contenidas.

Una aplicación típica de los contadores rápidos es el contaje de impulsos generados por un encoder rotativo de control de movimiento.

#### **Tabla 2.14.**

Parámetros de la instrucción CTRL\_HSC

| Parámetro         | <b>Tipo</b><br>de | <b>Tipo</b> | Descripción                                                                                   |
|-------------------|-------------------|-------------|-----------------------------------------------------------------------------------------------|
|                   | palámetro         | de datos    |                                                                                               |
| <b>HSC</b>        | IN                | HW_HSC      | Identificador de HSC                                                                          |
| <b>DIR</b>        | IN                | <b>Bool</b> | $l =$ solicitar nuevo sentido de contaje                                                      |
| CV                | IN                | <b>Bool</b> | $l =$ solicitar activación del nuevo valor del<br>contador                                    |
| $\bf RV$          | IN                | <b>Bool</b> | $l =$ solicitar activación del nuevo valor de<br>referencia                                   |
| <b>PERIOD</b>     | IN                | <b>Bool</b> | 1= solocitar activación del nuevo período<br>(solo para el modo de medición de<br>frecuencia) |
| <b>NEW DIR</b>    | IN                | Int         | Nuevo sentido<br>$l =$ hacia delante<br>$-1$ = hacia atrás                                    |
| NEW_CV            | IN                | Dint        | Nuevo valor del contador                                                                      |
| NEW_RV            | IN                | Dint        | Nuevo valor de referencia                                                                     |
| <b>NEW PERIOD</b> | IN                | Int         | Nuevo período en segundos: 0.01, 0.1 ó 1<br>(solo para el modo de medición de<br>frecuencia)  |
| <b>BUSY</b>       | <b>OUT</b>        | <b>Bool</b> | Función ocupada                                                                               |
| <b>STATUS</b>     | <b>OUT</b>        | Word        | Código de condición de ejecución                                                              |

**Fuente:** <http://es.scribd.com/doc/223560389/s71200-system-manual-es-ES-es-ES-pdf>

Toda instrucción CTRL\_HSC utiliza una estructura almacenada en un bloque de datos para conservar los datos. El bloque de datos se asigna al disponer la instrucción CTRL\_HSC en el editor.

Los contadores rápidos deben configurarse en la configuración de dispositivos PLC del proyecto antes de poder utilizarlos en el programa. Al configurar los dispositivos HSC se seleccionan el modo de contaje, los conectores de E/S, la asignación de alarmas y el funcionamiento como contador rápido o dispositivo para medir la frecuencia de pulsos.

Los contadores rápidos pueden operarse con o sin control del programa. Numerosos parámetros de configuración de los contadores rápidos se ajustan sólo en la "Configuración de dispositivos" del proyecto. Algunos parámetros de los contadores

rápidos se inicializan en la "Configuración de dispositivos" del proyecto, pero se pueden modificar luego bajo el control del programa.

Los parámetros de la instrucción CTRL\_HSC permiten controlar el programa del proceso de contaje:

- Ajustar el sentido de contaje al valor NEW\_DIR
- Ajustar el valor de contaje actual al valor NEW\_CV
- Ajustar el valor de referencia al valor NEW\_RV
- Ajustar el periodo (para el modo de medición de frecuencia) al valor NEW\_PERIOD

Si las siguientes marcas booleanas están puestas a 1 cuando se ejecuta la instrucción CTRL\_HSC, el valor NEW\_xxx correspondiente se carga en el contador. Las peticiones múltiples (varias marcas se activan simultáneamente) se procesan en una sola ejecución de la instrucción CTRL\_HSC.

- $\bullet$  DIR = 1 es una petición para cargar un valor NEW\_DIR, 0 = ningún cambio
- $\bullet$  CV = 1 es una petición para cargar un valor NEW CV, 0 = ningún cambio
- $RV = 1$  es una petición para cargar un valor NEW RV,  $0 =$  ningún cambio
- PERIOD = 1 es una petición para cargar un valor NEW PERIOD,  $0 =$  ningún cambio

Generalmente, la instrucción CTRL\_HSC se inserta en un OB de alarma de proceso que se ejecuta cuando se dispara el evento de alarma de proceso del contador. Por ejemplo, si un evento CV=RV dispara la alarma del contador, un OB de alarma de proceso ejecuta la instrucción CTRL\_HSC y puede cambiar el valor de referencia cargando un valor NEW\_RV.

El valor de contaje actual no está disponible en los parámetros de CTRL\_HSC. La dirección de la memoria imagen de proceso que almacena el valor de contaje actual se asigna al configurar el hardware del contador rápido. La lógica del programa puede utilizarse para leer directamente el valor de contaje. El valor devuelto al programa será el contaje correcto en el instante en el que se ha leído el contador. El contador continuará contando eventos rápidos.

Por tanto, el valor de contaje real puede cambiar antes de que el programa finalice un proceso utilizando un valor de contaje antiguo.

### **2.17.1.5. Instrucción PID\_Compact**

PID\_Compact ofrece un regulador PID con autoajuste para modo automático y modo manual, PID\_Compact es un regulador PIDT1 con anti-windup y ponderación de las acciones P y D. (Siemens, 2009)

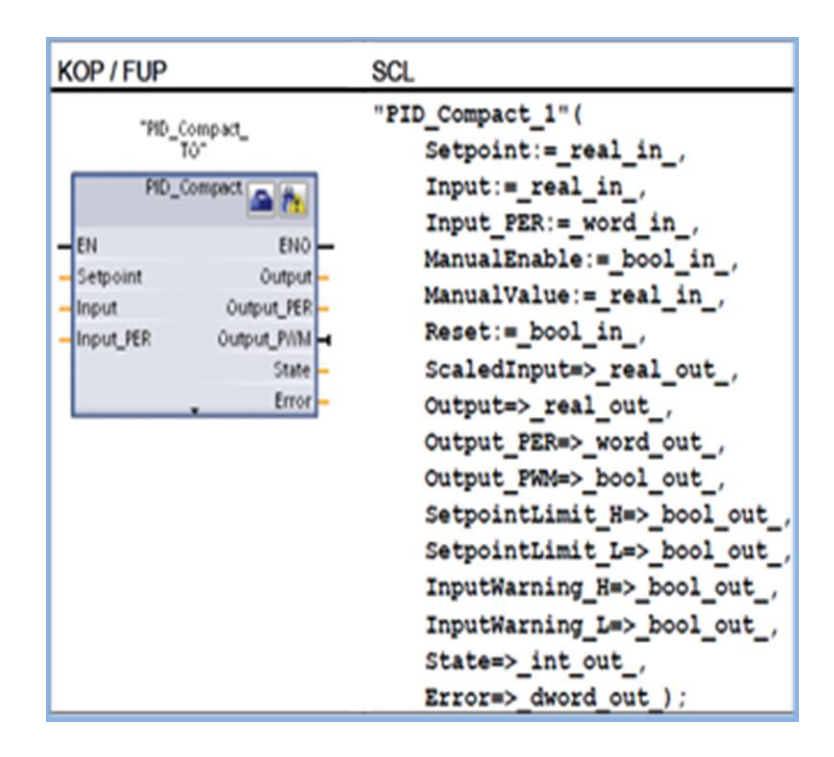

**Figura 2.25.** Instrucción PID\_Compact

# **CAPÍTULO III**

### **DESARROLLO DEL TEMA**

# **3.1. PRELIMINARES**

En el presente capítulo se detalla paso a paso como se realizó la implementación de un módulo CM 1242-5 que permita la comunicación Profibus DP para el Simatic S7- 1200 en configuración esclavo para el control PID de la estación de un motor trifásico, para tomar las muestras, para posteriormente ser controlada y monitoreada desde Laview con la ayuda del PLC S7-1200, el Módulo de Salidas Analógicas y el Software TIA PORTAL. La estación del motor trifásico trabaja a una frecuencia máxima de 60 Hz a 1660 rpm (revoluciones nominales) y funciona con 220 V. Mediante el PLC S7-1200 se realizó el control PID (Proporcional Integral Derivativo):

#### **3.2. Componentes para el Control PID**

Los componentes utilizados en el control PID de la estación fueron los siguientes:

- Estación de un motor trifásico.
- $\bullet$  PLC S7-1200 CPU 1214 AC/DC/RLY
- Módulo de Comunicación CM 1242-5 (Esclavo)
- Módulo de comunicación CM 1243-5 (Maestro)
- Cable Profibus DP
- Conector sub-D con Salida cable a 90°
- Módulo de señales analógicas SM 1232
- Switch varios puertos
- Fuente 24 vdc
- Programa labview
- $PC$

Software utilizado:

TIA PORTAL V11

### **3.3. Conexiones a la estación del motor trifásico**

La estación del motor trifásico está constituido por: un variador de velocidad, un encoder, un circuito acoplador de señales y bornes para el funcionamiento del motor. Trabaja a una frecuencia máxima de 60 Hz a 1660 rpm (revoluciones nominales) y funciona a 220 v.

 El cable Profibus se conecta directamente del módulo CM 1242-5 (esclavo) al módulo CM 1243-5 (maestro). En cambio el cable Profinet que sale de los tres PLCs y también en cable que va conectado a la PC van conectados al switch varios puertos. Todas estas conexiones antes mencionadas conforman una red de topología Bus o Lineal.

**Nota:** El conector del PLC 3 (esclavo2) debe tener la perilla en off ya que en este caso es intermedio.

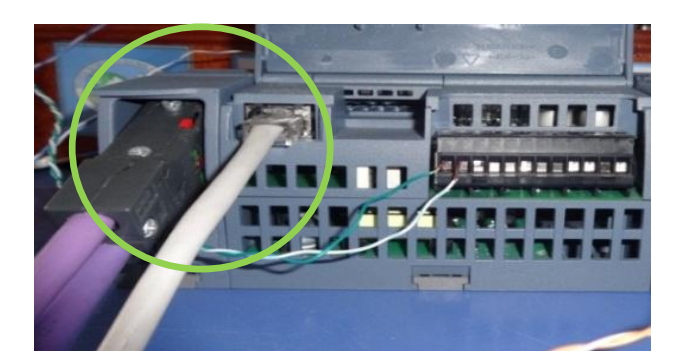

**Foto 1.** Conexión Profibus y Profinet

- Salida digital: la salida (1L) va al Borne 7 ( 24 Vcc ) y la salida (DQ0.0) va al borne 5 (ON), esto es para encender el motor. **Figura 3.1.**
- Salida analógica: la salida (AQ.0) va al borne 3 del funcionamiento del motor y la salida (0M) va al borne 2 de funcionamiento del motor. **Figura 3.1.**
- También cortocircuitar los bornes 2 y 4 del funcionamiento del motor para la fase negativa como se indica en la **Figura 3.1.**

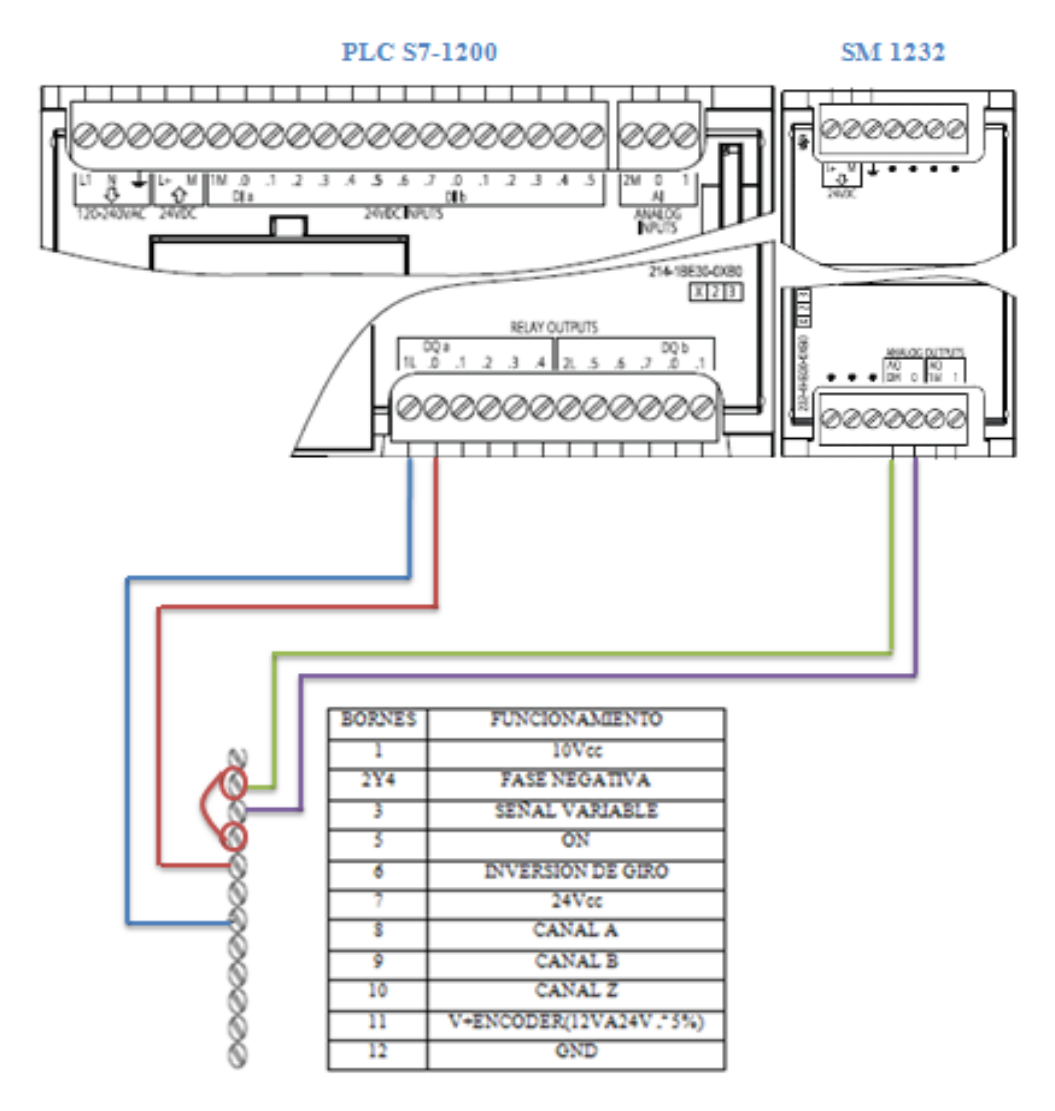

**Figura 3.1**. Conexiones de las salidas digitales del PLC S7-1200 y las salidas analógicas del SM 1232 con la estación del motor trifásico

- Cortocircuitar M con 1M como se muestra en la **Figura 3.2.**
- Realizar la Conexión de la entrada digital para el contador rápido: la salida (L+) del PLC va a (1) del circuito acoplador de señal de la estación del motor trifásico y la salida (I0.2) va al 2.como se muestra en la siguiente figura:

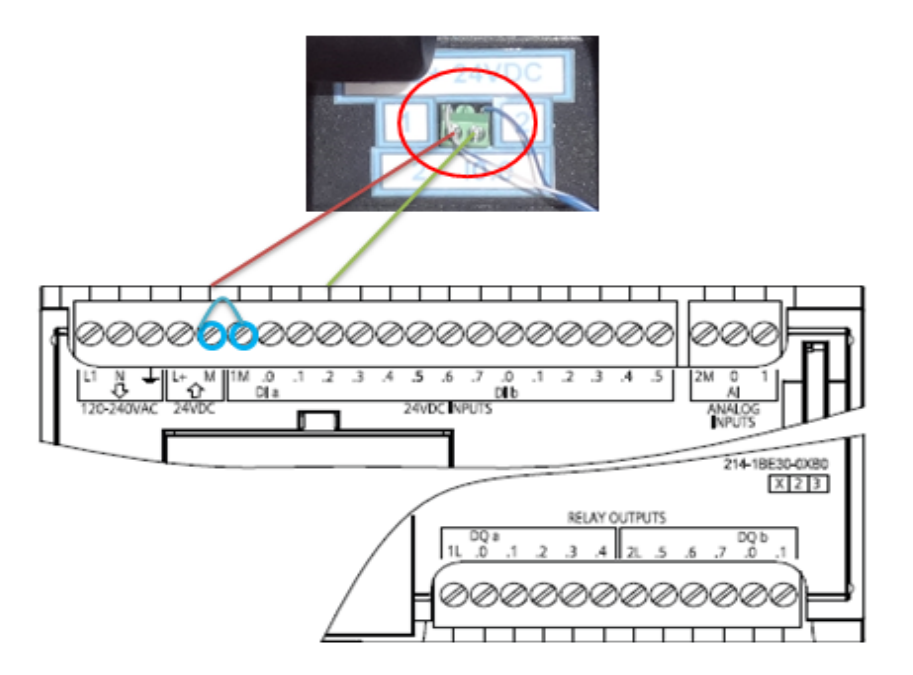

**Figura 3.2.** Conexiones de la entrada digital del PLC S7-1200 para el contador rápido

 Para la alimentación del módulo de señales SM 1232 del esclavo PLC 3 hay que conectar (L+) al positivo y (M) al negativo de la fuente de alimentación como se muestra en la siguiente figura:

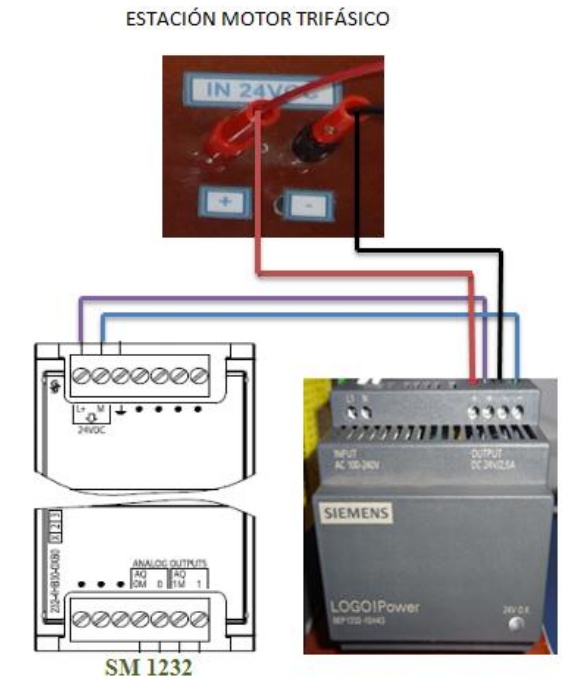

**Figura 3.3.** Conexiones del SM 1232 con su alimentación

# **3.4. Programación en el software TIA PORTAL**

# **3.4.1. Elaboración de un nuevo proyecto**

Dar clic en TIA PORTAL V11.

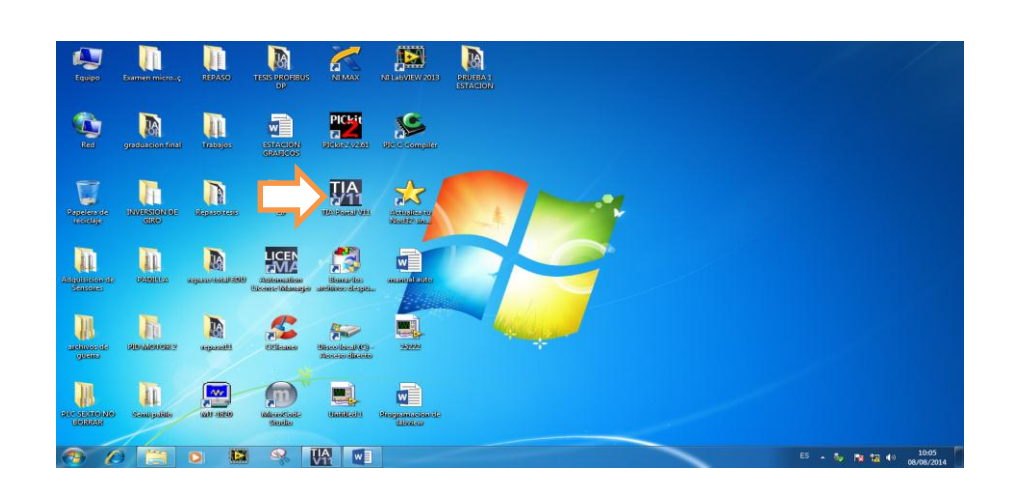

**Figura 3.4.** Icono del software TIA PORTAL

1. Ingrese al software de programación para crear un nuevo proyecto como se muestra en la **Figura 3.5** y elija un nombre para su proyecto.

|                                                                                                   |                                                                                                    |                                                              | Totally Integrated Automation<br>PORTAL                                                      |
|---------------------------------------------------------------------------------------------------|----------------------------------------------------------------------------------------------------|--------------------------------------------------------------|----------------------------------------------------------------------------------------------|
| ∣≼<br>Iniciar                                                                                     |                                                                                                    | Crear proyecto                                               |                                                                                              |
| Dispositivos y<br>redes<br>Programación<br><b>PLC</b><br>Visualización<br>Online y<br>diagnóstico | Abrir proyecto existente<br>Crear proyecto<br><b>Migrar proyecto</b><br>Cerrar proyecto<br><b>Welcome Tour</b><br>Primeros pasos | Nombre proyecto: manual<br>Ruta:<br>Autor: uno<br>Comentario | C:lUserslunolDesktoplPLC SEXTO NO BORRAR<br>$\cdots$<br>$\sim$<br>$\overline{\vee}$<br>Crear |
|                                                                                                   | Software instalado<br>Ayuda<br>(C) Idioma de la interfaz                                                                         |                                                              |                                                                                              |
| ▶ Vista del proyecto                                                                              |                                                                                                    |                                                              |                                                                                              |

**Figura 3.5.** Creación de un nuevo programa

- 2. Ir a la pestaña de dispositivos y redes.
- 3. Escoger la opción "configurar redes"

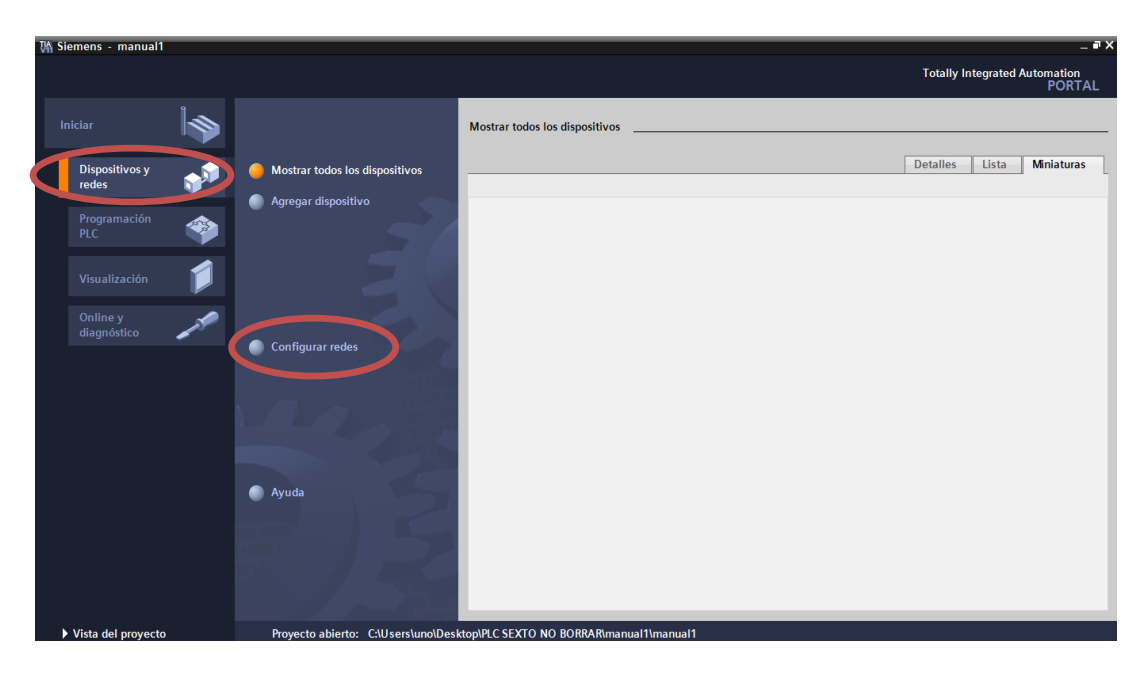

**Figura 3.6.** Configuración de redes

4. En la pantalla que aparece a continuación, muestra la interface del software donde se procederá a desarrollar el proyecto.

| Proyecto Edición Ver Insertar Online Opciones Herramientas Ventana Ayuda | 壁 Di Guardar proyecto 星 X 自 B > つぇ (4 : 国 国 国 国 国 学 Establecer conexión online が Deshacer conexión online Mp 国 图 メ 日 山                                                     | <b>Totally Integrated Automation</b><br><b>PORTAL</b>  |                               |
|--------------------------------------------------------------------------|----------------------------------------------------------------------------------------------------|--------------------------------------------------------|-------------------------------|
| Árbol del proyecto<br>$\begin{array}{c} \hline \end{array}$              | manual1 > Dispositivos y redes<br>$    \times$                                                                                                    | Catálogo de hardware<br>$\blacksquare$<br>III          |                               |
| <b>Dispositivos</b>                                                      | <b>No. Vista de redes</b><br>$\frac{1}{2}$ Vista topológica<br><b>ITY</b> Vista de dispositivos                                                                            | <b>Opciones</b>                                        |                               |
| <b>MOO</b><br>랆                                                          | ■ 日 Q → 100%<br>$\Box$<br>Free Conectar en red       Conexiones   Conexión HM<br>$\overline{\phantom{a}}$<br>$\mathbf{v}$                                                  | $\Box$                                                 | <b>B</b> Catálogo de hardware |
|                                                                          | $\boldsymbol{\wedge}$                                                                                                    | $\vee$ Catálogo                                        |                               |
| $\blacksquare$ manual1                                                   |                                                                                                    | <b>Titl</b> pit<br><buscar></buscar>                   |                               |
| Agregar dispositivo                                                      |                                                                                                    | <b>D</b> Filtro                                        |                               |
| h Dispositivos y redes<br>Datos comunes                                  |                                                                                                    | $\triangleright$ $\blacksquare$ PLC                    |                               |
| Configuración del documento                                              |                                                                                                    | $\mathsf{F}$ $\mathsf{H}$ $\mathsf{H}$ $\mathsf{H}$    |                               |
| I diomas v recursos                                                      |                                                                                                    | <b>DE Sistemas PC</b>                                  |                               |
| <b>But</b> Accesos online                                                |                                                                                                    | Accionamientos y arrancadores                          |                               |
| I <b>Im</b> SIMATIC Card Reader                                          |                                                                                                    | <b>I</b> Componentes de red                            |                               |
|                                                                          |                                                                                                    | I Fectura y monitorización                             |                               |
|                                                                          |                                                                                                    | I Tra Periferia descentralizada                        |                               |
|                                                                          |                                                                                                    | Dispositivos de campo<br>I Otros dispositivos de campo |                               |
|                                                                          |                                                                                                    |                                                        |                               |
|                                                                          |                                                                                                    |                                                        | S Herramientas online         |
|                                                                          | σ<br>$\rightarrow$<br>$\left\langle \right\rangle$<br>$\mathbb{H}$                                                                                                    |                                                        |                               |
|                                                                          | $-1.1$                                                                                                    |                                                        |                               |
|                                                                          | Datos de red                                                                                                    |                                                        |                               |
|                                                                          | Tinformación D Diagnóstico<br>記事す<br><sup>o</sup> Propiedades                                                                                                    |                                                        | <b>In Tareas</b>              |
|                                                                          | General                                                                                                    |                                                        |                               |
|                                                                          |                                                                                                    |                                                        |                               |
|                                                                          |                                                                                                    |                                                        |                               |
|                                                                          | No hay 'propiedades' disponibles.                                                                                                    |                                                        |                               |
|                                                                          | Actualmente no es posible visualizar propiedades. Es posible que no se haya seleccionado ningún objeto o que el objeto<br>seleccionado no tenga propiedades visualizables. |                                                        | <b>Librerías</b>              |
|                                                                          |                                                                                                    |                                                        |                               |
|                                                                          |                                                                                                    |                                                        |                               |
| > Vista detallada                                                        |                                                                                                    | > Información                                          |                               |
| <b>Ed Vista general</b><br>4 Vieta del nortal                            | <b>A.</b> Dispositivos                                                                                                    | Provecto manual1 creado                                |                               |

**Figura 3.7.** Interface del software

5. En la interface al lado derecho, escoger la CPU con la que se va a trabajar, en este caso CPU 1214C AC/DC/RLY con su módulo 6ES7 214-1BE30-0XB0.
| Proyecto Edición Ver Insertar Online Opciones Herramientas Ventana Ayuda | 「「 Guardar proyecto 」 ※ 自 『 × 『 シ ( * コ 面 画 国 国 国 国 本 》 Establecer conexión online 』 Deshacer conexión online 』 品 『 * 一 山 | <b>Totally Integrated Automation</b><br><b>PORTAL</b>                       |
|--------------------------------------------------------------------------|----------------------------------------------------------------------------------------------------|-----------------------------------------------------------------------------|
| Árbol del proyecto<br>$\mathbb{R}$                                       | <b>ESTACION &gt; Dispositivos y redes</b><br><b>_PEX</b>                                                                  | Catálogo de hardware<br>$P$ $\P$ $ $                                        |
| <b>Dispositivos</b>                                                      | $F$ Vista topológica<br><b>A</b> Vista de redes<br><b>TY</b> Vista de dispositivos                                        | <b>Opciones</b>                                                             |
| 語<br><b>MOO</b>                                                          | 【 日 Q ± 100%<br>▫<br>$\Box$<br>Conectar en red     Conexiones   Conexión HMI<br>$\vert \mathbf{v} \vert$                  | <b>B</b> Catálogo de hardware                                               |
|                                                                          |                                                                                                    | $\vee$ Catálogo                                                             |
| <b>V ESTACION</b>                                                        |                                                                                                    | <b>My Inf</b><br><buscar></buscar>                                          |
| Agregar dispositivo<br><b>Dispositivos y redes</b>                       |                                                                                                    | $\Box$ Filtro                                                               |
| Datos comunes                                                            |                                                                                                    | $\sqrt{m}$ PLC<br>$\sim$                                                    |
| <b>El Configuración del documento</b>                                    |                                                                                                    | $\sqrt{\frac{1}{2}}$ SIMATIC S7-1200                                        |
| <b>In Idiomas</b> y recursos                                             |                                                                                                    | $-\sqrt{1}$ CPU                                                             |
| <b>No Accesos online</b>                                                 |                                                                                                    | CPU 1211C AC/DC/Rly<br>I CPU 1211C DC/DC/                                   |
| SIMATIC Card Reader                                                      |                                                                                                    | CPU 1211C DC/DC/Rly                                                         |
|                                                                          |                                                                                                    | CPU 1212C AC/DC/Rly                                                         |
|                                                                          |                                                                                                    | <b>I</b> CPU 1212C DC/DC/                                                   |
|                                                                          |                                                                                                    | <b>P Herramientas</b><br>CPU 1212C DC/DC/Rly                                |
|                                                                          |                                                                                                    | 6ES7 214-1BE30-0XBO                                                         |
|                                                                          | $\rightarrow \blacksquare$<br>$\begin{array}{c} \Pi \end{array}$<br>$\left\langle \right $                                |                                                                             |
|                                                                          | $-41171$                                                                                                    | CPU 1214C DC/DC/Rly                                                         |
|                                                                          | Datos de red                                                                                                    | CPU 1200 sin espe                                                           |
|                                                                          | <b>El Información D Diagnóstico</b><br>記 目:<br><sup>®</sup> Propiedades                                                   | Módulos de comunic                                                          |
|                                                                          | Información de la conexión<br>Información de dispositivos<br>Visor de avisos                                              | <b>The Tareas</b><br><b>Fig SIMATIC S7-300</b><br><b>Fig SIMATIC S7-400</b> |
|                                                                          | 11027428                                                                                                    | <b>FIRE SIMATIC ET200 PLC</b>                                               |
|                                                                          | Hora<br>Es Tipo<br>ID.<br>Texto del evento<br>CPU<br>Fecha                                                                | $\blacktriangleright$ $\blacksquare$ HM                                     |
|                                                                          |                                                                                                    | <b>Fig Sistemas PC</b>                                                      |
|                                                                          |                                                                                                    | Librerias<br>Accionamientos y arrancad                                      |
|                                                                          |                                                                                                    | Componentes de red<br>$\checkmark$<br><b>In Lectura</b> y monitorización    |
|                                                                          |                                                                                                    | $\,$                                                                        |
| > Vista detallada                                                        | $\left\langle \right\rangle$<br>Ш                                                                                         | $\rightarrow$ > Información                                                 |
| Vista general<br><b>↓ Vista del portal</b>                               | ch. Dispositivos                                                                                                    | Y Proyecto ESTACION creado.                                                 |

**Figura 3.8.** Catálogo de CPU´s del PLC

6. Luego de escoger la CPU con la que se va a trabajar, arrastrar tres CPU´s hacia la interface. La primera va a ser nuestro "MAESTRO" (PLC 1) y las dos siguientes los "ESCLAVOS" (PLC 2 y PLC 3).

| <b>Totally Integrated Automation</b><br><b>PORTAL</b><br>$\Box$<br>$\equiv \blacksquare$ $\blacksquare$ $\times$ Catálogo de hardware<br>Árbol del proyecto<br>manual1 ▶ Dispositivos y redes<br>Ш                                                                                                    |                       |
|----------------------------------------------------------------------------------------------------|-----------------------|
|                                                                                                    |                       |
|                                                                                                    |                       |
| <b>TY</b> Vista de dispositivos<br>$\frac{1}{2}$ Vista topológica<br>Vista de redes<br><b>Dispositivos</b><br>Opciones                                                                                                    | 囤                     |
| 語<br>$\equiv$ $\frac{1}{2}$ $\frac{1}{2}$ $\frac{1}{2}$ $\frac{1}{2}$ $\frac{1}{2}$ $\frac{1}{2}$ $\frac{1}{2}$ $\frac{1}{2}$ $\frac{1}{2}$ $\frac{1}{2}$ $\frac{1}{2}$ $\frac{1}{2}$ $\frac{1}{2}$ $\frac{1}{2}$ $\frac{1}{2}$ $\frac{1}{2}$ $\frac{1}{2}$ $\frac{1}{2}$ $\frac{1}{2}$ $\frac{1}{2}$ $\frac{1}{2}$ $\frac{1}{$<br>E<br><b>MOO</b><br>Free Conectar en red       Conexiones   Conexión HMI<br>$\mathbf{v}$<br>× | Catálogo de           |
| v Catálogo<br>$\hat{\phantom{a}}$                                                                                                    |                       |
| $\blacksquare$ manual1<br>ing int<br><b>dBuscar</b>                                                                                                    |                       |
| Agregar dispositivo<br>$\Box$ Filtro                                                                                                    |                       |
| PLC 1<br>h Dispositivos y redes<br>CPU 1214C                                                                                                    |                       |
| $\neg$ $\Box$ PLC<br>$\lambda$<br><b>En PLC_1 [CPU 1214C AC/DC/RM]</b>                                                                                                    | hardware              |
| $\blacktriangleright$ SIMATIC S7-1200<br>DE PLC 2 [CPU 1214C AC/DC/RM]<br>$\overline{\mathbf{r}}$ $\overline{\mathbf{r}}$ CPU                                                                                                    |                       |
| DE PLC_3 [CPU 1214C AC/DC/RIy]                                                                                                    |                       |
| CPU 1211C AC/DC/Rly<br>Datos comunes                                                                                                    |                       |
| ▶ T CPU 1211C DC/DC/<br>I configuración del documento                                                                                                    | S Herramientas online |
| CPU 1211C DC/DC/Rly<br>I diomas y recursos<br>CPU 1212C AC/DC/Rly                                                                                                    |                       |
| In Accesos online                                                                                                    |                       |
| ▶ T CPU 1212C DC/DC/<br>SIMATIC Card Reader                                                                                                    |                       |
| CPU 1212C DC/DC/Rly                                                                                                    |                       |
| Tri CPU 1214C AC/DC/Rly<br>PLC <sub>2</sub><br>PLC <sub>3</sub>                                                                                                    |                       |
| 6ES7 214-1BE3<br>CPU 1214C<br>CPU 1214C                                                                                                    |                       |
| DE CPU 1214C DC/DC/                                                                                                    |                       |
| CPU 1214C DC/DC/Rly                                                                                                    |                       |
| CPU 1200 sin espe                                                                                                    |                       |
| Módulos de comunic                                                                                                    | Tareas                |
| <b>FIRE SIMATIC S7-300</b>                                                                                                    |                       |
| <b>FIGURE SIMATIC S7-400</b>                                                                                                    |                       |
| I SIMATIC ET200 PLC                                                                                                    |                       |
| $\blacktriangleright$ $\blacksquare$ HM                                                                                                    |                       |
| <b>Figure Sistemas PC</b>                                                                                                    |                       |
| > T Accionamientos y arrancad                                                                                                    | <b>D</b> Librerias    |
| Componentes de red<br>> 5<br>Ш<br>$\langle$                                                                                                    |                       |
| $\checkmark$<br>$-47 + 21$<br>Electura y monitorización<br>Datos de red<br>$\rightarrow$                                                                                                    |                       |

**Figura 3.9.** Maestro (PLC1), Esclavo1 (PLC2) y Esclavo2 (PLC3)

7. Ahora se procede a dar un clic en módulos de comunicación, luego otro clic en Profibus y se escoge un módulo de comunicación para cada PLC. Para el Maestro escoger la CM 1243-5 y para los Esclavos la CM 1242-5. **Figura 3.10**

8. Luego cada una de las CM se desplaza al lado izquierdo de cada PLC.

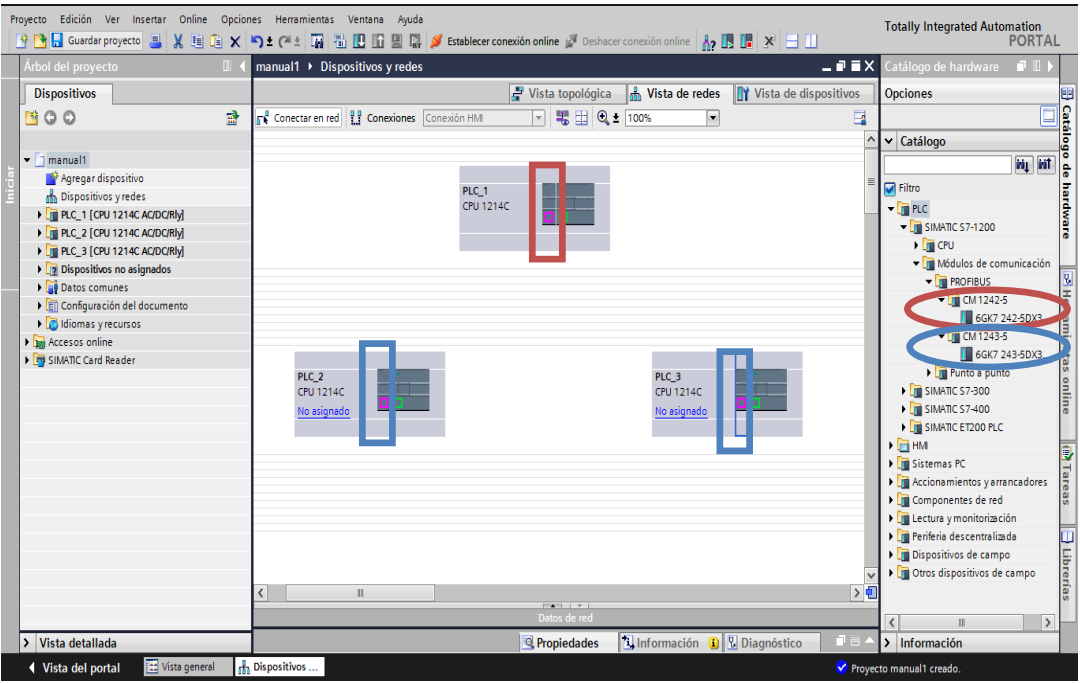

**Figura 3.10.** Ubicación de los módulos de comunicación en cada PLC

- 9. Una vez insertados los PLC`s con sus respectivos módulos de comunicación, enlazar el maestro (PLC 1) con cada esclavo (PLC 2 y PLC 3). Y con el puntero del mouse hacer lo siguiente:
- Clic en el punto verde "Profinet" del PLC 1.
- Se arrastra hacia el punto verde en el PLC 2.
- Luego se arrastra del punto verde del PLC 1 al PLC 3.
- Hasta este punto se tiene enlazados mediante conexión Profinet.
- De la misma manera repetir los pasos mencionados anteriormente, pero con la diferencia que se va a enlazar los puntos de color violeta.
- Y finalmente se tiene un enlace Profibus.
- Con este tipo de conexión entre los PLC´s se va a proceder a programar la red maestro-esclavo inteligente y viceversa. **Figura 3.11**

10. En la parte izquierda de la interface, se encuentran los dispositivos que se ha agregado, y dentro de los cuales se va a programar.

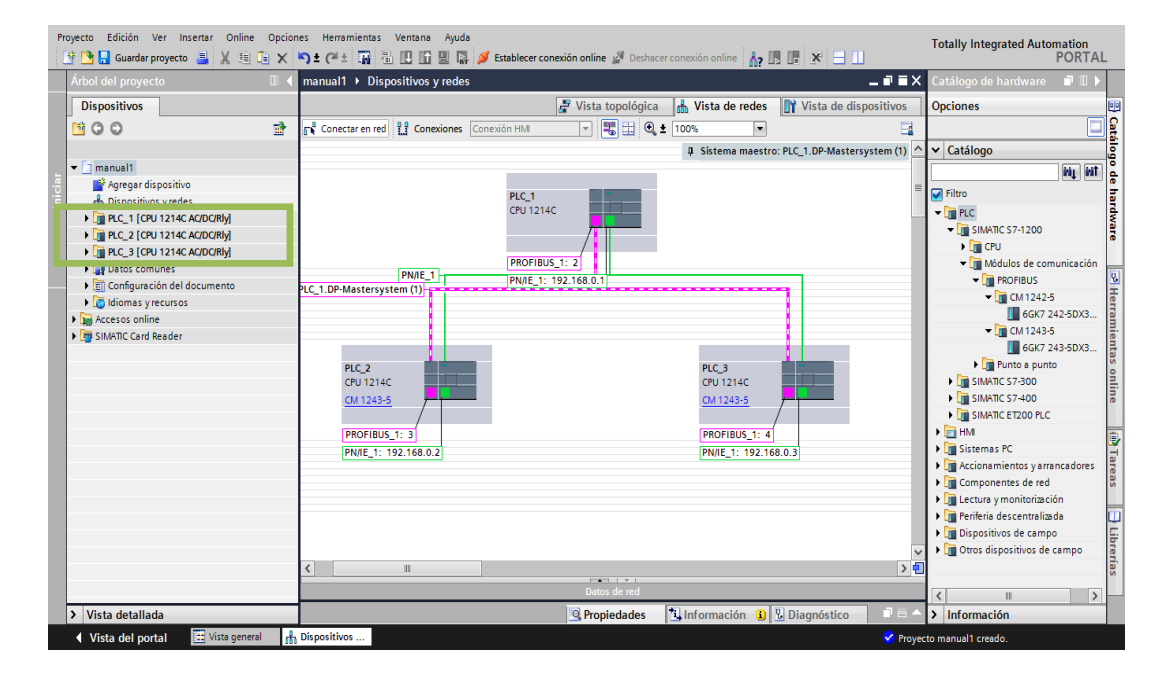

**Figura 3.11.** Enlaces PROFIBUS Y PROFINET

11. Hacer doble clic en el punto violeta "Profibus" de cada **esclavo** para configurar cada uno de ellos.

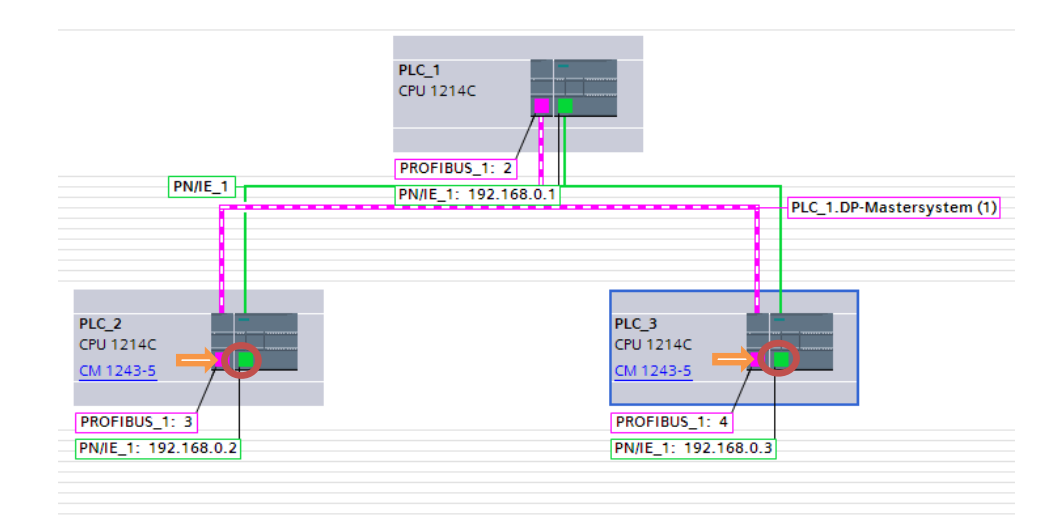

**Figura 3.12.** Propiedades de los modos de operación

- 12. En la **Figura 3.13**, se observa que se despliega en la parte inferior un cuadro de propiedades. Ir a la parte de "modos de operación", seguido de esto se despliega la pestaña y entonces hacer clic en "comunicación del esclavo". Dentro de esto se tiene las "áreas de transferencia", donde cada módulo de comunicación de cada esclavo se va a designar una dirección de entradas y de salidas.
- 13. Como la red consta de un maestro y dos esclavos, entonces en esta ocasión se va trabajar con el PLC 3(esclavo 2), para que la red se enlace correctamente y no exista error al momento de cargar el PLC se crea un área de transferencia en el PLC 2 (esclavo 1).

| Comunicación de esclavo I |              |  |                              |      |                                  |  |      |          |    |  |
|---------------------------|--------------|--|------------------------------|------|----------------------------------|--|------|----------|----|--|
| Areas de transferencia    |              |  |                              |      |                                  |  |      |          |    |  |
|                           |              |  | Área de transferencia        | Tipo | Dirección del m (+ Dirección del |  |      | Longitud | Cc |  |
|                           | $\mathbf{I}$ |  | Área de transferenci MS      |      | 12                               |  | ← 02 | 1 Byte   | Ur |  |
|                           |              |  | <agregar nuevo=""></agregar> |      |                                  |  |      |          |    |  |

**Figura 3.13.** Creación del área de transferencia PLC2

14. Una vez creado el área de transferencia en el PLC2 (esclavo 1) se procede a cargar primero PLC1 y luego PLC2.

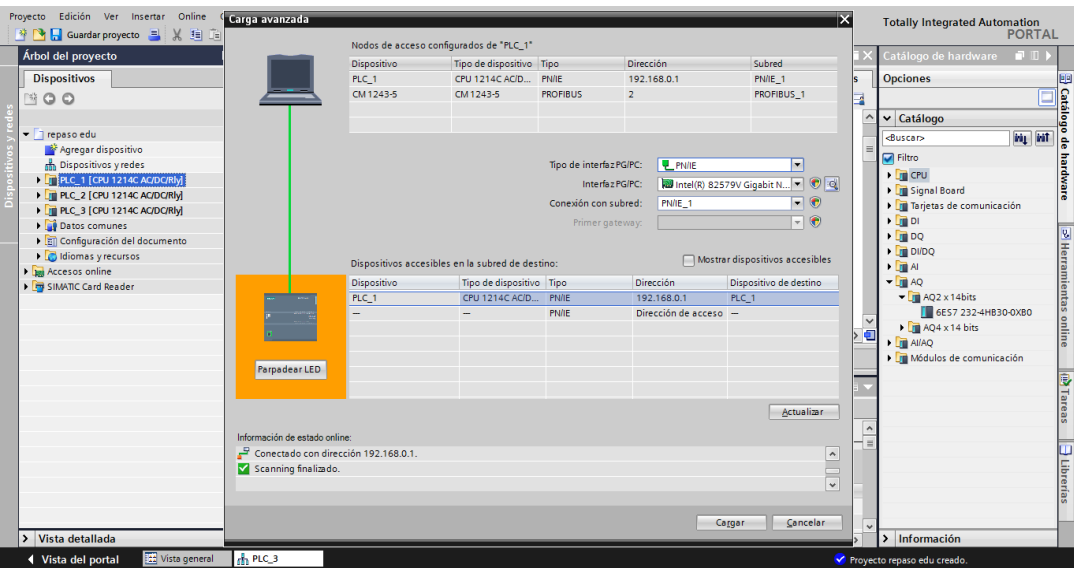

**Figura 3.14.** Cargar PLC1 y PLC2

| Proyecto Edición Ver Insertar Online Opciones Herramientas Ventana Ayuda<br>※ ■ B Guardar proyecto ■ ※ 自 A ■ A → C → B → C ■ B B B B B B A Stablecer conexión online △ Deshacer conexión online △ B B B + X = 11 |                                                                            |                                                                          |                                          |                     |                       |              | <b>Totally Integrated Automation</b>            | <b>PORTAL</b>        |
|----------------------------------------------------------------------------------------------------|----------------------------------------------------------------------------|--------------------------------------------------------------------------|------------------------------------------|---------------------|-----------------------|--------------|-------------------------------------------------|----------------------|
| Árbol del proyecto                                                                                                    | $\mathbb{I}$ 4                                                             | manual1 ▶ PLC_1 [CPU 1214C AC/DC/Rly] ▶ Bloques de programa ▶ Main [OB1] |                                          |                     |                       | $    \times$ | <b>Instrucciones</b>                            | <b>COLLECT</b>       |
| <b>Dispositivos</b>                                                                                                    |                                                                            |                                                                          |                                          |                     |                       |              | <b>Opciones</b>                                 |                      |
| 皆●●                                                                                                    | Cargar vista preliminar                                                    |                                                                          |                                          |                     |                       | ×E           |                                                 | 團口                   |
|                                                                                                    | Comprobar antes de cargar                                                  |                                                                          |                                          |                     |                       |              | > Favoritos                                     | ustruccion           |
| $\overline{\phantom{a}}$ 1 manual1                                                                                                    |                                                                            |                                                                          |                                          |                     |                       |              | $\vee$ Instrucciones básicas                    |                      |
| Agregar dispositivo                                                                                                    | Estado<br>Destino                                                          | Mensaje                                                                  |                                          |                     | Acción                |              | Nombre                                          | Descrip <sup>0</sup> |
| no Dispositivos y redes                                                                                                    | эΠ<br>Q<br>$-$ PLC 1                                                       | Listo para operación de carga.                                           |                                          |                     |                       | $\sim$       | <b>I</b> General                                |                      |
| PLC_1 [CPU 1214C AC/DC/Rly]                                                                                                    |                                                                            |                                                                          |                                          |                     |                       |              | I Ful Operaciones lógicas con                   |                      |
| DI PLC_2 [CPU 1214C AC/DC/RIV]                                                                                                    |                                                                            | Parar módulos                                                            | Todos los módulos co naran nara la caroa |                     | Parar todos           |              | $\triangleright$ $\boxed{\odot}$ Temporizadores |                      |
| DE PLC_3 [CPU 1214C AC/DC/RIV]                                                                                                    |                                                                            | Cargar en dispositivo                                                    |                                          |                     |                       |              | $\mathbf{F}$ +1 Contadores                      |                      |
| Datos comunes<br>▶ <b>Ell</b> Configuración del documento                                                                                                    | $\bullet$<br>$\triangleright$ C                                            |                                                                          |                                          |                     | Cargar en dispositivo |              | I < Comparadores                                |                      |
| I diomas y recursos                                                                                                    |                                                                            | Cargando la configuración                                                |                                          |                     |                       |              | <b>Fil Funciones matemáticas</b>                | 艮                    |
| <b>In Accesos online</b>                                                                                                    | ◙<br>$\bullet$ S                                                           | Parar PLC 1 (estado operativo actual: Stop)                              |                                          |                     | Cargar con coherencia |              | Transferencia                                   |                      |
| <b>Fig SIMATIC Card Reader</b>                                                                                                    |                                                                            |                                                                          |                                          |                     |                       |              | <b>FT</b> MOVE                                  | Copiar &             |
|                                                                                                    | 888                                                                        |                                                                          |                                          |                     |                       |              | <b>FT</b> FieldRead                             | Leerica              |
|                                                                                                    |                                                                            |                                                                          |                                          |                     | Sobrescribir          |              | Field Write                                     | Escribi              |
|                                                                                                    |                                                                            |                                                                          |                                          | Cancelar            |                       |              | <b>ET MOVE BLK</b>                              | Copiar               |
|                                                                                                    |                                                                            |                                                                          |                                          |                     |                       |              | <b>ET UMOVE BLK</b>                             | Copiar <sup>1</sup>  |
|                                                                                                    |                                                                            |                                                                          |                                          |                     |                       | $\checkmark$ | <b>FT</b> FILL BLK                              | Rellend <sup>E</sup> |
|                                                                                                    |                                                                            |                                                                          |                                          |                     |                       |              | <b>ET UFILL BLK</b>                             | Rellena <sup>1</sup> |
|                                                                                                    |                                                                            |                                                                          |                                          |                     |                       |              | <b>IFT</b> SWAP                                 | Cambi                |
|                                                                                                    |                                                                            |                                                                          |                                          |                     | Actualizar            |              | $\rightarrow$ $\frac{1}{2}$ Conversión          |                      |
|                                                                                                    |                                                                            |                                                                          |                                          |                     |                       |              | <b>Far</b> Control del programa                 |                      |
|                                                                                                    |                                                                            |                                                                          |                                          |                     |                       |              | <b>Deraciones lógicas con </b>                  |                      |
|                                                                                                    |                                                                            |                                                                          |                                          | Finalizar<br>Cargar | Cancelar              |              | Desplazamiento y rotación                       |                      |
|                                                                                                    | Acción cancelada antes de cargar en el dispositivo.<br>17/07/2014 12:56:30 |                                                                          |                                          |                     |                       |              |                                                 |                      |
|                                                                                                    | $\blacktriangleright$ Iniciar carga<br>Ø                                   |                                                                          |                                          |                     | 17/07/2014 12:56:32   | $\equiv$     | Ш                                               | $\rightarrow$        |
|                                                                                                    | ◎<br>$-$ PLC 1                                                             |                                                                          |                                          |                     | 17/07/2014 12:56:32   |              | Instrucciones avanzadas                         |                      |
|                                                                                                    | Ø                                                                          | Configuración hardware                                                   |                                          |                     | 17/07/2014 12:57:21   |              | Tecnología                                      |                      |
| Vista detallada                                                                                                    |                                                                            | PLC_1 parado.                                                            |                                          |                     | 17/07/2014 12:57:46   |              | Comunicación                                    |                      |
| <b>E22</b> Vista general<br>◀ Vista del portal                                                                                                    | H <sub>2</sub>                                                             | <b>E</b> -Main (OB1)<br><sup>2</sup> Main (OB1)                          | Main (OB1)                               |                     |                       |              | A Acción cancelada antes de cargar en el        |                      |

**Figura 3.15.** Cargando el proyecto

15. Ahora se procede a configurar PLC3 (esclavo 2), para esto dar doble clic en el punto violeta "Profibus".Una vez que se entra en la interfaz Profibus a lado derecho dar clic en el icono AQ, luego clic en AQ2 x 14 bits va a aparecer el módulo de señales 6ES7 232-4HB30-0BX0, arrastrar al lado derecho del PLC. Este módulo tiene la dirección de canal QW96, que se utilizará posteriormente en la programación del PLC 3.

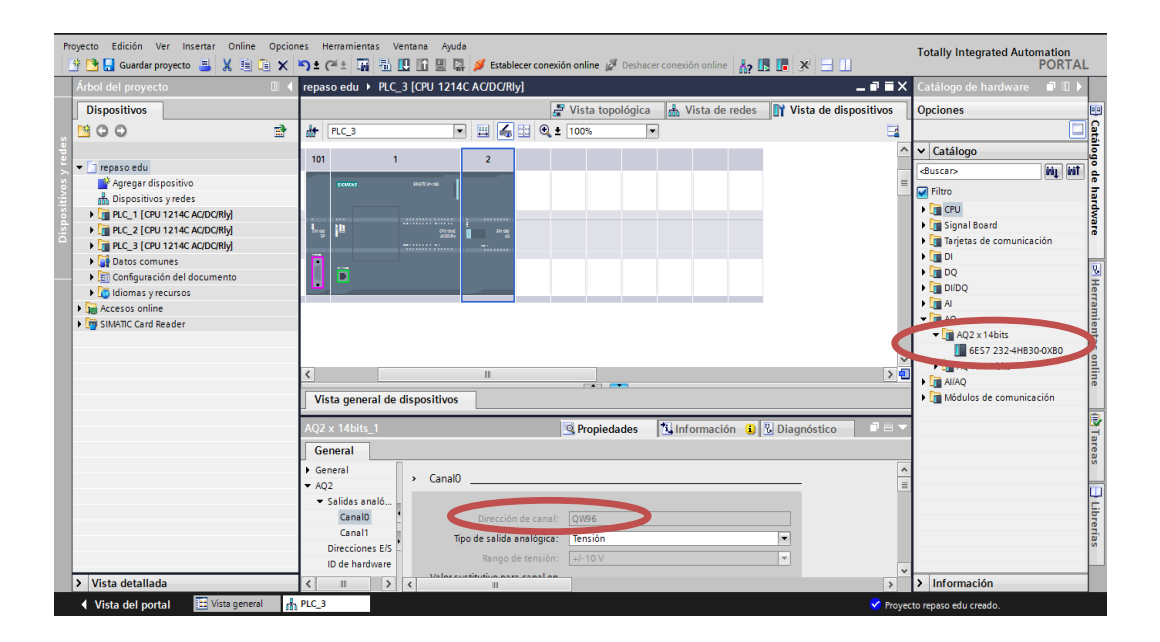

**Figura 3.16.** Módulo de señales

- 16. Una vez que ya se adjuntó el módulo de señales se procede a crear 3 áreas de transferencia las cuales sirven para designar las direcciones de entradas y de salidas que son las que se va a utilizar para la programación del (esclavo 2) dos áreas de transferencia tipo byte y una tipo palabra. **Figura 3.17.**
- 17. Dentro de "comunicación esclavo" se puede configurar el tipo de dato, en este caso ya sea tipo byte o palabra. **Figura 3.18.**

|   | Área de transferencia Tipo   | Dirección del m   +   Dirección del    Longitud |                   |           | Coherencia | $\triangle$ |
|---|------------------------------|-------------------------------------------------|-------------------|-----------|------------|-------------|
|   | Área de transferenci MS      | Q 2                                             | $\rightarrow$ 12  | 1 Byte    | Unidad     |             |
|   | Área de transferenci MS      | Q <sub>3</sub>                                  | → 13              | 1 Byte    | Unidad     | $\equiv$    |
| з | Área de transferenci MS      | 134                                             | $\leftarrow$ Q 23 | 1 Palabra | Unidad     |             |
| 4 | <agregar nuevo=""></agregar> |                                                 |                   |           |            |             |
|   |                              |                                                 |                   |           |            |             |
|   |                              |                                                 |                   |           |            |             |

**Figura 3.17.** Creación áreas de transferencia PLC 3 (esclavo 2)

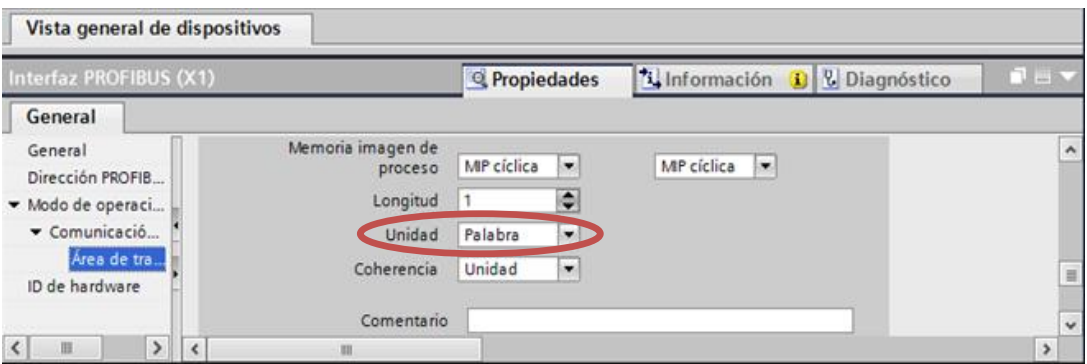

**Figura 3.18.** Configuración del tipo de dato

- 18. Como se muestra en la **Figura 3.19**, desplegar la pestaña del maestro "PLC 1" en donde se va a comenzar con la programación. Hacer doble clic en "Main [OB1]", y aparece los segmentos donde van a estar los bloques de programa.
- 19. En el segmento 1, se elige la instrucción MOVE, esta instrucción se la va a encontrar en la parte derecha de la interface, dentro de instrucciones básicas, transferencia.

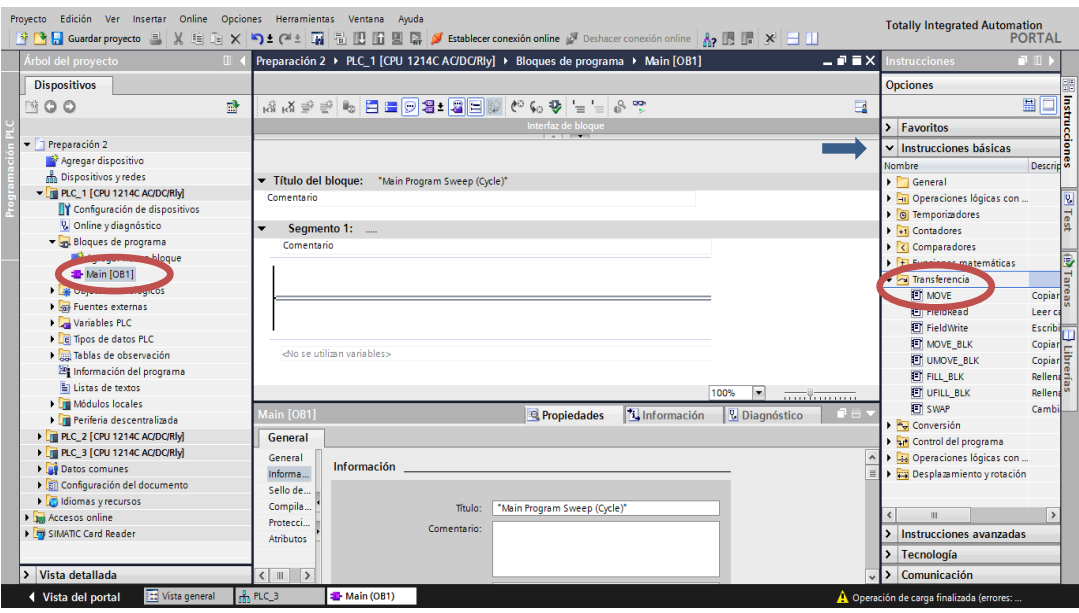

**Figura 3.19.** Bloques de programa

20. En el segmento uno del PLC 1 (maestro) elegir un MOVE, en el cual a la entrada va una marca en este caso MB5 que sirve para el encendido del motor y a la salida QB2 que es la salida que fue asignada en la primer área de transferencia.

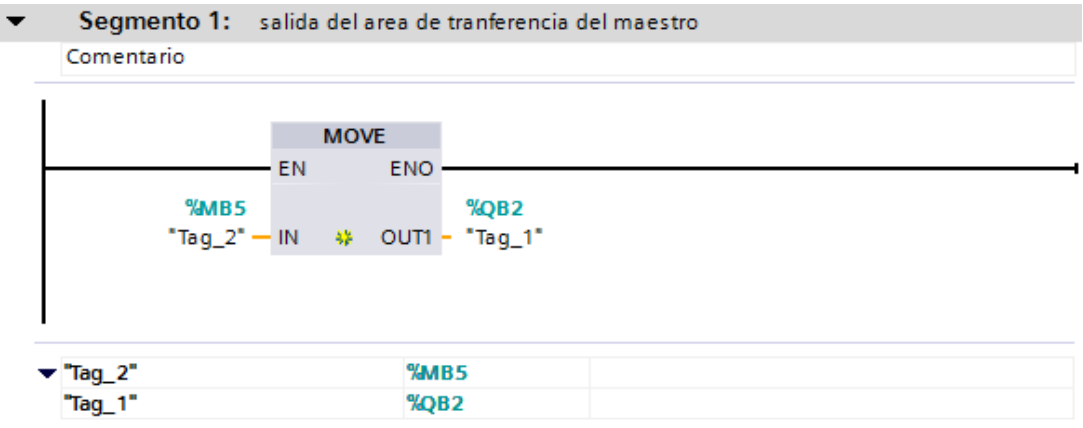

**Figura 3.20.** Salida del áreas de transferencia del maestro

21. En el segmento uno del PLC 3 (esclavo 2) elegir un MOVE, en el cual a la entrada va IB2 que es la entrada que fue asignada en la primer área de transferencia y a la salida QB0 que es la salida digital del PLC.

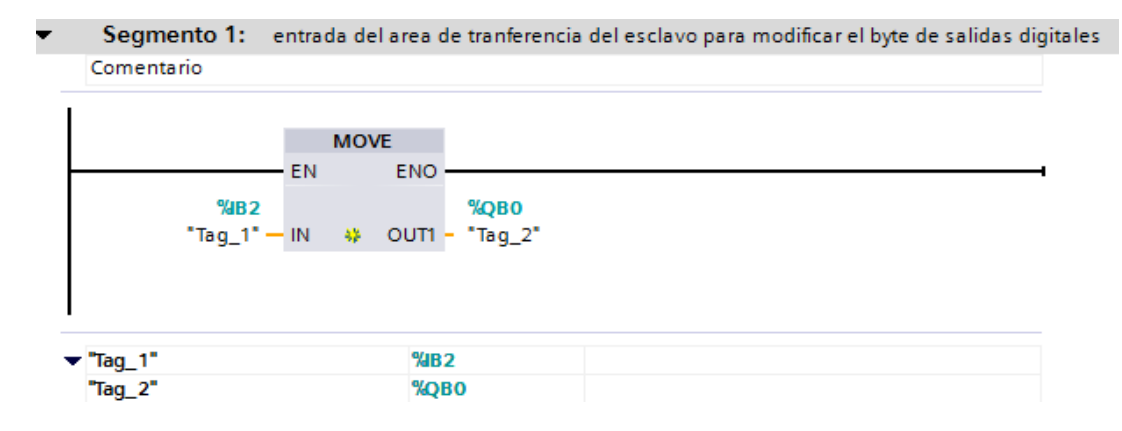

**Figura 3.21.** Encendido del motor

22. En el segmento dos del PLC 1 (maestro) elegir un MOVE, en el cual a la entrada va una marca en este caso MB50 que sirve para el envío del set point y a la salida QB3 que es la salida que fue asignada en la segunda área de transferencia.

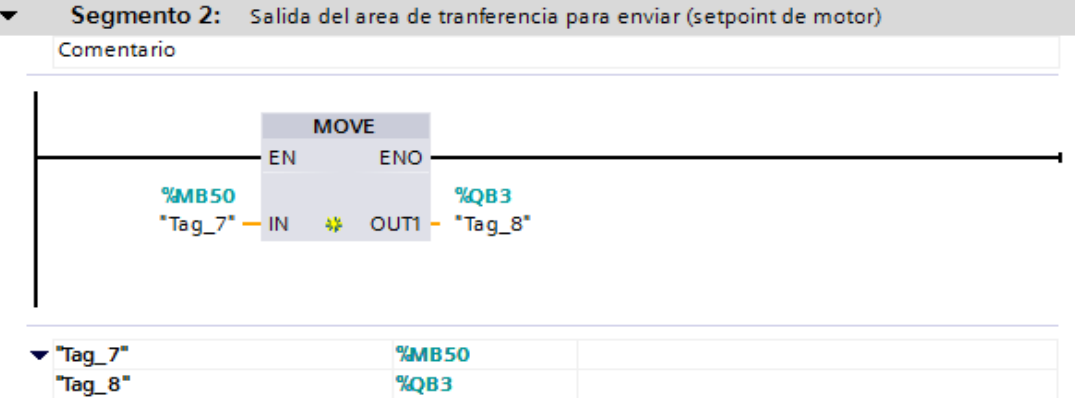

**Figura 3.22.** Salida del área de trasferencia para enviar al set point del motor

23. En el segmento dos del PLC 3 (esclavo 2) elegir un MOVE, en el cual a la entrada va IB3 que es la entrada que fue asignada en la segunda área de transferencia para cargar el set point al PID y a salida la marca MW40 la cual se procederá a convertir a real en este caso a entero doble (ID 46) el cual será el set point, porque en el control PID no se aceptan números enteros. **Figura 3.23.**

En la **Figura 3.24**, se muestra como seleccionar un convertidor.

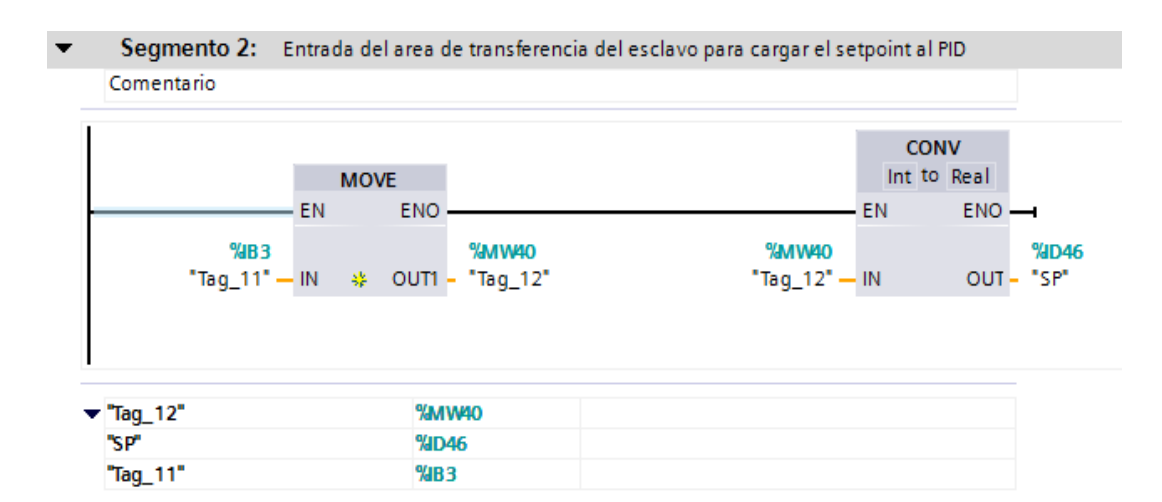

**Figura 3.23.** Creación del set point

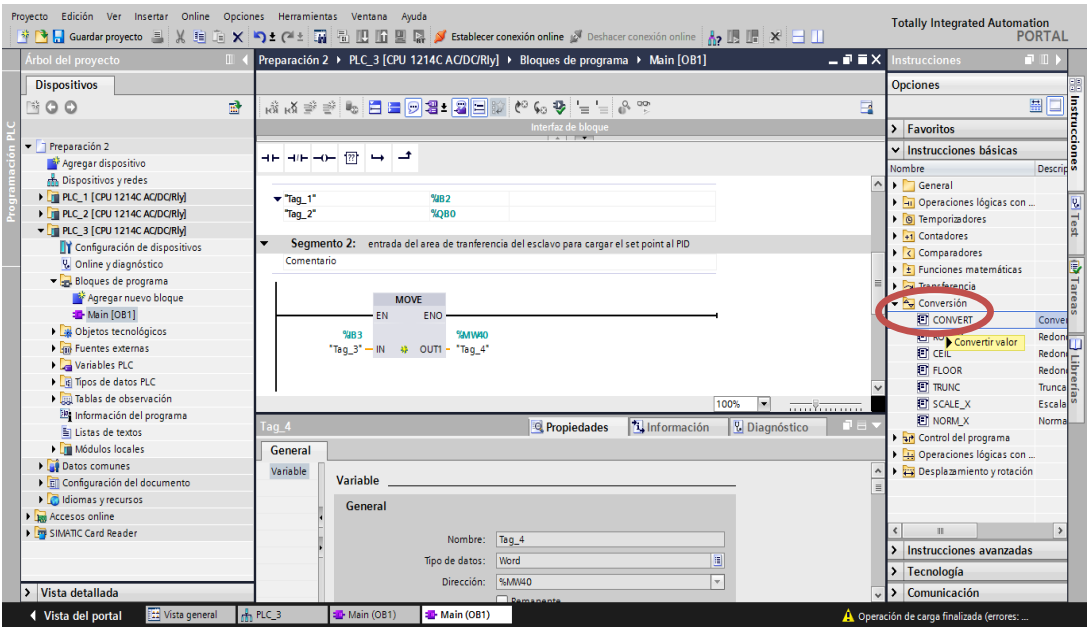

**Figura 3.24.** Selección de un convertidor

24. En el segmento tres del PLC 3 (esclavo 2) seleccionar un contador rápido como se muestra en la **Figura 3.25**.

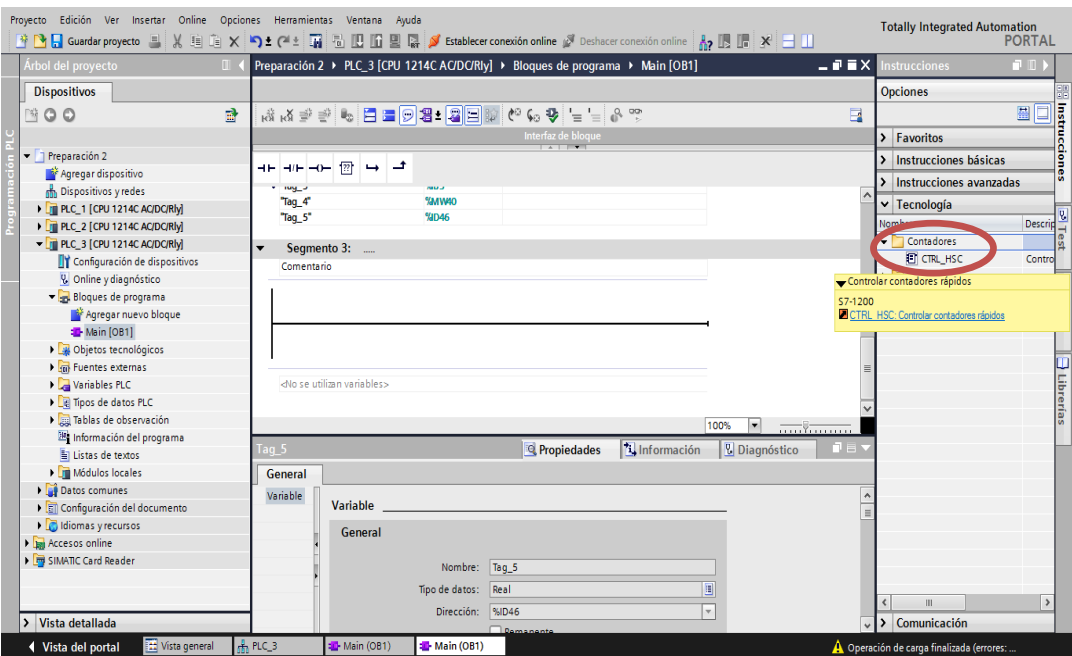

**Figura 3.25.** Selección del contador rápido HSC

Ingresar los datos que se presenta en la siguiente tabla:

**Tabla 3.1.** Parámetros del contador rápido **HSC "HSC\_2" DIR** TRUE **CV** %I0.2 **RV** FALSE **PERIOD** TRUE **NEW\_DIR** 1 **NEW\_CV** %ID1004 **NEW\_RV** 0 **NEW PERIOD** 0

En el parámetro HSC, se selecciona "HSC\_2" ya que se va a utilizar el segundo contador rápido con un dato ya determinado que muestra el PLC para este contador como es el (NEW\_CV) "%ID1004", también se utiliza la entrada digital (CV) "%I0.2" del PLC.

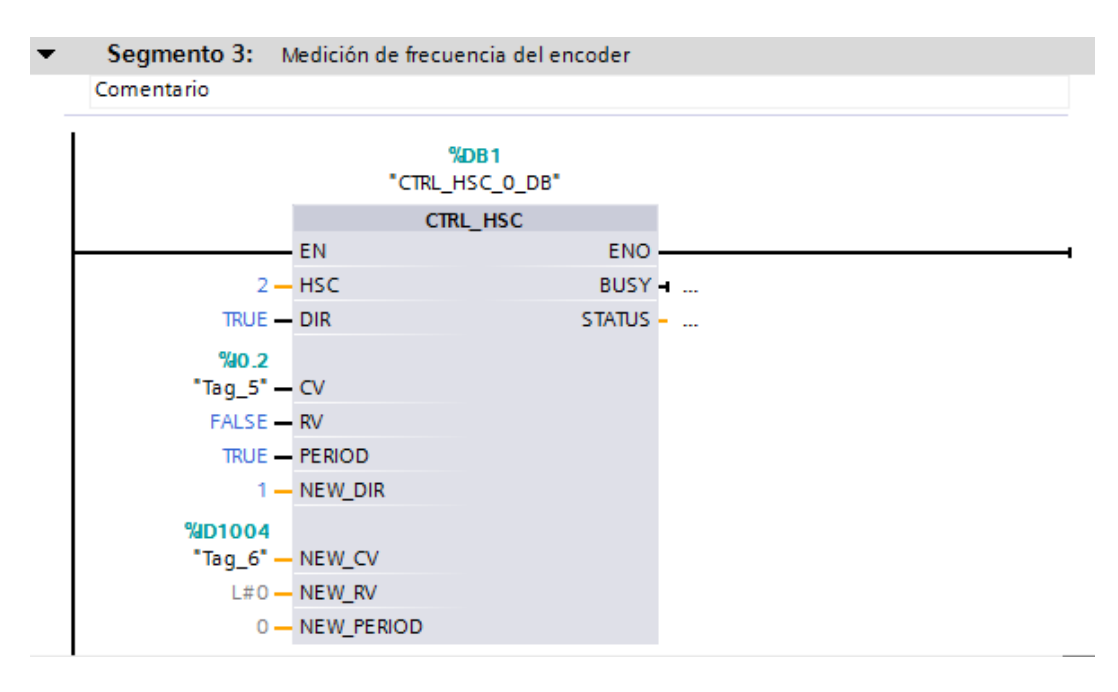

**Figura 3.26.** Parámetros del CTRL\_HSC

25. Luego en PLC 3 dar un clic en "configuración de dispositivos", seleccionar contador rápido 2, activar este contador rápido. **Figura 3.27.** Luego ir a función y cambiar el modo de contaje a frecuencia como se muestra en la **Figura 3.28.**

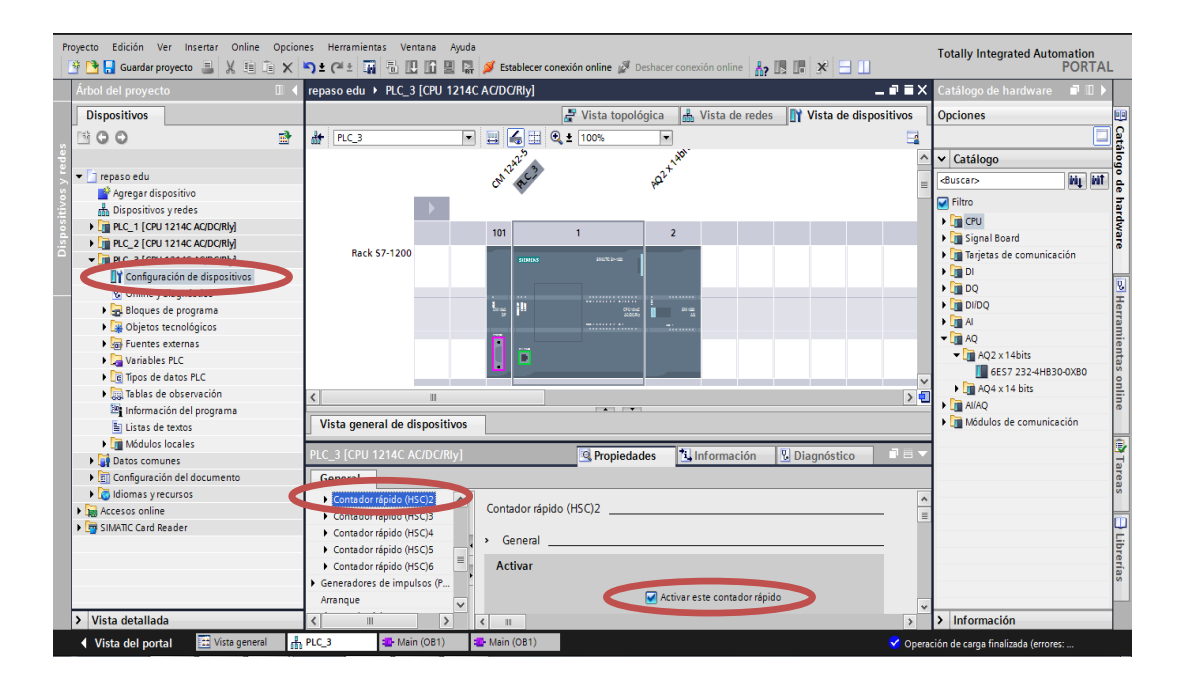

**Figura 3.27.** Configuración del contador rápido HSC

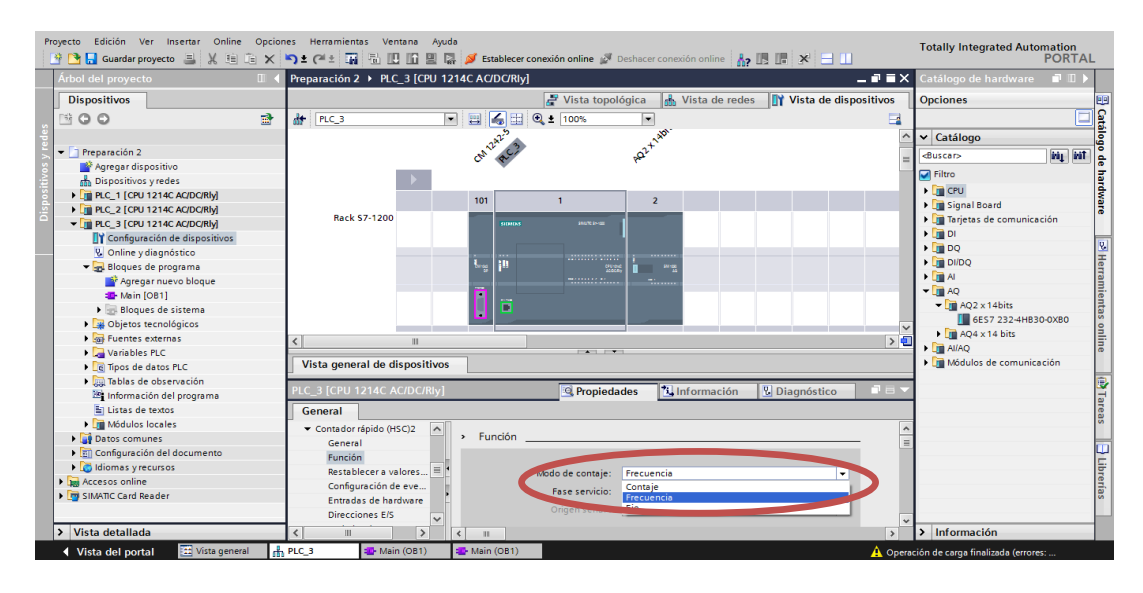

**Figura 3.28.** Cambiando Modo del CTRL\_HSC

26. En la instrucción MOVE (IN) se ingresó la variable ya definida del contador rápido "%ID1004" y a la salida (OUT) QW2 que es la salida que fue asignada en la tercera área de transferencia para enviar la frecuencia al maestro.

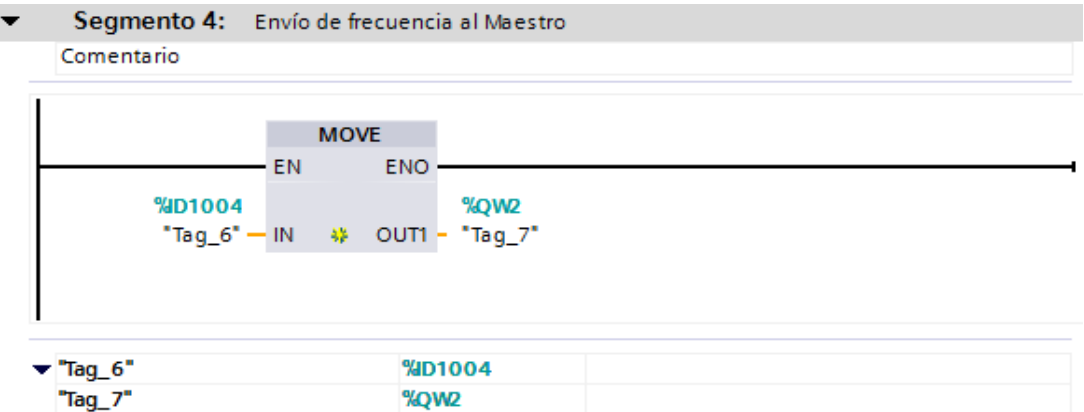

**Figura 3.29.** Envío de frecuencia al maestro

27. En el segmento tres del PLC 1 (maestro) elegir un MOVE, en el cual a la entrada va IW3 que fue asignada en la tercera área de transferencia y es para recibir la frecuencia que se envió del PLC3 y a la salida MW20 que es una marca interna y sirve para medir la frecuencia del motor.

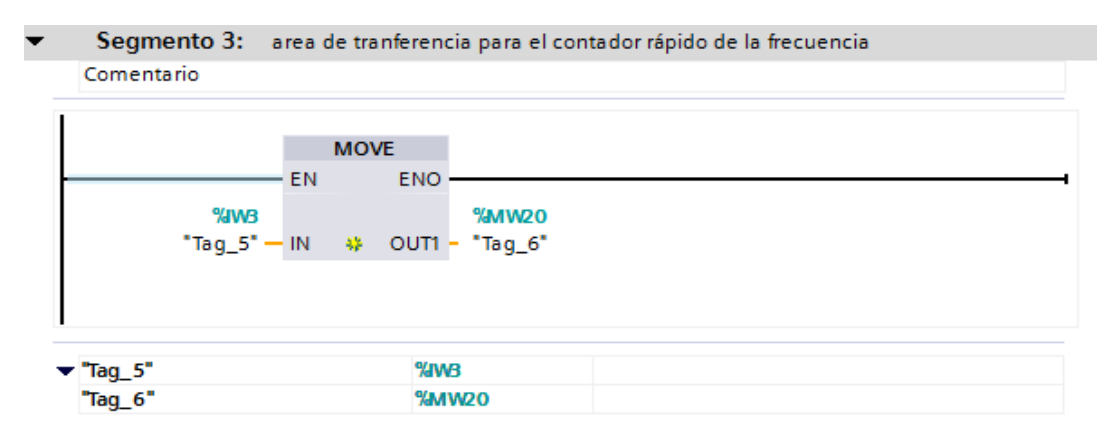

**Figura 3.30.** Recepción de la frecuencia del esclavo al maestro

28. Ahora en el segmento 5 del PLC3 (esclavo 2) se procederá a escoger la opción CALCULATE como se muestra en la **Figura 3.31.** Luego se procede a ingresar los datos para el cálculo del porcentaje de la velocidad en IN1 se ingresa la variable ya definida del contador rápido "%ID1004" el valor entregado se multiplica por IN2 que tiene el valor de100, porque se necesita obtener el porcentaje de velocidad a la que funciona el motor y se divide para 30600 que es el dato máximo de frecuencia obtenido al momento de realizar las pruebas, a la salida (OUT) se creó una dirección "%ID38". **Figura 3.32.**

| Proyecto Edición Ver Insertar Online Opciones Herramientas Ventana Ayuda |                     |                                          |                | 登 B Guardar proyecto 目 ※ 迫 向 × りょ(1 2 面 品 四 回 品 ダ Establecer conexión online か Deshacer conexión online 品 双 田 山 |                          | <b>Totally Integrated Automation</b><br><b>PORTAL</b>                                               |
|--------------------------------------------------------------------------|---------------------|------------------------------------------|----------------|----------------------------------------------------------------------------------------------------|--------------------------|----------------------------------------------------------------------------------------------------|
| Árbol del proyecto<br>$\Box$                                             |                     |                                          |                | Preparación 2 → PLC_3 [CPU 1214C AC/DC/Rly] → Bloques de programa → Main [OB1]                                  | $    \times$             | $\blacksquare$<br>nstrucciones                                                                      |
| <b>Dispositivos</b>                                                      |                     |                                          |                |                                                                                                    |                          | <b>Opciones</b>                                                                                     |
| 語<br>HOO                                                                 |                     |                                          |                |                                                                                                    | $\overline{\phantom{a}}$ | <b>Hatrucciones</b><br>圖口                                                                           |
|                                                                          |                     |                                          |                | Interfaz de bloque                                                                                              |                          | > Favoritos                                                                                         |
| • Preparación 2                                                          |                     |                                          |                |                                                                                                    |                          | $\vee$ Instrucciones básicas                                                                        |
| Agregar dispositivo                                                      | $-1$ + $-1$ + $-1$  | ᅺ<br>$\rightarrow$                       |                |                                                                                                    |                          | Des                                                                                                 |
| nh Dispositivos v redes                                                  |                     |                                          |                |                                                                                                    | $\hat{\phantom{a}}$      | <b>Nombre</b><br>$\triangleright$ $\blacksquare$ General                                            |
| PLC_1 [CPU 1214C AC/DC/RW]                                               | $-$ Tag $7^{\circ}$ |                                          | <b>WD1004</b>  |                                                                                                    |                          | ۸<br>I Fill Operaciones lógicas con                                                                 |
| PLC_2 [CPU 1214C AC/DC/RW]                                               | "Tag 8"             |                                          | %QW2           |                                                                                                    |                          | <b>Prest</b><br>$\triangleright$ $\boxed{\odot}$ Temporizadores                                     |
| $\blacktriangleright$ FLC 3 [CPU 1214C AC/DC/RIV]                        |                     | Segmento 5:                              |                |                                                                                                    |                          | $\blacktriangleright$ $\frac{1}{2}$ Contadores                                                      |
| TY Configuración de dispositivos                                         | Comentario          |                                          |                |                                                                                                    |                          |                                                                                                    |
| V. Online y diagnóstico                                                  |                     |                                          |                |                                                                                                    |                          | • El Funciones matemáticas                                                                          |
| Bloques de programa                                                      |                     |                                          |                |                                                                                                    |                          | <b>Tare</b><br><b>ET CALCULATE</b>                                                                  |
| Agregar nuevo bloque                                                     |                     |                                          |                |                                                                                                    |                          | <b>State</b>                                                                                        |
| Main [OB1]                                                               |                     |                                          |                |                                                                                                    | Calcular                 |                                                                                                    |
| Bloques de sistema                                                       |                     |                                          |                |                                                                                                    |                          | Calcula la expresión indicada que, en función del<br>tipo de datos, puede combinar las funciones de |
| <b>DE Objetos tecnológicos</b>                                           |                     |                                          |                |                                                                                                    |                          | distintas instrucciones.                                                                            |
| $\frac{1}{20}$ Fuentes externas                                          |                     | <no se="" utilizan="" variables=""></no> |                |                                                                                                    |                          |                                                                                                    |
| Variables PLC                                                            |                     |                                          |                |                                                                                                    | \$7-1200                 | CALCULATE: Calcular                                                                                 |
| I del Tipos de datos PLC                                                 |                     |                                          |                | 100%<br>۰                                                                                                    |                          |                                                                                                    |
| I ablas de observación                                                   | Tag 8               |                                          |                | <b>N</b> Información<br><b>V</b> Diagnóstico<br><sup>c</sup> Propiedades                                        |                          | <b>ET DEC</b><br>Dec                                                                                |
| <b>Elia Información del programa</b>                                     |                     |                                          |                |                                                                                                    |                          | <b>FI ABS</b><br>Cal                                                                                |
| Fill listas de textos                                                    | General             |                                          |                |                                                                                                    |                          | <b>III-MN</b><br>Det                                                                                |
| <b>I</b> Módulos locales                                                 | Variable            | Variable                                 |                |                                                                                                    | $\frac{1}{\Box}$         | <b>E</b> MAX<br>Det                                                                                 |
| Datos comunes                                                            |                     |                                          |                |                                                                                                    |                          | <b>ELIMIT</b><br>Aju                                                                                |
| <b>El Configuración del documento</b><br>I diomas v recursos             |                     | General                                  |                |                                                                                                    |                          | <b>ET</b> SOR<br>Cal                                                                                |
| In Accesos online                                                        |                     |                                          |                |                                                                                                    |                          | <b>ET SOPT</b><br>بالمتع<br>$\rightarrow$<br>$\epsilon$<br>ш                                        |
| I THE SIMATIC Card Reader                                                |                     |                                          | Nombre:        | Tag_8                                                                                                    |                          | > Instrucciones avanzadas                                                                           |
|                                                                          |                     |                                          | Tipo de datos: | $\boxed{\Xi}$<br><b>Word</b>                                                                                    |                          |                                                                                                    |
|                                                                          |                     |                                          | Dirección:     | 9%QW2<br>$\overline{\mathbf v}$                                                                                 |                          | Tecnología<br>$\lambda$                                                                             |
| > Vista detallada                                                        |                     |                                          |                | <b>Themson</b>                                                                                                  |                          | > Comunicación                                                                                      |
| Mista general<br>◀ Vista del portal                                      | $R$ PLC 3           | <b>E</b> -Main (OB1)                     | Main (OB1)     |                                                                                                    |                          | A Operación de carga finalizada (errores:                                                           |

**Figura 3.31.** Selección de la función CALCULATE

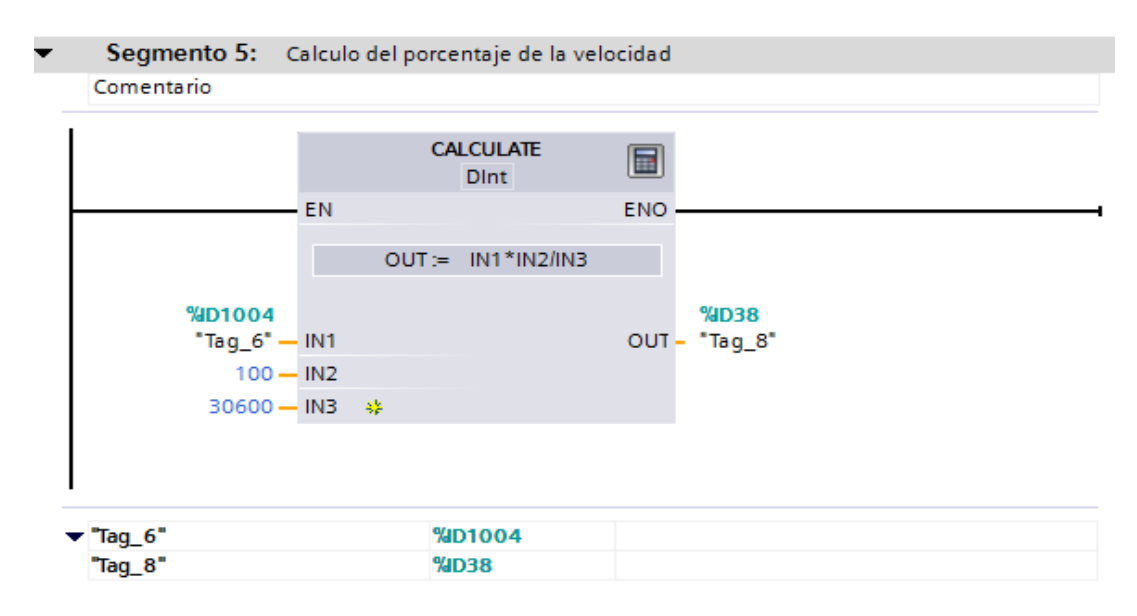

**Figura 3.32.**Cálculo del porcentaje de la velocidad

29. Luego en el segmento 3 del PLC 3 realizar la conversión de real al porcentaje de la velocidad. En la instrucción CONV (IN) se ingresó ID38 y a la salida (OUT) ID100. En este segmento se procede a convertir de DINT a REAL el valor que está en la dirección "ID38" y se lo guarda en la dirección "ID100".

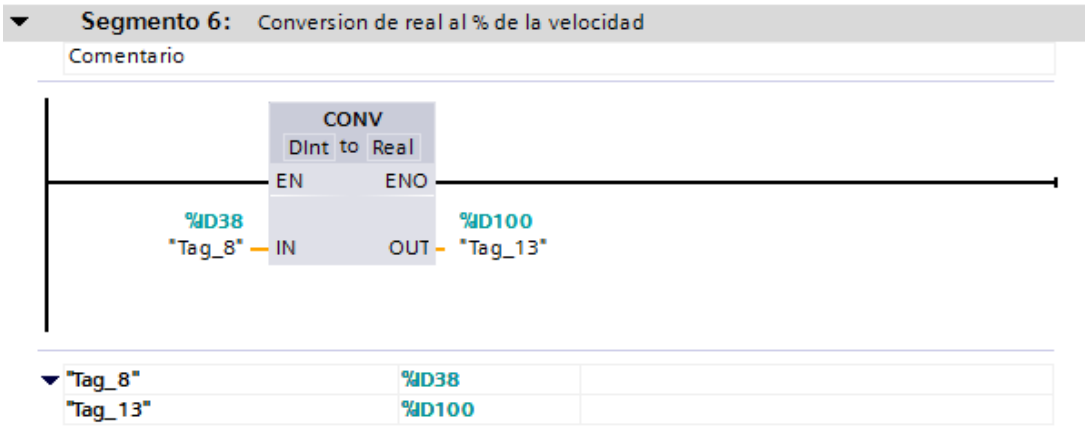

**Figura 3.33.** Conversión de real al porcentaje de la velocidad

30. Una vez que se termina de programar el PLC1 y PLC3 se procede a cargar el PLC 1 y PLC3.

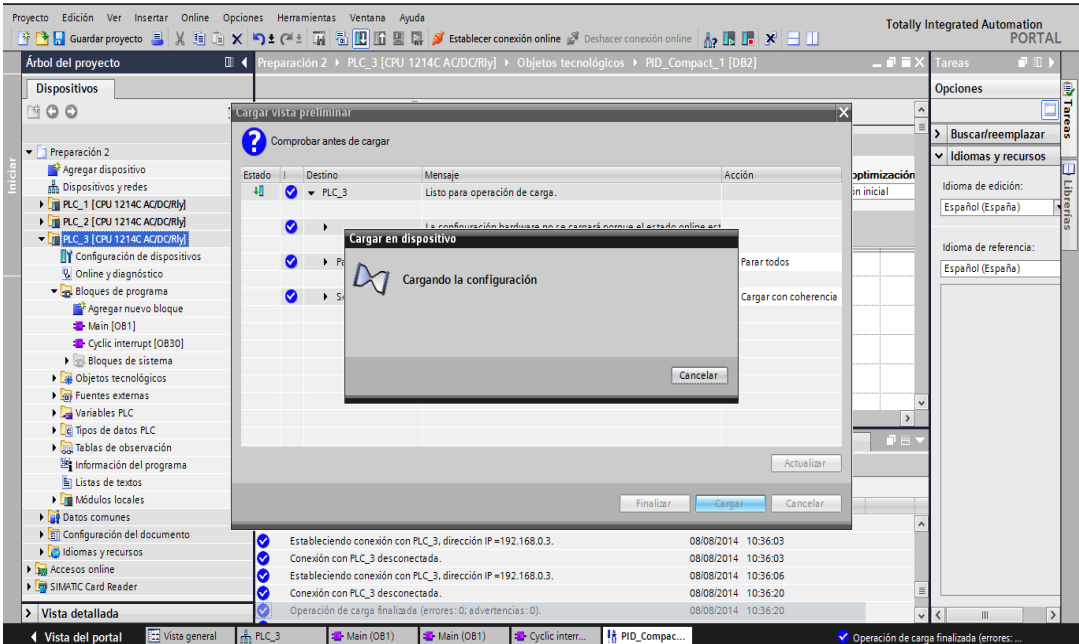

**Figura 3.34.** Cargando PLCs

31. Ahora en el PLC 3 se procede a agregar un nuevo bloque como se muestra en las **figuras 3.35** y **3.36.**

| Proyecto Edición Ver Insertar Online Opciones Herramientas Ventana Ayuda<br>$\mathbb{R} \setminus \mathbb{R}$ Guardar proyecto $\equiv \mathbb{R} \setminus \mathbb{R}$ is $\mathbb{R} \times \mathbb{R}$ is $\mathbb{R} \times \mathbb{R}$ is in $\mathbb{R} \times \mathbb{R}$ in $\mathbb{R} \times \mathbb{R}$ is a limit in $\mathbb{R} \times \mathbb{R}$ is a limit in $\mathbb{R} \times \mathbb{R}$ is a limit in $\mathbb{R}$ |                              |                                  |                                                              |                                             |                                             |                     | <b>Totally Integrated Automation</b>                                         | <b>PORTAL</b>                                                                                                    |
|----------------------------------------------------------------------------------------------------|------------------------------|----------------------------------|--------------------------------------------------------------|---------------------------------------------|---------------------------------------------|---------------------|------------------------------------------------------------------------------|----------------------------------------------------------------------------------------------------|
| Árbol del provecto<br>Ш                                                                                                    | łrepa                        | Agregar nuevo bloque             |                                                              |                                             |                                             | $    \times$        | <b>Instrucciones</b>                                                         | T III                                                                                                    |
| <b>Dispositivos</b>                                                                                                    |                              | Nombre:<br>Cyclic interrupt      |                                                              |                                             |                                             |                     | <b>Opciones</b>                                                              |                                                                                                    |
| 图00                                                                                                    | 語<br>к $\ddot{\mathrm{a}}$ к |                                  |                                                              |                                             |                                             | $\Box$              |                                                                              | 圖口                                                                                                    |
|                                                                                                    |                              |                                  | Program cycle                                                |                                             | <b>KOP</b><br>$\blacksquare$                |                     | $\sum$ Favoritos                                                             | Descrip <sup>o</sup><br>Descrip <sup>o</sup>                                                                            |
| • Preparación 2                                                                                                    |                              |                                  | Startup                                                      | Lenguaje:                                   |                                             |                     | $\vee$ Instrucciones básicas                                                 |                                                                                                    |
| Agregar dispositivo                                                                                                    | ᆃ                            |                                  | Time delay interrupt                                         | Número:                                     | G<br>30                                     |                     | Nombre                                                                       |                                                                                                    |
| <b>No Dispositivos y redes</b>                                                                                                    |                              | <b>Bloque</b> de                 | Cyclic interrupt                                             |                                             | ◯ Manual                                    | $\hat{\phantom{a}}$ | General                                                                      |                                                                                                    |
| PLC 1 [CPU 1214C AC/DC/RW]                                                                                                    |                              | organización                     | Hardware interrupt                                           |                                             | Automático                                  |                     | I de Operaciones lógicas con                                                 |                                                                                                    |
| PLC 2 [CPU 1214C AC/DC/RW]                                                                                                    |                              |                                  | Time error interrupt                                         | Tiempo de ciclo:                            | 100                                         |                     | <b>I</b> © Temporizadores                                                    | al Test                                                                                                    |
| DIRECT 3 [CPU 1214C AC/DC/RW]                                                                                                    |                              |                                  | Diagnostic error interrupt                                   |                                             |                                             |                     | $\blacktriangleright$ $\blacktriangleright$ $\blacktriangleright$ Contadores |                                                                                                    |
| TY Configuración de dispositivos                                                                                                    |                              |                                  |                                                              | Acceso a bloques:                           | Optimizado                                  |                     | I Comparadores                                                               |                                                                                                    |
| <b>V</b> . Online y diagnóstico                                                                                                    |                              | -ER                              |                                                              |                                             | ◯ Estándar                                  |                     | <b>Fil Funciones matemáticas</b>                                             | <b>TATareas</b>                                                                                                    |
| Bloques de programa                                                                                                    |                              | Bloque<br>de función             |                                                              |                                             |                                             |                     | > Transferencia                                                              |                                                                                                    |
| Agregar nuevo bloque                                                                                                    |                              |                                  |                                                              |                                             |                                             |                     | $-\frac{2}{2}$ Conversión                                                    |                                                                                                    |
| <b>Main [OB1]</b>                                                                                                    |                              |                                  |                                                              | Descripción:                                |                                             |                     | <b>FT</b> CONVERT                                                            | Conver                                                                                                    |
| Bloques de sistema                                                                                                    |                              |                                  |                                                              | Los OBs de alarma cíclica interrumpen el    |                                             |                     | <b>图 ROUND</b>                                                               | Redon                                                                                                    |
| <b>Dial</b> Objetos tecnológicos                                                                                                    | ▾ͳ                           |                                  |                                                              | procesamiento cíclico del programa en       |                                             |                     | <b>FT</b> CEIL                                                               |                                                                                                    |
| In Fuentes externas                                                                                                    |                              |                                  |                                                              | intervalos definidos. Los intervalos pueden | determinarse en este cuadro de diálogo o en |                     | <b>FT</b> FLOOR                                                              | $\left.\begin{array}{c}\n\text{Redon} \\ \hline\n\end{array}\right  \left.\begin{array}{c}\n\hline\n\end{array}\right $ |
| I Variables PLC                                                                                                    |                              | Función                          |                                                              | las propiedades del OB.                     |                                             |                     | <b>FT TRUNC</b>                                                              | Trunca                                                                                                    |
| I di Tipos de datos PLC                                                                                                    |                              |                                  |                                                              |                                             |                                             | .                   | <b>ET SCALE_X</b>                                                            | Escala <sup>o</sup>                                                                                                    |
| I di Tablas de observación                                                                                                    |                              |                                  |                                                              |                                             |                                             | co                  | <b>ET NORM X</b>                                                             | Normal                                                                                                    |
| <sup>38</sup> Información del programa                                                                                                    |                              |                                  |                                                              |                                             |                                             |                     | <b>Art</b> Control del programa                                              |                                                                                                    |
| El Listas de textos                                                                                                    | Gen                          | <b>DR</b>                        |                                                              |                                             |                                             |                     | <b>DEL</b> Operaciones lógicas con                                           |                                                                                                    |
| I in Módulos locales                                                                                                    |                              | Bloque<br>de datos               |                                                              |                                             |                                             |                     | Desplazamiento v rotación                                                    |                                                                                                    |
| Datos comunes                                                                                                    | Men                          |                                  |                                                              | más                                         |                                             |                     |                                                                              |                                                                                                    |
| <b>El Configuración del documento</b>                                                                                                    |                              |                                  |                                                              |                                             |                                             | $\hat{\mathbf{r}}$  |                                                                              |                                                                                                    |
| I diomas v recursos<br>In Accesos online                                                                                                    | $\frac{1}{2}$                | Más información                  |                                                              |                                             |                                             |                     |                                                                              |                                                                                                    |
| I Im SIMATIC Card Reader                                                                                                    | 8 <sup>o</sup>               | Agregary abrir                   |                                                              |                                             | Aceptar<br>Cancelar                         |                     | Instrucciones avanzadas<br>$\rightarrow$                                     |                                                                                                    |
|                                                                                                    |                              |                                  |                                                              |                                             |                                             |                     |                                                                              |                                                                                                    |
|                                                                                                    | Ø                            | Conexión con PLC 3 desconectada. |                                                              |                                             | US(US)/U14 1U1561/U                         | $\equiv$            | Tecnología<br>I۶.                                                            |                                                                                                    |
| Vista detallada                                                                                                    |                              |                                  | Operación de carga finalizada (errores: 0; advertencias: 0). |                                             | 08/08/2014 10:36:20                         |                     | Comunicación                                                                 |                                                                                                    |
| [44] Vista general<br><b>↓ Vista del portal</b>                                                                                                    | $R$ PLC 3                    | <b>ED</b> Main (OB1)             | Main (OB1)                                                   |                                             |                                             |                     | Operación de carga finalizada (errores:                                      |                                                                                                    |

**Figura 3.35.** Selección de un nuevo bloque

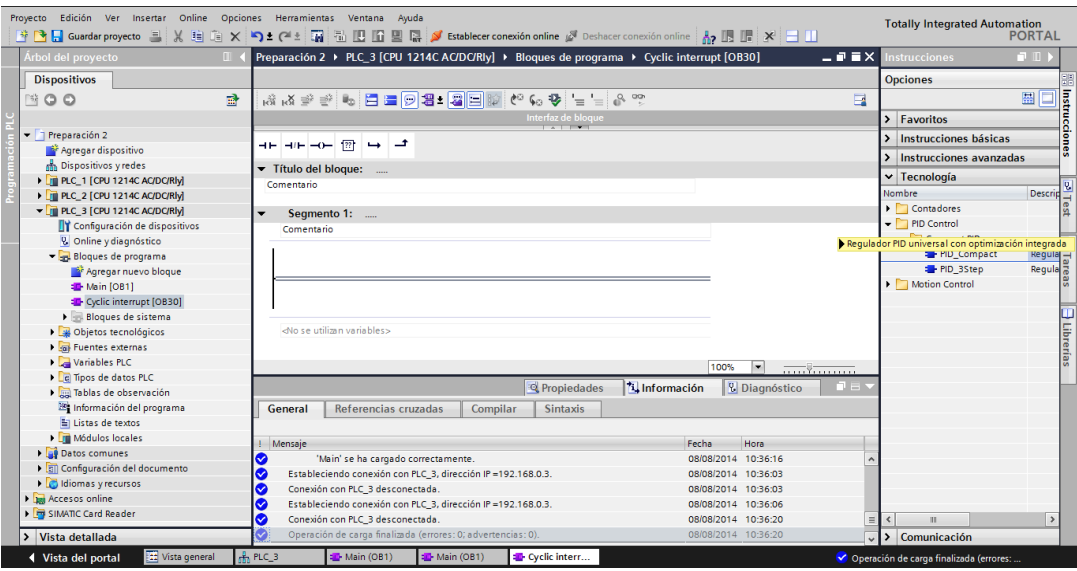

**Figura 3.36.** Cyclic interrupt

32. Aquí colocar la dirección de set point "ID46", En este caso se utilizó una entrada digital (Input) para lo cual se selecciona de las variables del PLC "ID100", y para el caso de la salida se utiliza una salida analógica (Output PER) y se escribe la dirección asignada para la salida analógica "QW96". **Figura 3.37.**

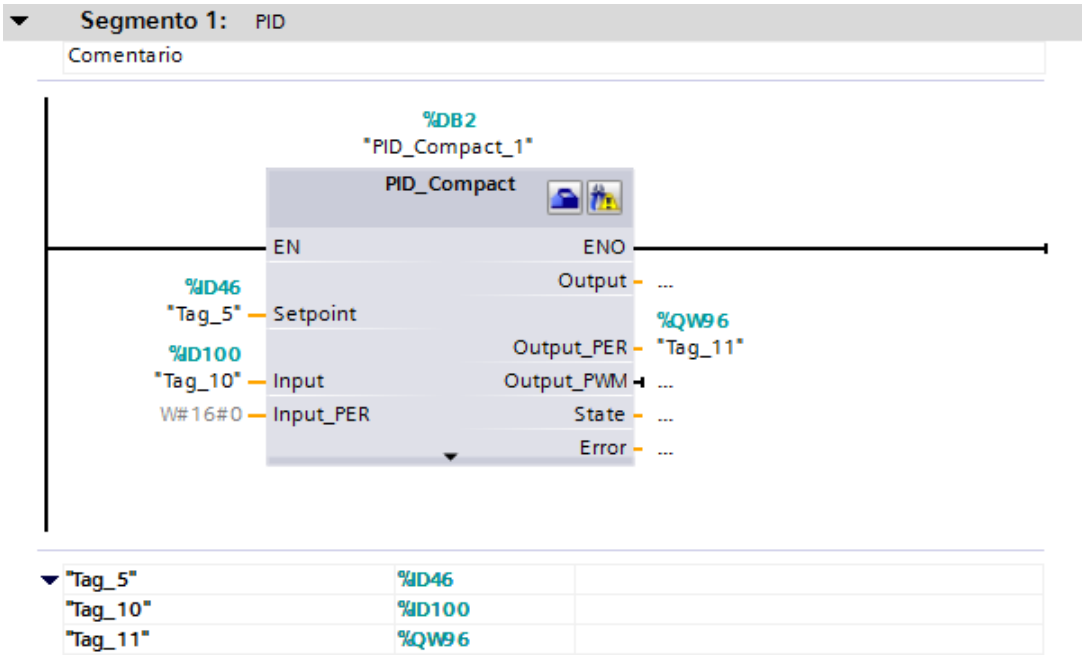

**Figura 3.37.** PID Compact

33. Como siguiente paso se configura los parámetros del control PID, se utiliza el siguiente icono  $\blacksquare$  para abrir el editor de configuración y apareció la siguiente pantalla donde se selecciona los parámetros según la tarea.

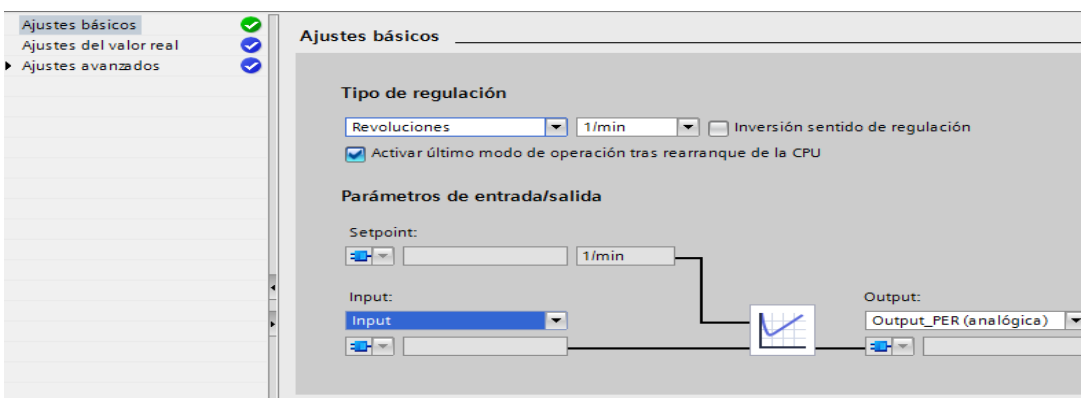

**Figura 3.38.** Ajustes Básicos

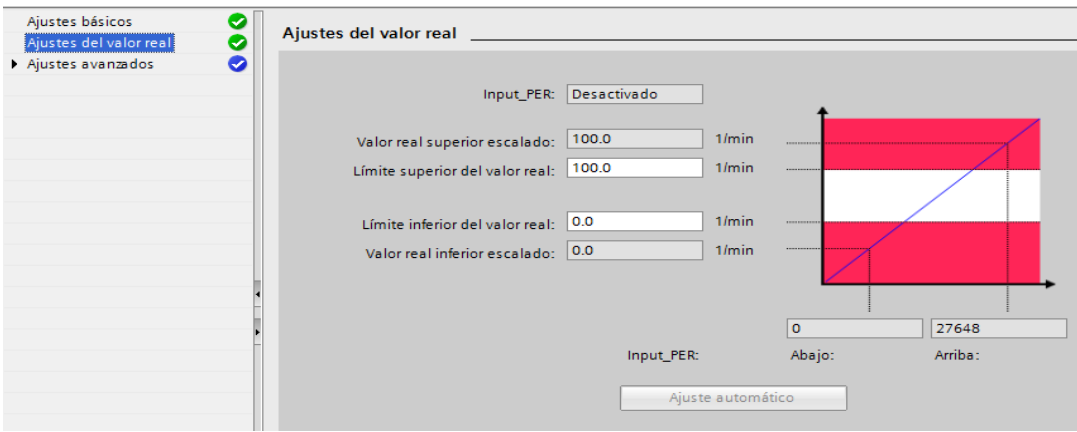

**Figura 3.39.** Ajustes del valor real

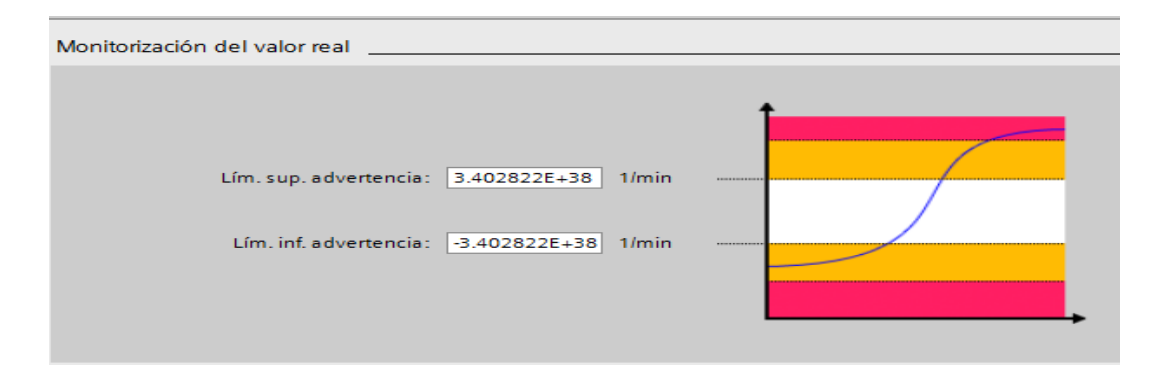

**Figura 3.40.** Monitorización del valor real

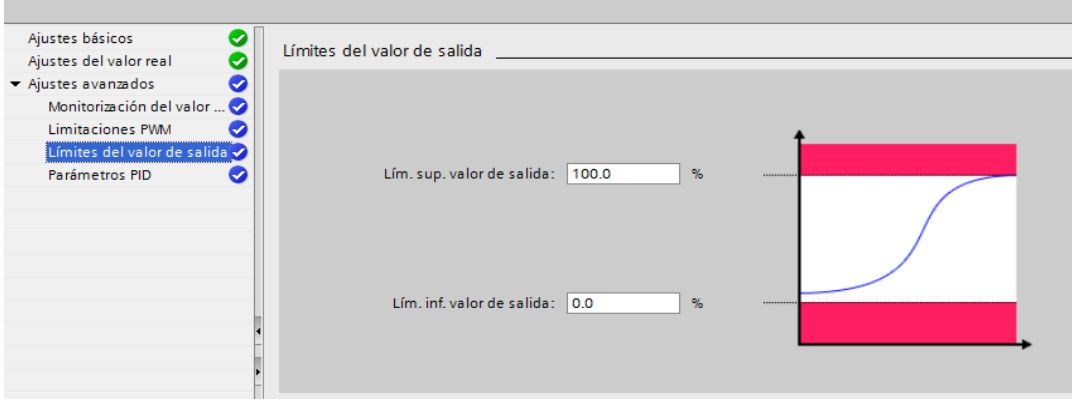

**Figura 3.41.** Límites del valor de salida

34. Continuando con la tarea se procede a dar clic en el siguiente icono  $\mathbf{r}$  que abre la ventana de puesta en servicio para realizar los ajustes del control PID, donde apareció la siguiente pantalla que se muestra en la **Figura 3.42**, seleccionar "optimización fina" ya que cuando con esta opción el regulador PID pasa por diferentes fases para calcular la respuesta del sistema y los tiempos de actualización, luego dar clic en start **Solut** donde empieza a sintonizar con el set point asignado.

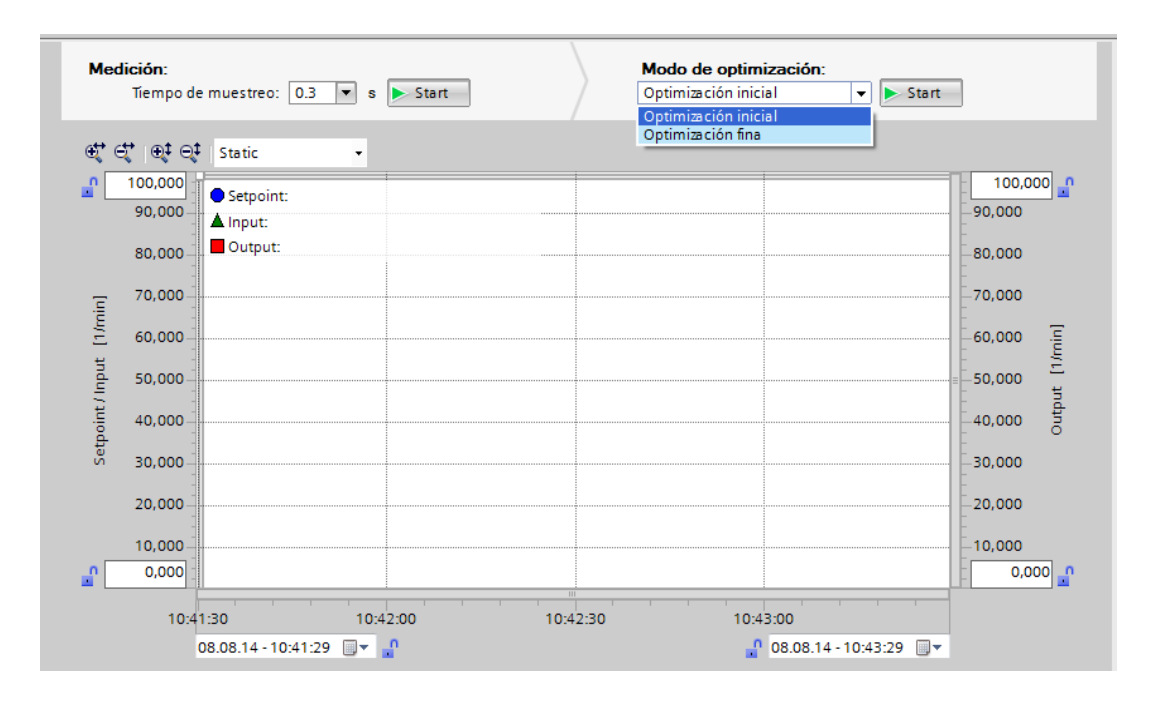

**Figura 3.42.** Pantalla para visualizar la señal

#### **3.5. Pruebas funcionales**

Al instante que se realiza todos los pasos anteriores el input y el set point se igualan al mismo valor con lo cual saldrá un mensaje que dirá sintonización óptima como se muestra en la **Figura 3.43.** Una vez que el sistema del primer dato de set point este optimizado dar un clic en "cargar parámetros PID" para poder ingresar otros valor de set point como se muestra en la **Figura 3.44.**

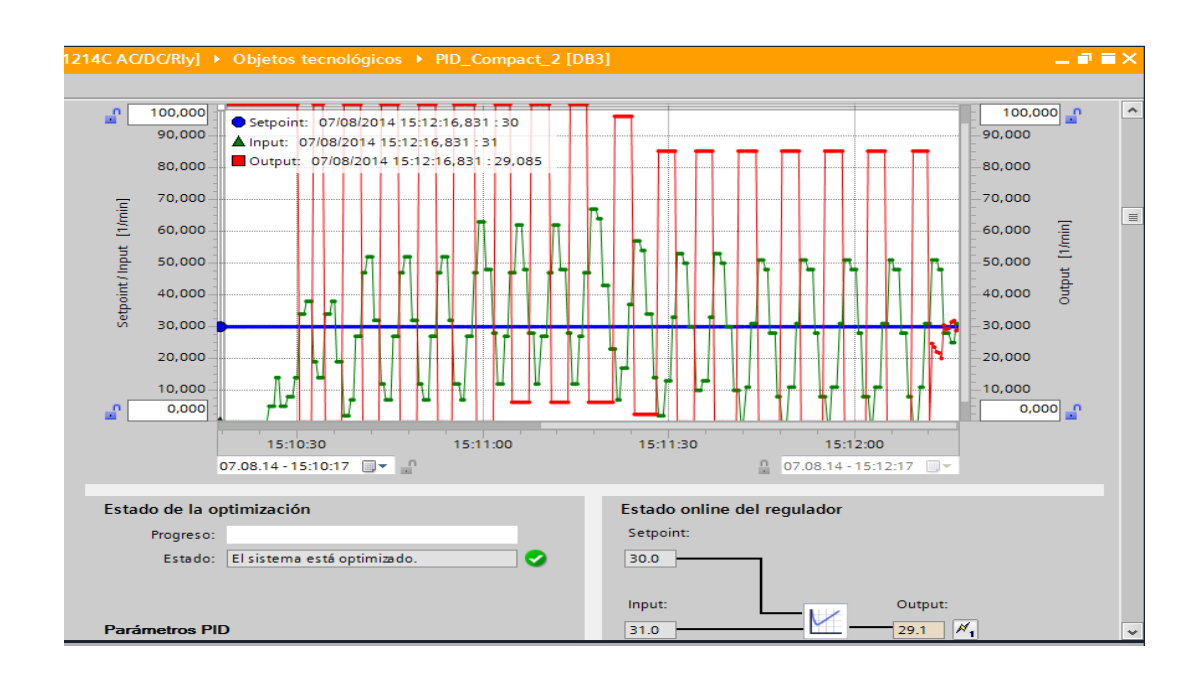

**Figura 3.43.** Sintonización con el set point de 30

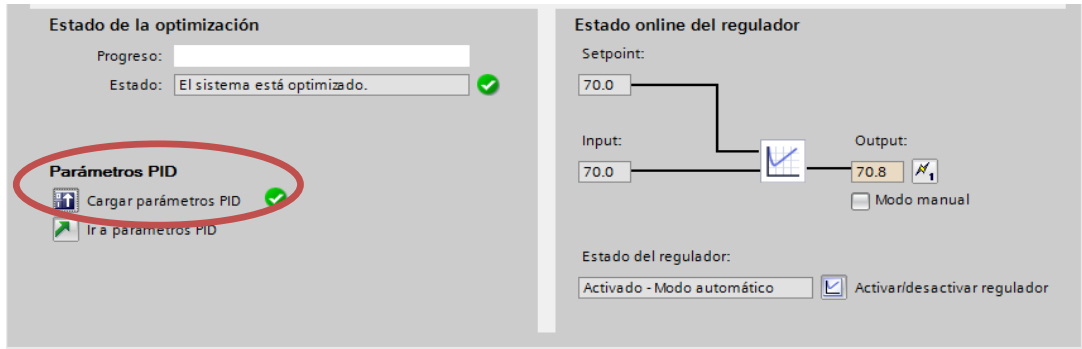

**Figura 3.44.** Cargar parámetros PID

Para finalizar esto se procede a ingresar diferentes valores de set point de 0-100 para que el motor tenga la variación de frecuencia desde 0Hz hasta los 60Hz que es

el límite de frecuencia del variador. A continuación, se detalla de forma gráfica cada una de las variaciones de la señal.

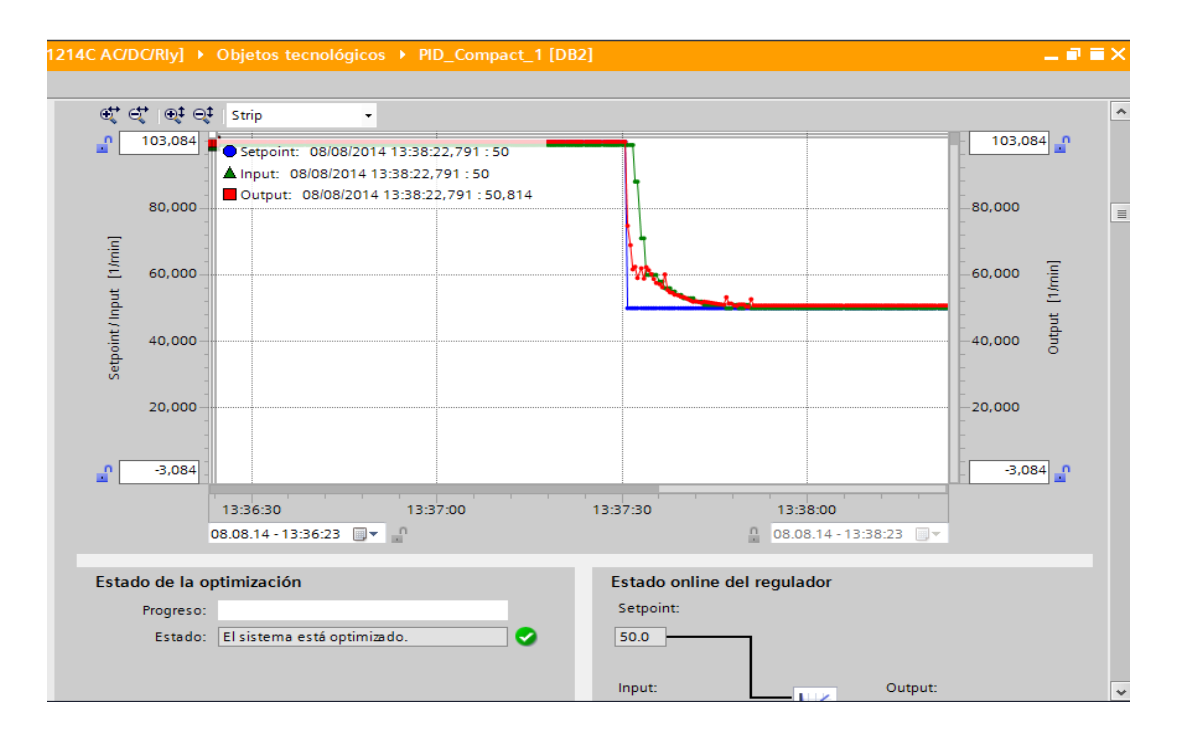

**Figura 3.45.** Sintonización con el set point de 50

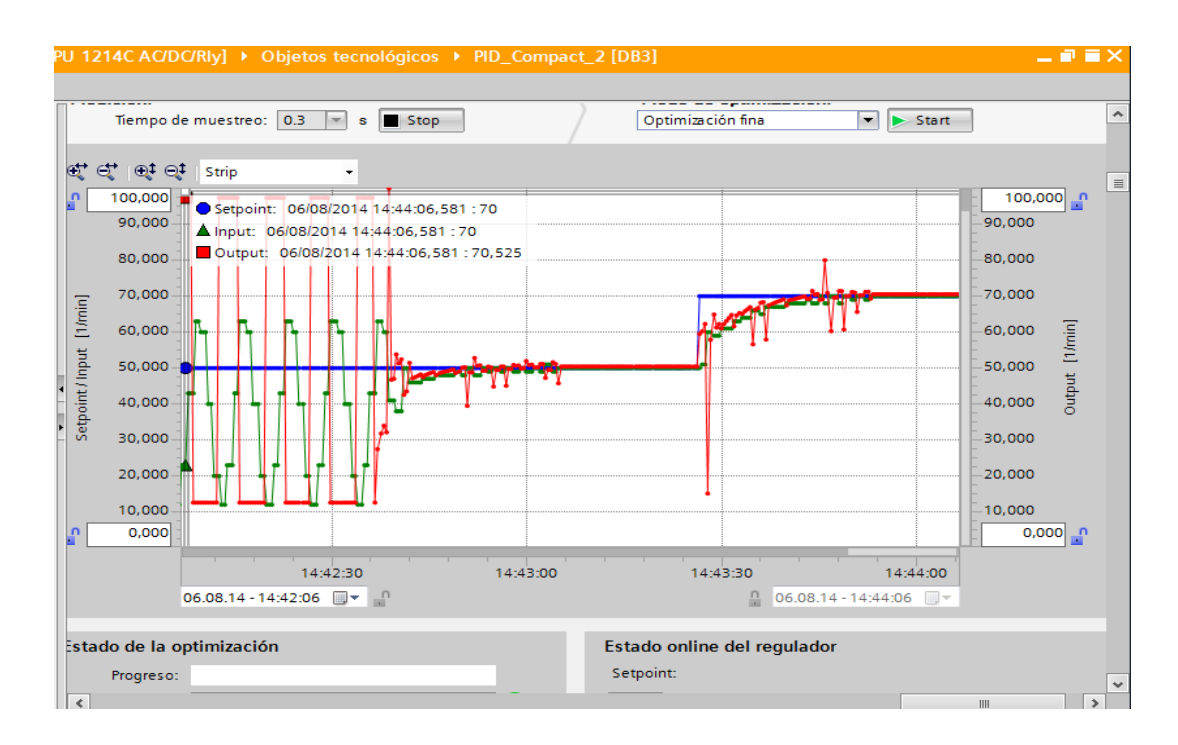

**Figura 3.46.** Sintonización con el set point de 70

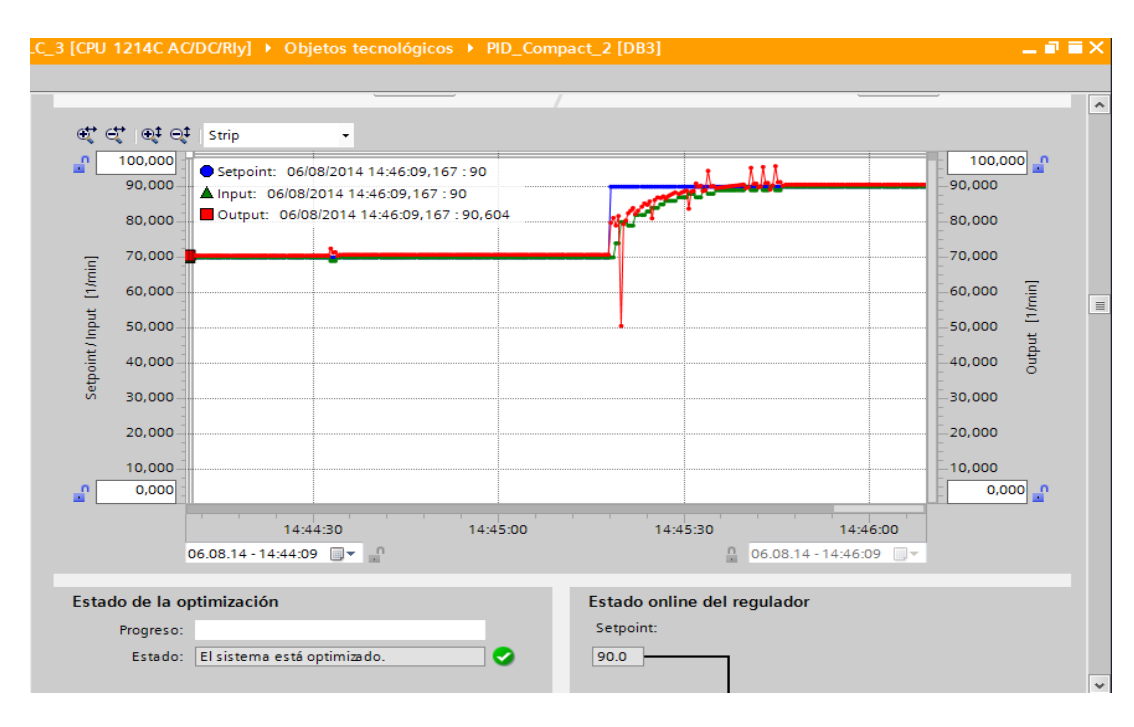

**Figura 3.47.** Sintonización con el set point de 90

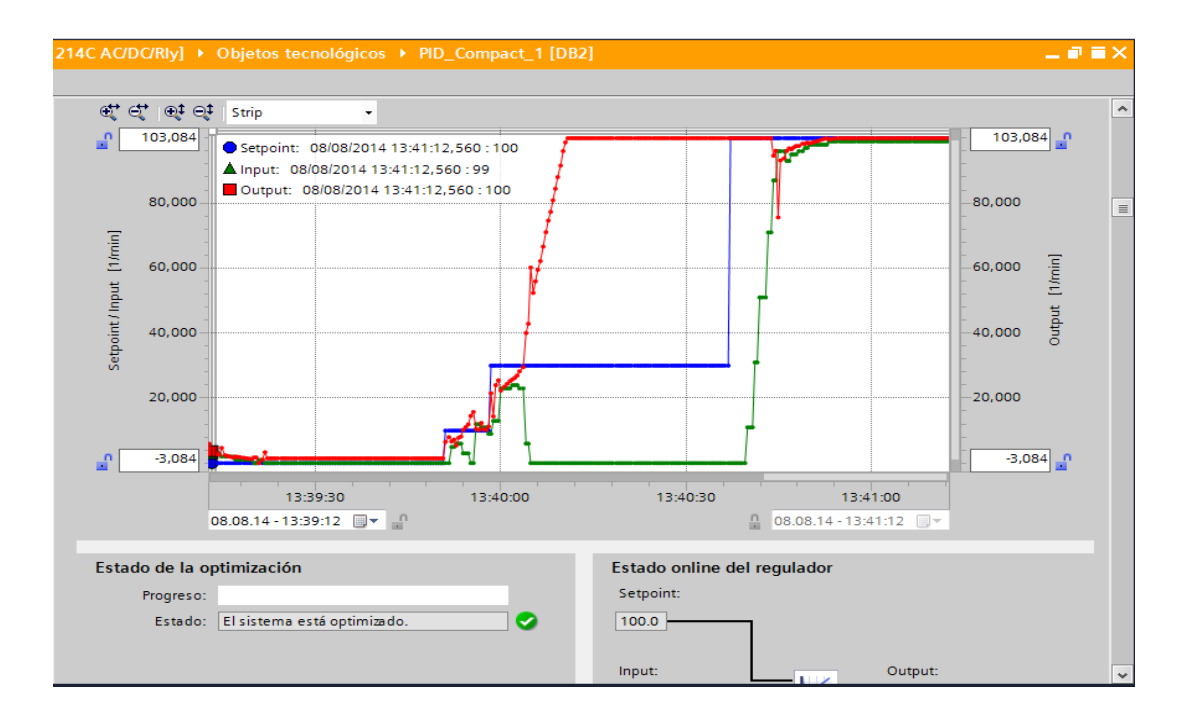

**Figura 3.48.** Sintonización con el set point de 100

El control PID que se realizó en este proyecto es un control que calcúlala desviación o error entre un valor medido y el valor que se quiere obtener, para aplicar una acción correctiva que ajuste el proceso gracias a esto se obtuvo el control deseado en la estación del motor trifásico.

A continuación, se muestra una tabla con las marcas utilizadas en la programación indicando que función cumple cada una.

#### **Tabla 3.2.**

Tabla áreas de transferencia y marcas utilizados en la programación

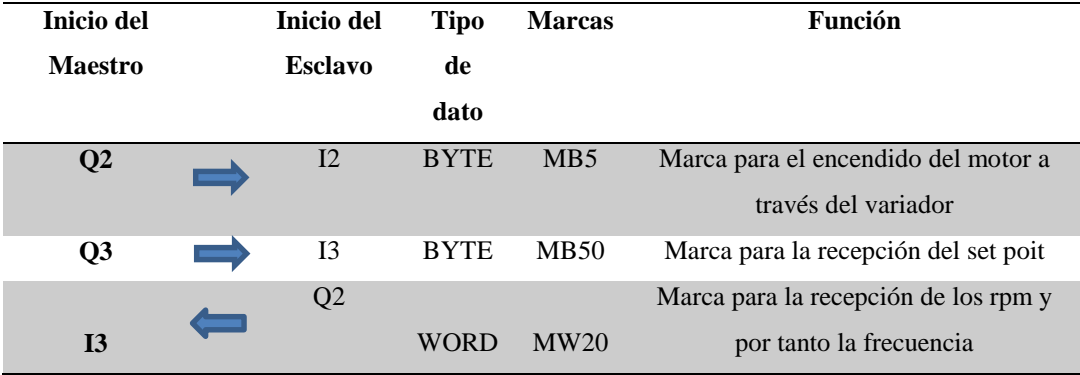

#### **3.6. Manual Técnico**

El manual técnico de la Red Profibus DP con el Simatic S7-1200 en configuración Maestro - Esclavo. se encuentra en forma digital en el Laboratorio de Instrumentación Virtual, y puede ser utilizado como una herramienta práctica para los estudiantes de la Carrera de Electrónica Mención Instrumentación & Aviónica de la Unidad de Gestión de Tecnologías.

# **CAPÍTULO IV**

## **CONCLUSIONES Y RECOMENDACIONES**

# **4.1. Conclusiones**

- Sobre la base de los resultados obtenidos a través de las pruebas realizadas se puede afirmar que se ha cumplido con los objetivos inicialmente propuestos, pues se ha logrado configurar un módulo CM 1242-5 que permitió la comunicación Profibus DP para el Simatic S7-1200 en configuración como esclavo.
- Se creó una red con un maestro y dos esclavos por tanto el conector del PLC3 utilizado para el control PID va en posición off porque es el intermedio pero el primero y el último deben estar en ON.
- El control PID mejora la rapidez de respuesta, disminuye el error residual, y disminuye el máximo sobre impulso.
- La implementación de este tipo de red ofrece a los estudiantes de la Carrera de Electrónica una herramienta práctica para adquirir los conocimientos necesarios sobre redes industriales.
- Se creó un manual técnico en digital donde se encuentra toda la información correspondiente a la Red Profibus DP con el Simatic S7-1200 en configuración Maestro - Esclavo.

# **4.2. Recomendaciones**

- Verificar que el cable Profibus se encuentre en buen estado para evitar posibles fallas.
- Crear un nuevo bloque de funciones en el bloque de programación para crear el control PID para evitar errores al momento de visualizar el control.
- En la pantalla de visualización de la señal siempre hay que cargar los parámetros PID para poder ir cambiando el valor de set point.
- Asegurarse de siempre cargar el PLC esclavo y maestro cuando se vayan creando nuevas áreas de memoria.
- Antes de realizar el control PID se recomienda verificar el funcionamiento correcto del motor con un control con consigna analógica.
- Considerando la adquisición de los nuevos módulos de comunicación se recomienda ponerlos en práctica con diversas aplicaciones en la materia de Automatización y Control de Procesos.

# **GLOSARIO DE TÉRMINOS**

**A**

**ÁREAS DE TRANSFERENCIA.** Son áreas de memorias asignadas para la transferencia de datos.

**ÁREAS DE MEMORIA.** Son áreas asignadas para programación.

**B**

**BUSES DE CAMPO.** Es un enlace de comunicaciones digital, bidireccional y multipunto entre dispositivos inteligentes de control y medida, un bus de campo actúa como una red de área local para el control de procesos avanzados, adquisición de datos de entradas y salidas remotas y aplicaciones de automatización de alta velocidad.

#### **C**

**CONTROL DISTRIBUIDO.** Se denomina control distribuido a la asignación de tareas a varios controladores (ej. PLC) más pequeños instalados en ubicaciones estratégicas en la planta.

**CM.** Módulo de comunicación

#### **D**

**DB.** Bloque de datos

**DP**. Periférico descentralizado.

**E**

**EI.** Esclavo inteligente

**F**

**FDL.** Enlace de datos de campo, es la capa de seguridad de datos para Profibus.

**INTERFAZ.** Conexión e interacción entre hardware, software y el usuario.

**IP.** Es una etiqueta numérica que identifica, de manera lógica y jerárquica, a un interfaz (elemento de comunicación/conexión) de un dispositivo (habitualmente una computadora) dentro de una red que utilice el protocolo IP (Internet Protocol).

#### **O**

**OSI.** Interconexión de sistemas abiertos

#### **P**

**PLC.** Es un controlador lógico programable.

**PROFINET.** Es el estándar Industrial Ethernet abierto y no propietario para la automatización. Con él es posible una comunicación sin discontinuidades desde el nivel de gestión hasta el nivel de campo.

**PROFIBUS.** Es un estándar de comunicaciones para buses de campo.

**PROFIBUS DP.** Es un bus de campo estándar, está dimensionado para altas velocidades de transferencia (hasta 12 Mbits/s) y reducidos tiempos de reacción (hasta 1 ms).

**PID.** Proporcional, integral, derivativo.

### **S**

**SAP.** Servicio de punto de acceso, capa 2 de Profibus.

**SET POINT.** Punto en que una señal se establece bajo ciertos parámetros deseados. Es un punto de consigna para valor de la señal de la variable.

**STEP 7 BASIC.** Software de programación.

**SM.** Módulo de señales

**SB.** Tarjeta de señal

**SISTEMAS DE CONTROL.** El sistema de control de un sistema automatizado permite ejecutar el programa y lograr que el proceso realice su función definida.

**SOFTWARE.** Es conjunto de programas, instrucciones y reglas informáticas que permiten ejecutar distintas tareas en una computadora.

#### **T**

**TIPOS DE DATOS.** Se utilizan para determinar el tamaño de un elemento de datos y cómo deben interpretarse los datos.

**TIA.** (Totally Integrated Automation) Integración total de automatización,

software de SIMATIC.

**TOKEN.** Es un telegrama especial que transfiere los derechos de transmisión de una estación maestra a la siguiente.

#### **Netgrafía:**

- Cartagena, E. d. (25 de junio de 2010). Profibus. Obtenido de http://www.etitudela.com/entrenadorcomunicaciones/downloads/profibusteor ia.pdf
- Cassiolato, C. (14 de Junio de 2012). El medio físico RS485. Obtenido de http://www.smar.com/espanol/articulostecnicos/article.asp?id=35
- Catedu. (7 de febrero de 2009). CARACTERISTICAS Y MONTAJE DEL SIMULADOR S7-1200. Obtenido de http://www.catedu.es/elechomon/s71200/CARACTERISTICAS%20Y%20M ONTAJE%20DEL%20SIMULADOR%20S7-1200.pdf
- Flores, L. F. (20 de Junio de 2013). Diseño e implementación de un módulo didáctico para una red Profibus DP. Obtenido de https://www.google.com.ec/#q=Proyecto+de+grado+de+los+Estudiantes+Lui s+Fernando+Bonifas+Cobo+y+Victor+Manuel+Flores+Andino+de+la+Facul tad+de+Ingenier%C3%ADa+El%C3%A9ctrica+y+Electr%C3%B3nica+de+l a+Escuela+Polit%C3%A9cnica+Nacional
- IS\_PID. (22 de enero de 2011). CONTROL PID, METODOLOGÍA Y APLICACIONES. Obtenido de http://control-pid.wikispaces.com/
- Librerias Simatic. (24 de Febrero de 2004). Tutorial de profibus en Simatic S7 . Obtenido de http://formacion.plcmadrid.es/descargas/docs/manuales/profibus\_s7.pdf
- Maz cr.com. (19 de abril de 2013). Encoder incremental. Obtenido de: http://www.mazcr.com/store/index.php?route=product/product&product\_id= 2308
- Northwire. (20 de Mayo de 2014). FIELD Profibus. Obtenido de: http://www.northwire.com/espPr-Profibus-DP.php
- Siemens. (11 de Julio de 2007). Variadores. Obtenido de: http://www.elecserrano.com.ar/siemens/variadores/mm440/
- Siemens. (20 de Noviembre de 2009). Controlador programable S7-1200 Manual de un sistema. Obtenido de: https://www.swe.siemens.com/spain/web/es/industry/automatizacion/simatic/ Documents/S71200-MANUAL%20DEL%20SISTEMA.PDF
- Siemens. (15 de Noviembre de 2009). Totally Integrated Automation Portal Obtenido de:

https://www.swe.siemens.com/spain/web/es/industry/automatizacion/simatic/ software/tia\_portal/pages/tiaportal.aspx

- Siemens. (25 de Mayo de 2012). Manual del Módulo de Comunicación CM 1242-5. Obtenido de http://cache.automation.siemens.com/dnl/jY/jYzNzI2NQAA\_61029535\_HB/ BA\_CM-1242-5\_78.pdf
- Siemens. (24 de mayo de 2013). Motores trifasicos. Obtenido de: http://www.jnvingenieros.com/Web/CATALOGOS/10.pdf
- Villajulca, J. C. (10 de Mayo de 2011). InstrumentacionyControl.NET. Obtenido de http://www.instrumentacionycontrol.net/el-autor.html